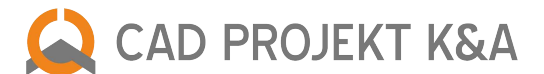

# **Historia aktualizacji - archiwum**

# **Aktualizacja z listopada 2016 – CAD Decor 2.2, CAD Kuchnie 6.2, CAD Decor – bazy danych**

- **Nowa baza oświetlenia Flash&DQ by LUG Light** nowa baza zawiera designerskie oprawy oświetleniowe do salonu, mieszkania, rezydencji, apartamentów, hoteli, biur itd. Nowa baza LUG dostępna jest wszystkich naszych programach.
- **Nowa baza Tikkurila Duett** kolekcja wyjątkowych tapet, baza jest dystrybuowana ze wszystkimi naszymi programami.
- **Aktualizacja bazy kuchennej BOSCH**  baza Bosch zawiera obecnie 300 urządzeń kuchennych i jest dostępna w programach CAD Decor PRO i CAD Kuchnie.
- **Aktualizacja bazy kuchennej SIEMENS** baza Siemens to 175 modeli z wszystkich grup urządzeń wolnostojących i do zabudowy, dostępna jest w programach CAD Decor PRO i CAD Kuchnie.

# **Aktualizacja z października 2016 – CAD Decor 2.2, CAD Kuchnie 6.2, CAD Decor – bazy danych**

- **Aktualizacja bazy Barlinek**  najnowsza baza podłóg drewnianych firmy Barlinek jest kompatybilna z programami CAD Decor PRO, CAD Decor oraz CAD Kuchnie z Modułem Projektowania Płytek.
- **Aktualizacja Bazy Grupy Tubądzin Zień** baza została uzupełniona o nowe elementy kolekcji: PARIS, TOKYO i BERLIN. Baza jest dostępna w programie CAD Decor PRO, CAD Decor i CAD Kuchnie z Modułem Projektowania Płytek Ceramicznych.
- **Aktualizacja bazy płytek Cerrad** dodano nowe układy płytek. Baza jest dostępna w programach CAD Decor PRO, CAD Decor i CAD Kuchnie z Modułem Projektowania Płytek Ceramicznych.

# **Aktualizacje z 6 września 2016 – CAD Decor 2.2, CAD Kuchnie 6.2, CAD Decor PRO**

# **Zmiany wspólne dla programów CAD Decor 2.2, CAD Kuchnie 6.2 i CAD Decor PRO**

### **Zmiany w edytorze Elementów ścian**

dodano nową bazę drzwi dostępnych w programach – w Standardowej bazie drzwi zweryfikowano wszystkie elementy i wprowadzono nowe modele 3D.

### **Zmiany w module Konwerter 3D**

● poprawiono błąd konwertera, który powodował, że po wprowadzonych zmianach nie odświeżała się lista z kategoriami.

### **Zmiany w oknie wywołania projektów**

usunięto problem z otwieraniem listy projektów – wcześniej program pozwalał na otwarcie żądanego projektu dopiero za drugim razem po wywołaniu listy.

### **Zmiany w module Szafek**

- usunięto błąd w module szafek stojących do zabudowy piekarnika i płyty wcześniej edycja szafki doprowadzała do usunięcia uprzednio wstawionego okapu;
- wyeliminowano problem kolorystyki cokołów, ukrywając jedno z okien wyboru cokołów.

### **Zmiany w module AGD**

- poprawiono błąd w bazie zlewozmywaków Blanco, który pojawiał się po wprowadzeniu do projektu szafy zlewozmywakowej i osadzeniu na niej zlewozmywaka oraz jego edycji;
- usunięto błąd w bazie baterii Blanco, który pojawiał się przy wstawieniu zlewozmywaka i próbie zmiany baterii.

# **Zmiany w aplikacji mobilnej CAD Share-it**

- poprawiono błąd z wczytywaniem logo klienta program nie wczytywał logo do momentu minimalizacji okna, logo mimo wprowadzenia poprawnej rozdzielczości ulegało kompresji;
- poprawiono błąd synchronizacji paczkami, który powodował blokowanie programu przy synchronizacji większej ilości projektów.

Zaktualizowane pliki: dodatki.dll 23.03.2016, Manager.dll 4.03.2016, CAD\_Share\_it 1.1.5.286 12.04.2016, blaty.dll 16.06.2016, Konwerter3.dll 23.03.2016, AGD.dll 7.03.2016, szafki\_nowe.dll 1.03.2016

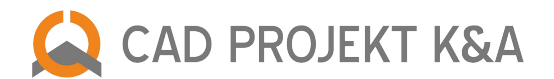

# **Aktualizacja z sierpnia 2016 – CAD Decor 2.2, CAD Kuchnie 6.2, CAD Decor PRO – bazy danych**

- **Aktualizacja bazy płytek Tubądzin** dodano nowe kolekcje płytek w formacie 30x75: Abisso, Elementary, Larda, Lemon Stone, Royal Place, Terrane i Venatello oraz takie kolekcje jak Majolika i Korzilius. Baza jest kompatybilna z programami CAD Decor PRO, CAD Decor, CAD Kuchnie z Modułem Projektowania Płytek Ceramicznych oraz CAD Decor Paradyż. Dostępna w polskiej wersji językowej.
- **Aktualizacja bazy płytek Domino** powiększyła kolekcje o: Joy, Joy Wave, Kalama, Sabaudia, Tango, Visage, Kiribati, Pinia, Inverno oraz Grafite. Baza jest kompatybilna z programami CAD Decor PRO, CAD Decor, CAD Kuchnie z Modułem Projektowania Płytek Ceramicznych oraz CAD Decor Paradyż. Dostępna w polskiej wersji językowej.
- **Aktualizacja bazy płytek Paradyż**  dodano nowe kolekcje: Attiya, Enya, Ermeo/Ermo, Esten, Herrera, Laterizio, Orrios, Segura, Tonnes oraz uaktualniono nowy cennik dla całej oferty. Baza jest kompatybilna z programami CAD Decor PRO, CAD Decor, CAD Kuchnie z Modułem Projektowania Płytek Ceramicznych oraz CAD Decor Paradyż. Dostępna w polskiej, angielskiej i rosyjskiej wersji językowej.
- **Aktualizacja bazy RADAWAY** dodano nowe serie kabin Arta, Idea, Modo New oraz nowe modele brodzików z konglomeratu marmurowego Zanto. Baza jest kompatybilna z programami CAD Decor PRO, CAD Decor oraz CAD Kuchnie. Dostępna w polskiej wersji językowej.
- **Nowa baza grzejników LUXRAD** 180 modeli w formie brył 3D grzejników. Baza jest kompatybilna z programami CAD Decor, CAD Decor PRO oraz CAD Kuchnie. Dostępna w polskiej wersji językowej.
- **Aktualizacja bazy płytek Opoczno** pojawiła się nowa kolekcja Splendour oraz usunięte zostały kolekcje wycofane ze sprzedaży. Baza jest kompatybilna z programami CAD Decor PRO, CAD Decor, CAD Kuchnie z Modułem Projektowania Płytek Ceramicznych oraz CAD Decor Paradyż. Dostępna na stronie www.opoczno.pl w polskiej wersji językowej.
- **Nowa baza AGD Samsung** zawiera modele 3d innowacyjnych lodówek, piekarników, płyt kuchennych, mikrofalówek, okapów i zmywarek oraz ekskluzywnej serii urządzeń Chef Collection. Baza jest kompatybilna z programami CAD Decor PRO oraz CAD Kuchnie. Dostępna w polskiej wersji językowej.
- **Aktualizacja bazy Ceramika Końskiej** dodano płytki w formatach 20x60 (kolekcje: Andrea, Prato, Salerno i Slate, ) oraz 25x75 (kolekcje Marcello, Ottavio i Tivoli) Baza jest kompatybilna z programami CAD Decor PRO, CAD Decor, CAD Kuchnie z Modułem Projektowania Płytek Ceramicznych oraz CAD Decor Paradyż. Dostępna w polskiej.

# **Aktualizacja z lipca 2016 – CAD Decor 2.2, CAD Kuchnie 6.2, CAD Decor PRO – bazy danych**

- **Aktualizacja bazy Cersanit** dodano nowe kolekcje: ADELLE, LUNIA, PONTI, TUNIA, TUTI, LUSSI, VETRA, WIKA oraz kolekcje DESA, TIZURA i NORMANDIE w nietypowym formacie 30X60. Baza kompatybilna programami z CAD Decor, CAD Decor PRO i CAD Kuchnie. Baza jest dostępna w polskiej wersji językowej.
- **Aktualizacja bazy Opoczno** dodane kolekcje DREAMING, LOFT, MAGIC STONE, PIETRA oraz STRUCTURE PATTERN oraz nowy kolor do kolekcji SOLAR grey. Kompatybilna programami z CAD Decor, CAD Decor PRO i CAD Kuchnie. Baza jest dostępna w polskiej wersji językowej.
- **Nowa baza HALUPCZOK** baza mebli kuchennych zawierająca zestawy takie jak ARDEA, BRADFORD, BRISTOL, LATINA, LIGURIA, LIVORNO, LUCCA, LUGANO i MESYNA. Baza jest kompatybilna z programami CAD Decor PRO i CAD Kuchnie, jest udostępniana klientom i partnerom handlowym wyłącznie za zgodą producenta. Dostępna w polskiej wersji językowej.
- **Aktualizacja bazy płyek Caramika PILCH** obecnie to 815 płytek, które zostały podzielone na kolekcje kuchenne (Etna, Madera, Magnetic, Altea, Carrara, Land, Magma, Metro), łazienkowe (Trawertyn, Altea, Olimp, Perla, Manhattan, Nordica, Natural, Venus, Loft, Carrara, Metro, Inez, Land, Vulcano, Magma, Village, Magnetic, City, Amelia, Zebrano, Etna, Madera, Simple), podłogowe (Aran, Bari, Siena, Porto, Ibiza, Capri, Blacja& White, Amelia, Sahara, Carrara, Saturn, Neptun, Mars&Venus, Verona, Modena, Roma, Barcelona, Grey, Cemento) oraz galanterie ceramiczną (mozaiki oraz listwy szklane).Kompatybilna z CAD Decor PRO, CAD Decor oraz CAD Kuchnie z Modułem Projektowania Płytek Ceramicznych. Dostępna w polskiej wersji językowej.

### **Aktualizacja z czerwca 2016 – CAD Decor 2.2, CAD Kuchnie 6.2, CAD Decor PRO – bazy danych**

- **Nowa baza AGD Amica**  baza z pełną gamą urządzeń AGD, w tym nowoczesna i ekskluzywna linia sprzętów wolnostojących i do zabudowy – Amica IN. Baza jest kompatybilna z programami CAD Decor PRO oraz CAD Kuchnie. Dostępna w polskiej wersji językowej.
- **Aktualizacja bazy Elita** wzbogaciła się o kolekcje mebli łazienkowych z aktualnej oferty rynkowej. Kompatybilna programami z CAD Decor, CAD Decor PRO i CAD Kuchnie. Baza jest dostępna w polskiej wersji językowej.

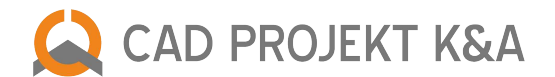

# **Aktualizacja z maja 2016 – CAD Decor 2.2, CAD Kuchnie 6.2, CAD Decor PRO – bazy danych**

- **Nowa baza płytek Egen** baza płytek ceramicznych i produktów korkowych podzielona na 5 kategorii. z hiszpańskimi płytkami ceramicznymi. Baza jest kompatybilna z programami CAD Decor PRO, CAD Decor oraz CAD Kuchnie z Modułem Projektowania Płytek Ceramicznych. Dostępna w polskiej wersji językowej.
- **Aktualizacja bazy płytek Paradyż** wzbogaciła się o kolekcje w formacie podłogowe w wymiarze 75x75, ścienne 25x75. Kompatybilna z CAD Decor, CAD Decor PRO, CAD Kuchnie z Modułem Projektowania Płytek Ceramicznych. Baza jest dostępna w polskiej wersji językowej.
- **Aktualizacja bazy płytek Opoczno**  baza wzbogaciła się o kolekcje łazienkowe oraz podłogowe. Kompatybilna z CAD Decor, CAD Decor PRO, CAD Kuchnie z Modułem Projektowania Płytek Ceramicznych. Baza jest dostępna w polskiej wersji językowej.
- **The new database Kronopol**  over 260 structures of furniture products such as veneered and kitchen countertops, including a collection of holding company SWISSKRONO – ONE WORLD COLLECTION. The database is compatible with CAD Decor PRO, CAD Decor and CAD Kitchens. Available in Polish language version.

# **Aktualizacja z kwietnia 2016 – CAD Decor 2.2, CAD Kuchnie 6.2, CAD Decor PRO – bazy danych**

- **Nowa baza Venis** baza z hiszpańskimi płytkami ceramicznymi. Baza jest kompatybilna z programami CAD Decor PRO, CAD Decor oraz CAD Kuchnie z Modułem Projektowania Płytek Ceramicznych. Dostępna w polskiej wersji językowej.
- **Aktualizacja bazy płytek Paradyż** wzbogaciła się o kolekcje w formacie podłogowe w wymiarze 75x75, ścienne 25x75. Kompatybilna z CAD Decor, CAD Decor PRO, CAD Kuchnie z Modułem Projektowania Płytek Ceramicznych. Baza jest dostępna w polskiej wersji językowej.
- **Aktualizacja bazy płytek Opoczno** baza wzbogaciła się o kolekcje łazienkowe oraz podłogowe. Kompatybilna z CAD Decor, CAD Decor PRO, CAD Kuchnie z Modułem Projektowania Płytek Ceramicznych. Baza jest dostępna w polskiej wersji językowej.

# **Aktualizacja z marca 2016 – CAD Decor 2.2, CAD Kuchnie 6.2, CAD Decor PRO – bazy danych**

- **Nowa baza Kronopol** ponad 220 struktur produktów meblowych takich jaki płyty laminowane (166) i blaty kuchenne (59), w tym kolekcję holdingu SWISSKRONO – ONE WORLD COLLECTION. Baza jest kompatybilna z programami CAD Decor PRO, CAD Decor oraz CAD Kuchnie. Dostępna w polskiej wersji językowej.
- **Aktualizacja bazy płytek Ceramika Color** zawiera wszystkie płytki z oferty wraz z elementami dekoracyjnymi (dekory, listwy, mozaiki). Kompatybilna z CAD Decor, CAD Decor PRO, CAD Kuchnie z Modułem Projektowania Płytek Ceramicznych. Baza jest dostępna w polskiej wersji językowej.
- **Aktualizacja bazy płytek Ceramstic** dodano nowości tej marki: Moonrise, Opp! 90×30, Barcelo, Pedra, Instinct, Impressive, Mourina czy Structural, a także nowe kolekcje z linii Ceramstic Design – Ego, Hexon, Madera oraz Beton. Kompatybilna z CAD Decor, CAD Decor PRO, CAD Kuchnie z Modułem Projektowania Płytek Ceramicznych. Baza jest dostępna w polskiej wersji językowej.
- **Aktualizacja łazeinkowej bazy Laufen** po aktualizacji baza posiada około 700 nowych modeli z najnowszych kolekcji miedzy innymi ceramike sanitarną, meble, wanny, kabiny i ścianki natryskowe, baterie, akcesoria łazienkowe oraz seria produktów dla osób starszych i z niepełnosprawnością. Kompatybilna z CAD Decor, CAD Decor PRO, CAD Kuchnie. Baza jest dostępna w polskiej wersji językowej.
- **Aktualizacja bazy Opoczno** dodano nowe sanitariaty z serii METROPOLITAN, STREET FUSION oraz URBAN HARMONY. Kompatybilna z CAD Decor, CAD Decor PRO oraz CAD Kuchnie. Baza jest dostępna w polskiej wersji językowej.
- **Aktualizacja bazy FORTE** obecnie kilkaset modeli 3D, wśród których znajdują się wzory z najnowszych kolekcji. Również meble kuchenne w postaci gotowych modeli 3d. Kompatybilna z CAD Decor, CAD Decor PRO oraz CAD Kuchnie. Baza jest dostępna w polskiej wersji językowej.
- **Aktualizacja bazy Falmec** dodano nowe kolekcje produktowe np. E.Ion System, Professional oraz nowoczesne rozwiązania jakimi są okapy sufitowe oraz generalnie okapy pochłaniające z poziomu blatu kuchennego (Down Draft oraz Piano ). Baza jest kompatybilna z CAD Decor PRO oraz CAD Kuchnie. Baza jest dostępna w polskiej wersji językowej.

# **Aktualizacja z lutego 2016 – CAD Decor 2.2, CAD Kuchnie 6.2, CAD Decor PRO – bazy danych**

● **Aktualizacja bazy Opoczno** – aktualizacja objęła dodanie nowych nowe kolekcje: STONE FLOWERS, SOFTWOOD, ARTISTIC WAY, SIMPLE STONE, DELICATE LINES, FLOORWOOD, SINDI, MIRROR, SPIN, ARANTA, FUNDA. Baza jest kompatybilna z programami CAD Decor PRO, CAD Decor oraz CAD Kuchnie z Modułem Projektowania Płytek. Dostępna w polskiej wersji językowej.

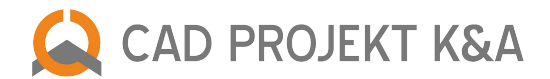

● **Aktualizacja bazy Radaway** – baza zawiera wszystkie modele kabin prysznicowych, drzwi wnękowych, parawanów nawannowych, brodzików i brodzików podpłytkowych dostępne w ofercie firmy Radaway. Baza jest kompatybilna z programami CAD Decor PRO, CAD Kuchnie i CAD Decor. Dostępna w polskiej wersji językowej.

# **Aktualizacja z dnia 8 lutego 2016 – CAD Decor 2.2, CAD Kuchnie 6.2, CAD Decor PRO**

### **Zmiany wspólne dla programów CAD Decor 2.2, CAD Kuchnie 6.2 i CAD Decor PRO**

### **Zmiany w module Elementy wnętrzarskie**

- poprawiono widoczność zaznaczania modeli 3D na liście (kolor zaznaczenia zmieniono z szarego na pomarańczowy);
- zwiększono czytelność nazw modeli 3D (jeśli nazwa jest długa i nie wyświetla się w całości, to po kliknięciu na obiekt pole z podpisem powiększy się i pokaże cały tekst);
- naprawiono wyświetlanie modeli z bazy użytkownika w sytuacji, gdy nie utworzono i nie załadowano dla nich podglądów.

# **Zmiany w wizualizacji**

- przywrócono działanie generacji raportu użytych płytek;
- zabezpieczono program przed zawieszaniem wizualizacji, które występowało w wyniku przełączania między płytkami ściennymi i podłogowymi podczas ładowania baz;
- zabezpieczono program przed awarią środowiska IntelliCAD w przypadku próby naniesienia płytek do projektu w trakcie ładowania kolekcji;
- poprawiono działanie przewijanie podglądów materiałów i płytek przy użyciu środkowego przycisku myszy (scrolla);
- przywrócono (jako domyślny) dawny sposób działania funkcji wycinania otworów w powierzchniach pokrytych płytkami na bazie wstawionych modeli (np. w blatach podumywalkowych lub obudowach wanien wykonanym z elementów dowolnych typu "podest").

Wyjaśnienie działania obu metod wycinania otworów w obszarach pokrytych płytkami: dawna metoda wycinania otworów działa w oparciu o zewnętrzną krawędź obiektu, natomiast nowa metoda wycina otwór w miejscu przecięcia obiektu z płaszczyzną pokrytą płytkami. Starsza metoda nie sprawdzała się np. w przypadku umywalek w kształcie misy, ponieważ powodowała wycięcie zbyt dużego otworu w blacie, w którym umywalka była zatopiona. Okazała się jednak bardziej skuteczna od nowej metody np. w przypadku prostokątnych wanien. Na prośbę klientów ustawiliśmy dawny sposób wycinania otworów z powrotem jako domyślny. Jednak w razie potrzeby można zastosować nową metodę, aby wyciąć obszar bardziej precyzyjnie. Aby to zrobić, należy:

- zaznaczyć dwuklikiem obiekt, którego krawędzie przecinają powierzchnię pokrytą płytkami, w której ma być wycięty otwór,
- zaznaczyć dwuklikiem tę powierzchnię,
- nacisnąć i przytrzymać klawisz [Shift] na klawiaturze,
- przytrzymując klawisz [Shift], kliknąć w dowolnym punkcie prawym przyciskiem myszy aby rozwinąć menu kontekstowe,
- wybrać z menu opcję "Wytnij otwór", cały czas przytrzymując [Shift],
- otwór zostanie wycięty można zwolnić przycisk [Shift].

# **Zmiany w aplikacji mobilnej CAD Share-it (w wersji Publisher)**

- przyspieszono komunikację z serwerem (publikowanie i usuwanie projektów, sprawdzanie zajętości);
- zabezpieczono aplikację przed błędem występującym po kliknięciu prawym przyciskiem myszy na wolnym polu na liście "Wszystkie projekty";
- naprawiono eksport plików na serwer.

Zaktualizowane pliki: kafle.dll 2.2.4.141 05.02.2016, dodatki.dll 2.2.11.221 03.02.2016, CAD\_Share-it.exe 1.1.4.278 08.02.2016

# **Aktualizacja ze stycznia 2016 – CAD Decor 2.2, CAD Kuchnie 6.2, CAD Decor PRO – bazy danych**

● **Aktualizacja bazy płytek Paradyż** – aktualizacja objęła dodanie czterech nowych kolekcji: płytek kuchennych Rodari, płytek Rondoni, Como, Duroteq oraz gresy z kolekcji Intero zyskały dwa nowe odcienie: mocca i brown. Baza jest kompatybilna z programami CAD Decor PRO, CAD Decor, CAD Kuchnie z Modułem Projektowania Płytek Ceramicznych oraz CAD Decor Paradyż. Dostępna w polskiej, angielskiej i rosyjskiej wersji językowej.

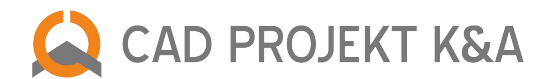

# **Aktualizacja z dnia 19 stycznia 2016 – CAD Decor 2.2, CAD Kuchnie 6.2, CAD Decor PRO**

# **Zmiany wspólne dla programów CAD Decor 2.2, CAD Kuchnie 6.2 i CAD Decor PRO**

### **Zmiana w aktualizatorze internetowym iUPDATE**

● w głównym oknie Aktualizatora dodano przycisk z opcjami Proxy;

# **Zmiany w module Konwerter 3D**

- poprawiono odczyt obiektów zbudowanych z polilinii, łuków i okręgów;
- usprawniono dodawanie obiektów z projektu;
- zablokowano możliwość wpisywania znaków specjalnych w polach "Nazwa", "Typ" i "Zestaw";
- skorygowano wyświetlanie wymiarów po zmianie skali z cali na milimetry;
- dodano ostrzeżenie o możliwym wydłużeniu czasu trwania konwersji w przypadku aktywnej autokonwersji, gdy na listę plików do przekonwertowania dodawane jest powyżej 15 modeli, oraz możliwość wyłączenia autokonwersji i ręcznego wskazywania plików do przekonwertowania w takiej sytuacji;
- poprawiono odczyt bazy użytkownika, w której zapisano nazwy plików bez rozszerzeń;
- udoskonalono konwersję bardzo małych modeli;
- usprawniono działanie konwersji, obracania i skalowania kilku modeli jednocześnie;
- poprawiono odczytywanie modelu z bazy użytkownika po wybraniu go z listy obrazkowej;
- umożliwiono odczyt plików, których rozszerzenia wpisano z wielkich liter;
- poprawiono przeciąganie modeli z listy obrazkowej na listę zawierającą wszystkie obiekty z bazy użytkownika;
- zablokowano wyświetlanie komunikatu o zmianie skali, w przypadku gdy operacja skalowania została cofnieta;
- skorygowano wyświetlanie podglądów kolejnych modeli przy zaznaczaniu wielu obiektów jednocześnie przy użyciu przycisku [Ctrl];

### **Zmiany w module Ściany**

- usprawniono zapamiętywanie nowej długości parapetu;
- zablokowano możliwość wstawiania parapetu dla drzwi;
- wprowadzono poprawkę interfejsu w oknie wstawiania drzwi i okien;
- zabezpieczono program przed niekontrolowanym przesunięciem obrazu przy użyciu przycisku [Scroll] podczas rysowania ścian;

### **Zmiany w module Elementy wnętrzarskie**

- dodano możliwość edytowania elementów wyposażenia wnętrz z baz producentów;
- przyspieszono przełączanie między kategoriami w bazach;
- usunięto efekt pozostawania wskaźnika podczas wstawiania elementu.

### **Zmiana w module Elementy dowolne**

● poprawiono wprowadzanie stałej długości segmentu łuku w otworach podestów.

# **Zmiany w aplikacji mobilnej CAD Share-it**

(Uwaga! Aplikacja CAD Share-it dostępna dla użytkowników programu CAD Kuchnie tylko z dodatkowym modułem Export 3D)

- zlikwidowano opóźnienia po zalogowaniu;
- wprowadzono współdzielenie plików pomiędzy różnymi instancjami programu na danym urządzeniu, co przyspiesza start po zalogowaniu.

# **Zmiany w wizualizacji standardowej**

- zabezpieczono program przed błędem pojawiającym się po zmianie szerokości wiązki światła słonecznego;
- zlikwidowano wyciek pamięci podczas renderowania 2D i 3D jednocześnie;
- dodano możliwość wstawienia znaku autorskiego do nagrywanych samodzielnie filmów AVI pod nowym przyciskiem wyboru w panelu "Animacja" w zakładce "RenderPRO";
- naprawiono działanie algorytmu Ambient Occlusion podczas renderowania Prezentacji 3D (plików 3DE dla aplikacji Export 3D i CAD Share-it);
- podczas ustalania nazwy pliku przy zapisie wizualizacji automatycznie dodaje się odpowiednie rozszerzenie, zgodne ze wskazanym w oknie zapisu (zamiast domyślnego JPG);
- poprawiono wyświetlanie elementów wnętrzarskich wstawionych przy użyciu opcji "tylko obrys" po przeniesieniu na inny komputer;

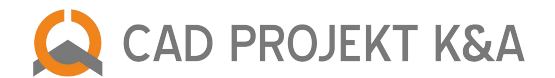

- wprowadzono ukrywanie okienek pop-up podczas przełączania na inną aplikację (np. przy użyciu klawiszy [Alt-Tab])
- usprawniono przeciąganie farb na zakładkę z paletą farb użytkownika;
- obniżono zużycie pamięci dzięki optymalizacji VBO;
- usunięto problemy z usuwaniem płytek oraz przełączaniem baz okładzin.

**Zmiana w Edytorze Baz Płytek** (Uwaga! Moduł dodatkowy do programu CAD Kuchnie)

usprawniono ładowanie baz okładzin na komputerach o słabszych parametrach.

### **Zmiany w module Manager projektów**

- zabezpieczono program przed awarią w sytuacji, gdy podczas ładowania projektów został użyty filtr wyszukiwania obecnie w takich okolicznościach zostaną przefiltrowane załadowane do tej pory projekty;
- dodano możliwość usunięcia na stałe treści pól "Nazwisko projektanta' i "Identyfikator projektanta" (wybiórcze usuwanie danych projektantów).

#### **Zmiany w programach CAD Decor PRO i CAD Kuchnie 6.2**

#### **Zmiana w module Manager projektów**

● dodano opisy w oknie wyboru projektów programu CAD Decor PRO, dotyczące baz mebli kuchennych, których użyto przy tworzeniu projektu – "Baza nie przypisana" przy projektach, dla których baza szafek nie została wybrana; "Brakuje bazy..." w sytuacji, gdy baza szafek została wybrana, lecz program jej nie znalazł.

#### **Zmiana w module Dokumentacji technicznej**

poprawiono wyświetlanie rzutów dokumentacji przy 125 DPI;

#### **Zmiany w module Blaty**

- usprawniono zapamiętywanie wysokości blatów pionowych po zmianie szerokości.
- skorygowano podgląd rysowanego blatu (zaokrąglone krawędzie były niewidoczne);
- wprowadzono poprawki do obsługi bazy Family Line 2015 firmy BRW;
- usprawniono opcję autogeneracji blatów;
- udoskonalono rysowanie blatów z zaobleniem i łukami;
- rozwiązano problem z przesuwaniem blatów w środowisku .4CAD.

Zaktualizowane pliki: blatydll 6.2.10.148.02.12.2015, CAD, Share, it/CAD, Share, it exe 1.1.3.275.14.12.2015, CadDecor.exe 2.2.1.56 26.08.2015, CadDecor. Paradyz.exe 2.2.1.52 26.08.2015, CadDecorPro.exe 2.2.1.59 26.08.2015, CadKuchnie.exe 6.2.1.83 26.08.2015, dodatki.dll 2.2.11.219 07.12.2015, dokumentacja.dll 6.2.7.61 07.08.2015, faceFlipa.dll 1.9.2.210 11.01.2016 iUPDATE.exe 7.0.14.0 19.11.2015, kafle.dll 2.2.4.139 30.12.2015, konwerter3d.dll 2.2.10.228 18.11.2015, listwy.dll 6.2.3.40 28.08.2015, Manager.dll 6.2.51.231 02.11.2015, PlytkiEdytorBazy.exe 2.0.7.120 02.07.2015, podesty2.dll 2.2.6.138 27.11.2015, printpreview.dll 6.2.11.96 29.10.2015, RadiosityProcess.exe 28.07.2015, slupy.dll 2.0.4.43 25.08.2015, translation.xgz 18.01.2016 Walls\_dll.dll 2.2.3.62 25.08.2015, walls2.dll 2.2.3.93 27.10.2015

### **Aktualizacja z listopada 2015 – CAD Decor 2.2, CAD Kuchnie 6.2, CAD Decor PRO – bazy danych**

- **Aktualizacja bazy płytek Cermika Color** do bazy dodano nowe kolekcje, głównie w formatach 25x60 oraz 25x75. Baza jest kompatybilna z programami CAD Decor PRO, CAD Decor oraz CAD Kuchnie z Modułem Projektowania Płytek Ceramicznych. Dostępna w polskiej wersji językowej.
- **Aktualizacja bazy Proform** w zestawachw bazie znajdują się słupki wiszące, szafki podwieszane oraz lustrzane. Baza jest kompatybilna z programami CAD Decor PRO, CAD Decor oraz CAD Kuchnie. Dostępna w polskiej wersji językowej.

### **Aktualizacja z października 2015 – CAD Decor 2.2, CAD Kuchnie 6.2, CAD Decor PRO – bazy danych**

- **Aktualizacja bazy płytek Kwadro by Paradyż** aktualizacja objęła dodanie nowych kolekcji SARI/SARIGO i Ornelia/Tomb w formacie 25x40 i 40x40. Baza jest kompatybilna z programami CAD Decor PRO, CAD Decor, CAD Kuchnie z Modułem Projektowania Płytek Ceramicznych oraz CAD Decor Paradyż. Dostępna w polskiej, angielskiej i rosyjskiej wersji językowej.
- **Aktualizacja bazy płytek MyWay by Paradyż** aktualizacja objęła dodanie nowej kolekcji ALMONTE dostępne są w formatach 14,8x119,8 i 14,8x89,8 w dwóch odcieniach: natural i brown. Baza jest kompatybilna z programami CAD Decor PRO, CAD Decor, CAD Kuchnie z Modułem Projektowania Płytek Ceramicznych oraz CAD Decor Paradyż. Dostępna w polskiej, angielskiej i rosyjskiej wersji językowej.
- **Nowa baza okapów BEST** zawiera modele okapów z nowoczesnej technologii produkowanej przez włoską firmę BEST. Baza jest kompatybilna z programami CAD Decor PRO oraz CAD Kuchnie. Dostępna w polskiej wersji językowej.
- **Aktualizacja bazy KOŁO** aktualizację objęła dodanie produktów z nowej serie mebli i ceramiki marki Koło w tym:

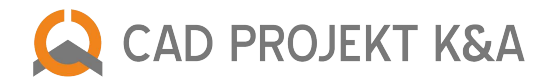

uniwersalną kolekcję NOVA PRO, designerską kolekcję LIFE!, miejską kolekcję TRAFFIC oraz wielokrotnie nagradzany, modularny koncept mebli TWINS oraz misek WC Rimfree. Baza jest kompatybilna z programami CAD Decor PRO, CAD Decor oraz CAD Kuchnie. Dostępna w polskiej wersji językowej.

- **Aktualizacja bazy ROCA** po aktualizacji baza ma blisko 700 modeli 3D, która obejmuje innowacyjne rozwiązania w kategoriach produktowych takich jak kabiny, brodziki, kolekcje ceramiki i meble łazienkowe, a także wanny i baterie Baza jest kompatybilna z programami CAD Decor PRO, CAD Decor oraz CAD Kuchnie. Dostępna w polskiej wersji językowej.
- **Aktualizacja bazy BLANCO** zawiera modele zlewozmywaków z kompozytu SILGRANIT® PuraDur®, w nowych rozmiarach: BLANCO ZENAR 5S, BLANCO ZENAR 5 S-F, BLANCO ELON XL 8S, BLANCO ZIA 5S oraz zlewozmywaki BLANCO SONA, BLANCO TOLON i BLANCO PALONA 6. Baza jest kompatybilna z programami CAD Decor PRO oraz CAD Kuchnie. Dostępna w polskiej wersji językowej.

# **Aktualizacja z września 2015 – CAD Decor 2.2, CAD Kuchnie 6.2, CAD Decor PRO – bazy danych**

- **Nowa baza CERRAD** zawiera ponad 250 elementów, W tym wspaniale odwzorowaną starą cegłę oraz beton architektoniczny w wielu wariantach oraz płytki inspirowane naturalnym pięknem drewna i kamienia. Baza jest kompatybilna z programami CAD Decor PRO, CAD Decor, CAD Kuchnie z Modułem Projektowania Płytek Ceramicznych oraz CAD Decor Paradyż. Dostępna w polskiej wersji językowej.
- **Nowa baza okapów ELICA**  zawiera najnowsze modele okapów takich jak okap Seashel, Edith i Audrey, Amelie, okap Nuage oraz model Ye. Baza jest kompatybilna z programami CAD Decor PRO oraz CAD Kuchnie. Dostępna w polskiej wersji językowej.

# **Aktualizacja z dnia 7 sierpnia 2015 – CAD Decor 2.2, CAD Kuchnie 6.2, CAD Decor PRO**

**Zmiany wspólne dla programów CAD Decor 2.2, CAD Kuchnie 6.2, CAD Decor PRO**

### **Zmiany w wizualizacji**

- poprawiono **wyświetlanie filmów w filmach AVI** nagranych w wizualizacji oraz odtwarzanie ich w CAD Galerii;
- skorygowano **działanie zmiany szerokości fug po pojedynczym zastępowaniu płytek** zmodyfikowanie szerokości fug powodowało utracenie wymienionych wcześniej płytek;
- zabezpieczono program przed zawieszaniem podczas **wczytywania pozycji do kolekcji projektu w trakcie nakładania płytek**;
- korekta **ukrywania elementów** w wizualizacji przy użyciu opcji "Ukryj element" **po wyłączeniu wygładzania krawędzi (antyaliasingu)**.

# **Aktualizacja z dnia 6 sierpnia 2015 – CAD Decor 2.2, CAD Kuchnie 6.2, CAD Decor PRO**

# **Zmiany wspólne dla programów CAD Decor 2.2, CAD Kuchnie 6.2, CAD Decor PRO**

### **Zmiana w aktualizatorze internetowym iUPDATE**

- poprawiono wykrywanie dat baz danych w przypadku starszych wersji programów CAD Decor 1.9 i CAD Kuchnie 5.6;
- dodano opcję umożliwiającą pobieranie bazy danych jedynie w przypadku, gdy jej wcześniejsza wersja jest już obecna na komputerze (zmiana spowodowana premierą bazy Meble Kuchenne 2015 dla programu CAD Decor, która jest dostępna za darmo dla klientów z Pakietem Serwisowym, posiadających wcześniejszą wersję bazy).

### **Zmiana w module Manager projektów**

dodano pasek postępu podczas eksportowania projektów z listy w oknie "Wybór projektu", aby uniknąć sytuacji, w której użytkownik zamknie program w trakcie trwania eksportu, uniemożliwiając tym samym jego pomyślne zakończenie.

Zaktualizowane pliki: wycena.dll 06.08.2015 6.2.45.274, manager.dll 03.08.2015 6.2.45.225, Iupdate.exe 05.08.2015 7.0.11.0

# **Aktualizacja z dnia 4 sierpnia 2015 – CAD Decor 2.2, CAD Kuchnie 6.2, CAD Decor PRO**

# **Zmiany wspólne dla programów CAD Decor 2.2, CAD Kuchnie 6.2, CAD Decor PRO**

### **Zmiana w aktualizatorze internetowym iUPDATE**

● wprowadzono ograniczenie automatycznego uruchamiania aktualizatora, aby uniknąć ponownego włączania w sytuacji, gdy aktualizator najpierw został uruchomiony ręcznie, a następnie użytkownik włączył program CAD Decor, CAD Decor PRO lub CAD Kuchnie.

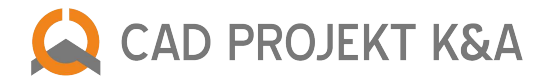

# **Zmiany w module Konwerter 3D**

- usprawniono obracanie i zmianę punktu wstawienia modeli 2D (wykonanych z elementów liniowych);
- poprawiono działanie funkcji "Obrót" w przypadku jednoczesnego obracania dwóch lub więcej modeli, zawierających obrysy z linii;
- przyspieszono działanie zmiany nazwy i typu modelu, znajdującego się w bazie użytkownika (szczególnie zauważalne przy dużych bazach), a także dodano komunikat potwierdzający zmianę nazwy, typu lub zestawu modeli – informacja wyświetla się w polu komunikatów pod podglądem modelu, w centralnej dolnej części okna modułu Konwerter 3D.

# **Zmiana w module Ściany**

zabezpieczono programy przed niekontrolowanym wyłączeniem w przypadku, gdy użytkownik poda wartość zerową dla któregokolwiek wymiaru w Kreatorze ścian.

# **Zmiany w aplikacji mobilnej CAD Share-it**

● dodano komunikaty informujące o błędnych adresach e-mail podanych podczas wysyłania galerii projektów drogą mailową, a także zablokowano możliwość wysłania maila z galerią nie zawierającą projektów.

### **Zmiana w module Elementy dowolne**

● rozwiązano problem pojawiający się w sytuacji, gdy użytkownik wskazał nadmiernie skomplikowany obiekt narysowany z powierzchni 3D face jako element dowolny, przeznaczony do pokrycia płytkami – obecnie opcja "płytki" jest domyślnie wyłączona, co pozwala programowi tworzyć obiekty dowolne użytkownika także wtedy, gdy ich złożoność uniemożliwia nanoszenie płytek.

# **Zmiany w module Elementy wnętrzarskie**

domyślna szerokość listy baz w oknie "Elementy wyposażenia wnętrz" została ustawiona tak, aby wszystkie standardowe nazwy baz były widoczne po jego uruchomieniu;

### **Zmiany w wizualizacji**

- usprawniono ukrywanie i ponownego pokazywanie sufitu w wizualizacji;
- zoptymalizowano algorytm Radiosity w przypadku, gdy w projekcie użyto czarnych płytek, aby poprawić wygląd fug i cieni;
- zmieniono sposób wycinania płytek przy użyciu obiektu obecnie uwzględniana jest tylko część obiektu znajdująca się pod powierzchnią płytek, a nie jego cały obrys, co wcześniej powodowało wycinanie zbyt dużych otworów;
- poprawiono wyświetlania filmu w filmie obecnie jako filmy prezentowane w filmie działają wszystkie filmy AVI odtwarzające się w systemie; ulepszono także wyświetlanie podglądów filmów na liście tekstur;
- naprawiono grupowanie tekstur na frontach szafek kuchennych z zaznaczoną opcją dopasuj;
- skorygowano działanie ukrywania elementów w wizualizacji na kartach graficznych GeForce przy wyłączonej opcji wygładzania krawędzi (anty-aliasingu).

### **Zmiany specyficzne dla programów CAD Decor PRO i CAD Kuchnie 6.2**

### **Zmiana w module Listwy**

● korekta działania bazy mebli kuchennych Sachsenküchen 2015 – wymieniono uszkodzony plik JPG, powodujący błąd przy generacji listew górnych, skutkujący zawieszaniem programu; jednocześnie moduł listew został zabezpieczony przed awarią w przypadku wystąpienia podobnie uszkodzonych plików w przyszłości.

# **Zmiana w module Blaty**

poprawiono działanie edycji blatów nietypowych.

### **Zmiana w Module Projektowania Własnych Szafek**

● usprawniono podczytywanie wymiarów szafek narożnych prostych i ściętych w Edytorze Szafek Użytkownika.

# **Zmiana w module Elementy wnętrzarskie**

zabezpieczono program CAD Decor PRO przed niekontrolowanym zamknięciem w sytuacji, gdy użytkownik otworzy okno dodatków kuchennych przed wybraniem bazy szafek kuchennych, z której chce korzystać w danym projekcie – obecnie w takiej sytuacji pojawi się okno wyboru bazy mebli kuchennych, a dopiero po jej wskazaniu – okno dodatków.

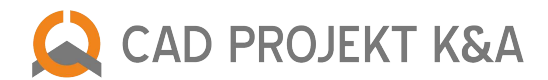

Zaktualizowane pliki: 7z.dll 9.20.0.0 18.11.2010, agd.dll 6.0.45.173 08.07.2015, blaty.dll 6.2.10.139 08.07.2015, CadDecor.exe 2.2.1.56 30.06.2015, CadDecor\_Paradyz.exe 2.2.1.52 30.06.2015 CadDecorPro.exe 2.2.1.59 30.06.2015, CadKuchnie.exe 6.2.1.83 30.06.2015, dodatki.dll 2.2.10.209 08.07.2015, dokumentacja.dll 6.2.7.60 09.07.2015, Editor.exe 2.1.2.2 30.06.2015, iUPDATE.exe 7.0.10.0 07.07.2015, kafle.dll 2.2.2.120 10.07.2015, konwerter3d.dll 2.2.10.228 15.07.2015, listwy.dll 6.2.3.40 09.07.2015, Manager.dll 6.2.43.223 08.07.2015, PlytkiEdytorBazy.exe 2.0.7.120 30.06.2015, podesty2.dll 2.2.6.135 08.07.2015, printpreview.dll 6.2.11.95 08.07.2015, RenderDll.dll 2.0.2.2 17.03.2015, SendEmail.exe 1.0.0.0 30.06.2015 slapi.dll 15.1.105.0 26.11.2014, slupy.dll 2.0.4.42 08.07.2015, szafki\_nowe.dll 6.1.0.11 08.07.2015, translation.xgz 14.07.2015, ukrywacz.dll 6.2.6.39 08.07.2015, Walls\_dll.dll 2.2.3.62 08.07.2015, walls2.dll 2.2.3.90 08.07.2015, wycena.dll 6.2.44.273 08.07.2015, CabMod/Model1-9.dll 2.1.0.1 24.06.2015, CAD\_Share\_it/CAD\_Share\_it.exe 1.1.0.269 08.07.2015, RenderPro/x64/RadiosityProcess.exe 30.06.2015, TOOLS/faceFlipa.dll 1.8.3.200 29.06.2015

# **Aktualizacja z lipca 2015 – CAD Decor 2.1, CAD Kuchnie 6.1, CAD Decor PRO – bazy danych**

- **Aktualizacja bazy Pfleiderer** zawiera ponad 300 tekstur. Dodano najnowsze kolekcje, m.in. MATERIALS WE LOVE. CONCEPT BY ZIĘTA & KUCHCIŃSKI. Baza Pfleiderer jest kompatybilna z programami CAD Decor PRO, CAD Decor oraz CAD Kuchnie.
- **Aktualizacja bazy płytek Cerasanit**  aktualizacja objęła dodanie nowych kolekcji w formacie 25x40: Loris, Elfi, Ambio, Mosa, Negra oraz Regna. Baza jest kompatybilna z programami CAD Decor PRO i CAD Decor, a także CAD Kuchnie z Modułem Projektowania Płytek Ceramicznych. Dostępna w polskiej wersji językowej.
- **Aktualizacja bazy Cerasanit** aktualizacja objęła dodanie nowe modele kompaktów i misek wc z aktualnej serii Clean On New, 2 lustra LED oraz wanny z serii: Joanna NEW, Nao i Lana. Baza jest kompatybilna z programami CAD Decor PRO i CAD Decor, a także CAD Kuchnie. Dostępna w polskiej wersji językowej.
- **Aktualizacja bazy płytek Nowa Gala** została wzbogacona o kolekcje premium Ceramiki Nowej Gali, wśród których na szczególną uwagę zasługują Lumina, Neutro oraz Prestige. Baza jest kompatybilna z programami CAD Decor PRO i CAD Decor, a także CAD Kuchnie z Modułem Projektowania Płytek Ceramicznych. Dostępna w polskiej wersji językowej.
- **Aktualizacja bazy płytek Ceramika Gres** aktualizacja objęła dodanie nowości: Galeon i Oakland w nowym formacie 20x60 oraz Scabas, Domus, Kalcyt, Fiesta, Pamir. Baza jest kompatybilna z programami CAD Decor PRO i CAD Decor, a także CAD Kuchnie z Modułem Projektowania Płytek Ceramicznych. Dostępna w polskiej wersji językowej.

# **Aktualizacja z dnia 9 lipca 2015 – CAD Decor 2.2, CAD Decor PRO i CAD Kuchnie 6.2 (w wersji z wykupionym Edytorem Baz Płytek)**

# **Zmiany w Edytorze Baz Płytek**

● poprawiono działanie dodawania własnych mozaik do bazy płytek użytkownika – w poprzedniej wersji Edytora nie funkcjonowało prawidłowo oznaczanie fug za pomocą koloru magenta.

Zaktualizowany plik: PlytkiEdytorBazy.exe 30.06.2015 2.0.7.120

### **Aktualizacja z czerwca 2015 – CAD Decor 2.1, CAD Kuchnie 6.1, CAD Decor PRO – bazy danych**

- **Aktualizacja bazy Sunerzha**  aktualizacja objęła dodanie nowych kolekcji Bohemia EU50, Furore Verso EU50, Modus Eco, suszarki Asket oraz nowego koloru tzw. "stary brąz" występujący w kolekcji Bochemia. Baza jest kompatybilna z programami CAD Decor PRO i CAD Decor, a także CAD Kuchnie. Dostępna w polskiej wersji językowej.
- **Aktualizacja bazy WFM** objęła dodanie Telaio, Scaletta, Urbano, Triplo oraz Bacino pojawiły się także nowe kolory, uchwyty, systemy szaf i frontów przesuwnych oraz wiele innych. Baza jest kompatybilna z programami CAD Kuchnie i CAD Decor PRO i jest udostępniana klientom i partnerom handlowym wyłącznie za zgodą producenta. Dostępna w polskiej wersji językowej.
- **Aktualizacja bazy kuchennej Sachsen Kuchen** Aktualizacja objęła 5 nowych zestawów: Elisa, Rena, Greta, Finja oraz Riva. Wzbogaciła się również o szafki dolne i wysokie w systemie 720 mm, 12 nowych uchwytów, nowe ramki aluminiowe i stalowe, oraz nowe rodzaje blatów, a także nowe kolory. baza mebli kuchennych jest kompatybilna z programem CAD Kuchnie z Modułem Projektowania Płytek Ceramicznych. Dostępna w polskiej wersji językowej.

# **Aktualizacja z dnia 9 czerwca 2015 – CAD Decor 2.2, CAD Kuchnie 6.2, CAD Decor PRO**

### **Zmiany wspólne dla programów CAD Decor 2.2, CAD Kuchnie 6.2, CAD Decor PRO**

### **Zmiany w aktualizatorze internetowym iUPDATE**

- zmieniono sposób uruchamiania instalatora środowiska IntelliCAD dla systemu operacyjnego Windows XP,
- zabezpieczono aktualizator przed niekontrolowanymi przesunięciami przycisków i pól tekstowych przy zmianie ustawień ekranu.

### **Zmiany w module Konwerter 3D**

skorygowano wyświetlanie wprowadzanych wartości wymiarów podczas skalowania z włączoną opcją proporcjonalnej zmiany pozostałych wymiarów;

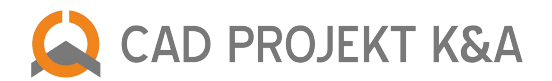

- poprawiono działanie monitu informującego, że zadane zmiany zostaną wprowadzone dla kilku obiektów naraz (przy zaznaczeniu więcej niż jednego modelu); obecnie pojawia się on, gdy na listę konwersji zostanie dodany katalog z plikami, a następnie użytkownik wykona dowolną operację (skalowanie, obrót, zmianę punktu wstawienia...), natomiast przy kolejnej próbie wykonania tych operacji informacja już się nie wyświetli; nie będzie się również wyświetlała gdy użytkownik samodzielnie zaznaczy kilka modeli na liście przy użyciu przycisku [Ctrl] i lewego przycisku myszy;
- zabezpieczono program przed wyświetlaniem nieprawidłowych wymiarów podczas skalowania obiektów w sytuacji, gdy podane zostaną dwa spośród trzech wymiarów;
- umożliwiono resetowanie zmian wprowadzonych dla kilku modeli jednocześnie.

# **Zmiany w menu głównym programów CAD Decor, CAD Kuchnie i CAD Decor PRO**

- pod pozycją "Plik" dodano nową opcję "Eksport do pliku PDF", dzięki której można zapisać widok projektu do pliku PDF, bez konieczności instalowania drukarki PDF (po wybraniu tej funkcji, należy wskazać obszar, który ma zostać przedstawiony w generowanym pliku PDF);
- pod pozycją "Informacje" dodano nową opcję "TV", umożliwiającą uruchomienie programu TeamViewer, za pomogą którego nasz serwis udziela Państwu wsparcia technicznego (można go także uruchomić, wpisując komendę TV w pasku poleceń i zatwierdzając ją klawiszem [Enter]).

### **Zmiany w wizualizacji**

- wprowadzono zabezpieczenie filtrów postprocesowych dla kart graficznych nieobsługujących GLSL 1.5 (na starszych wersjach sterowników nie udawało się zapisać wizualizacji z nadanymi efektami filtrów artystycznych – program zawieszał się) i dodano komunikat o wymaganych nowszych sterownikach;
- usprawniono uruchamianie wizualizacji na procesorach AMD;
- zmieniono działanie skrótu klawiaturowego [Ctrl+S] w wizualizacji powoduje szybki zapis zmian, a nie autozapis;
- poprawiono pogrubianie linii na wydrukach z poziomu wizualizacji; zwiększono jakość wydruków w trybie "Ukryte linie czarno-białe";
- poprawiono działanie zapisu wizualizacji jako ilustracji i prezentacji 3DE w sytuacji braku drukarek w systemie;
- skorygowano wyświetlanie wartości suwaka kąta kamery w zakładce "Scena" oraz suwaka zaawansowanej emisji światła w oknie "Właściwości materiałów" (w zakładce "Zaawansowane").

### **Zmiany specyficzne dla programów CAD Decor 2.2 i CAD Decor PRO**

### **Zmiany w wizualizacji**

- poprawiono zaokrąglanie szerokości fugi do pełnych milimetrów;
- przyspieszono wczytywanie kolekcji płytek.

### **Zmiana w module Manager projektów**

● dodano czerwone zaznaczanie brakującego numeru zlecenia podczas generowania podglądu wydruku zestawienia płytek, farb lub fug.

Zaktualizowane pliki: iUPDATE.exe 03.06.2015 7.0.6.4, kafle.dll 08.06.2015 2.2.0.107, konwerter3d.dll 08.06.2015 2.2.10.228, Manager.dll 01.06.2015 6.2.43.223, translation.xgz 03.06.2015 pliki menu (\*.cme) dla wersji polskich 09.06.2015, faceFlipa.dll 08.06.2015 1.7.13.196

# **Aktualizacja z dnia 26 maja 2015 – CAD Decor 2.2, CAD Kuchnie 6.2, CAD Decor PRO**

### **Zmiany w programach CAD Decor PRO, CAD Decor 2.2, CAD Kuchnie 6.2**

### **Zmiany i nowości w aktualizatorze internetowym iUPDATE**

- nowa ikona oraz zmieniony, bardziej przyjazny i przejrzystszy interfejs, oferujący szybki dostęp do informacji potrzebnych dla uzyskania wsparcia technicznego: numeru klucza zabezpieczającego HASP oraz statusu Pakietu Serwisowego (ilości dni pozostałych do wygaśnięcia pakietu); łatwo dostępna opcja zamówienia przedłużenia Pakietu Serwisowego na kolejny rok (formularz kontaktowy pod przyciskiem "Zamów Pakiet Serwisowy");
- nowy sposób działania interaktywnego banera informującego o nowościach w ofercie CAD Projekt K&A wyświetlają sę na nim różne informacje handlowe: wiadomości skierowane do klientów, logotypy naszych partnerów biznesowych oraz informacje o naszych produktach; po kliknięciu na wybrane logo baner przenosi na stronę internetową producenta; linkuje także do strony głównej www.cadprojekt.com.pl – jeśli w momencie kliknięcia wyświetlały się na nim informacje o naszych produktach;

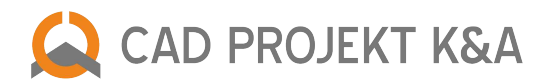

- możliwość aktualizacji plików środowiska dot4CAD przy pomocy aktualizatora wcześniej aby uzyskać najnowszą wersję konieczne było przeprowadzenie jej ręczne instalacji – obecnie aktualizator automatycznie i błyskawicznie instaluje nową wersję;
- po wykryciu nowych plików programów do pobrania, pojawi się przy nich nowy przycisk "Nowości" kliknięcie na niego powoduje otwarcie podstrony z Historią aktualizacji naszego oprogramowania;
- w lewym dolnym rogu okna aktualizatora pojawił się także nowy przycisk "Aktualności", przenoszący użytkownika do naszego serwisu internetowego z informacjami o premierach nowych produktów, aktualizacjach baz danych, konkursach dla projektantów i ważnych wydarzeniach w branży;
- aktualizacja baz danych przy użyciu aktualizatora aktualizator pozwala przeprowadzić update większości typów baz danych – wyjątek stanowią bazy szafek kuchennych;
- w związku z powyższym po uruchomieniu aktualizatora mogą pojawić się maksymalnie trzy listy aktualizacji dostępnych do pobrania – z plikami programu, z plikami środowiska dot4CAD oraz z plikami baz danych; pliki programu oraz środowiska CAD pobierają i instalują się automatycznie, bez udziału użytkownika, natomiast w przypadku baz danych użytkownik może samodzielnie zdecydować, które z nich mają zostać pobrane, a które pominięte – zaznaczając odpowiednie pozycje na liście (wyjątkiem od tej reguły są bazy z włączonym wymuszeniem pobierania, np. bazy standardowych materiałów oraz produktów Sopro i Tikkurila, bez których mogłyby wystąpić problemy z funkcjonowaniem oprogramowania);
- podczas pobierania nowych wersji posiadanych już przez Państwa baz, można zdecydować, czy poprzednie wydanie bazy ma zostać zastąpione (opcja "Zastąp obecną"), czy też spakowane do archiwum (opcja "Archiwizuj obecną"). Tego wyboru można dokonać jednocześnie dla wszystkich baz, których starsze wersje znajdują się na komputerze w momencie aktualizacji, wybierając odpowiednią opcję z listy "Dla wszystkich", lub indywidualnie dla każdej z bazy z osobna;
- bazy mogą posiadać krótkie opisy, wyświetlające się obok nazw i informujące o ich zawartości;
- akceptacja nowej Umowy Licencyjnej przez aktualizator jeśli pojawi się zaktualizowana wersja umowy, każdorazowo należy się z nią zapoznać i zaakceptować jej warunki, aby móc przeprowadzić update oprogramowania (w przeciwnym razie można nadal korzystać z programu, lecz nowe pliki nie zostaną pobrane).

# **Zmiany i nowości w module Konwerter 3D**

- szybsze działanie modułu dzięki optymalizacji sposobu odczytywania i zapisywania modeli, co przyspieszyło obracanie i skalowanie obiektów oraz zmienianie punktów wstawienia;
- nowe funkcje "Cofnij", "Ponów" i "Resetuj", pozwalające na wycofanie jednej akcji wstecz, przywrócenie ostatniej cofniętej akcji oraz przywrócenie stanu obiektu bezpośrednio po konwersji (wycofanie wszystkich zmian);
- nowy przycisk "Dodaj folder", dający możliwość dodawania jednocześnie kilku katalogów z modelami do konwersji po zatwierdzeniu zostaną one błyskawicznie załadowane do Konwertera 3D;
- zabezpieczenie modułu przed możliwością wskazania do załadowania spakowanego pliku przy takiej próbie pojawi się komunikat, informujący o konieczności uprzedniego rozpakowania pliku z archiwum;
- nowe biblioteki SKP umożliwiające odczyt nowego formatu pliku program SketchUp;
- nowa opcja podglądu "Wyświetl linie" niektóre modele 3D oprócz powierzchni widocznych w wizualizacji posiadają również elementy liniowe (linie, okręgi, łuki, polilinie), wyświetlające się w środowisku CAD – nowy przełącznik "Wyświetl linie" pod podglądu modelu pozwala zdecydować, czy elementy liniowe mają być widoczne na podglądzie w oknie Konwertera 3D (użycie tej funkcji nie zmienia sposobu wyświetlania modelu w środowisku CAD i wizualizacji).
- nowa funkcja w oknie "Opcje": "Automatycznie generuj obrys obiektu (usuwa oryginalny obrys)" w modelach każda powierzchnia (surface, fejs) może mieć widoczne albo niewidoczne krawędzie. Widoczne krawędzie powierzchni tworzą obrys obiektu który jest widoczny w środowisku CAD oraz w dokumentacji technicznej projektu (dostępnej w programach CAD Kuchnie i CAD Decor PRO). Niektóre modele pobrane z Internetu mają prawidłowo przygotowane obrysy, ale w przypadku innych obrysy nie są optymalne. Dlatego dodaliśmy algorytm, który automatycznie generuje obrys obiektu, czyli ustala, które krawędzie powierzchni mają być widoczne w środowisku i dokumentacji. Jeśli dla danego modelu oryginalny obrys jest bardziej korzystny niż generowany przez nasz algorytm, użytkownik może zrezygnować z generowania automatycznego obrysu w module Konwerter 3D, odznaczając tę opcję i pozostając przy obrysie wyrysowanym przez twórcę danego modelu.
- optymalizacja działania funkcji wstawianie obiektów i dodawanie obiektów z projektu (nowy sposób pobierania modeli z projektu);
- poprawka odczytu modeli z oddalonymi od obiektu punktami wstawienia, obiektów składających się z linii, okręgów, łuków i polilinii oraz bardzo małych modeli;
- możliwość cofania operacji redukcji siatki modelu;

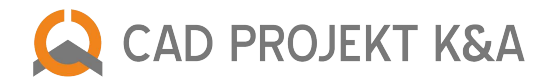

- dodano także komunikat przypominający, że zadane zmiany geometrii (skalowanie, obrót, odbicie itd.) zostaną wprowadzone dla wszystkich modeli aktualnie zaznaczonych na liście plików do konwersji;
- dodanie komunikatu gdy konwersja jest niemożliwa z powodu błędu zapisu modelu lub błędu odczytu ścieżki do pliku, zawierającej nietypowe znaki (np. diakrytyczne).

# **Zmiany i nowości w module Elementów dowolnych**

- nanoszenie płytek ceramicznych na obiekty narysowane samodzielnie przez użytkownika (stworzone z powierzchni 3Dface, a następnie zamienione w bryłę przy użyciu opcji "Elementy dowolne" >> typ elementu "użytkownika") (uwaga: w programie CAD Kuchnie opcje nanoszenia płytek dostępne są tylko z dodatkowym modułem Projektowania Płytek Ceramicznych).
- korekta rysowania elementów dowolnych (podestów i cokołów) o łukowym profilu użytkownika, poprawiająca wygląd elementów frezowanych.

### **Zmiany i nowości w module Elementów wnętrzarskich**

- nowy, poręczniejszy sposób sortowania elementów według nowej kategorii "Typ standardowy" (czyli po ustandaryzowanej nazwie typu elementu). Aby przystosować się do najnowszych rozwiązań, obecne na Państwa komputerze bazy danych automatycznie zaktualizują się przy pierwszym uruchomieniu programu w nowej wersji (2.2 lub 6.2.). Ich aktualizacja przebiegnie w tle i dla większości użytkowników będzie niezauważalna – jedynie na wolniejszych komputerach pierwsze uruchomienie okna elementów wyposażenia wnętrz po aktualizacji może się nieznacznie opóźnić;
- kategoria "Typ standardowy" zawiera modele z wszystkich posiadanych przez Państwa baz wnętrzarskich, pogrupowane według przyjętych przez nas kategorii. Jeśli w którejś bazie znajdują się modele, którym przypisano inne kategorie, znajdą je Państwo w katalogu "typy niestandardowe". Natomiast modele dodane samodzielnie, narysowane własnoręcznie lub pobrane z Internetu, i poddane obróbce w module Konwerter 3D, będą dostępne w katalogu "baza użytkownika" – po dodaniu nowych modeli w module Konwerter 3D, na liście w oknie wstawiania wyposażenia pojawią się nowe typy standardowe;
- nowe duże podglądy elementów z podpisami i poprawione wyświetlanie zabezpieczyliśmy okienka podglądów przed wychodzeniem poza prawą krawędź ekranu;
- zastąpienie poprzedniej bazy akcesoriów kuchennych, dostępnej w oknie "Elementy kuchenne" nową bazą, złożoną z modeli pochodzących z różnych baz wnętrzarskich, pogrupowanych według typów standardowych;
- sortowanie elementów w bazie użytkownika po kolumnach "nazwa", "producent", "typ", "zestaw" (w zakładce "Baza użytkownika");
- nowa wyszukiwarka elementów wnętrzarskich po tekście, znacznie upraszczająca proces dobierania wyposażenia wystarczy podać trzyliterowy fragment nazwy, aby uzyskać błyskawiczny dostęp do wszystkich obiektów w zainstalowanych bazach wnętrzarskich, których nazwy zawierają szukaną frazę;
- szybsze otwieranie okna modułu i wstawianie elementów wyposażenia dzięki zmianie sposobu ładowania baz danych – obecnie bazy wgrywają się w tle, a nie jak dotychczas, podczas ładowania modułu.

#### **Zmiany i nowości w wizualizacji (na poziomie standardowym i profesjonalnym)**

- szybsze działanie interaktywnego środowiska wizualizacji dzięki optymalizacji podglądu projektu;
- nowy wygląd zaznaczeń obiektów zarys w kolorze fuksji, dokładnie odzwierciedlający kształt obiektu, zastąpił prostopadłościenny obrys;
- nowa funkcja "Centruj na zaznaczeniu" oferująca możliwość centrowania widoku na zaznaczonym obiekcie, dostępna pod prawym przyciskiem myszy i pod nowym skrótem klawiaturowym Alt+C (jeśli w momencie wybrania klawiszy skrótu żaden model nie jest zaznaczony, widok zostanie ustawiony centralnie na całe pomieszczenie w domyślnym oddaleniu). Po wycentrowaniu kamera orbituje wokół wybranego obiektu do momentu przesunięcia widoku w pionie lub poziomie przy użyciu prawego przycisku myszy.
- nowa funkcja "Obrót" w polu "Kamera" w zakładce "Scena", dzięki której można uzyskać skośne położenie kamery.
- nowa funkcja "Głębia ostrości" w zakładce "Scena" pozwala ustawić rozmycie obrazu na pierwszym lub drugim planie, wywołując wrażenie głębi i przestrzenności sceny. Domyślnie po wybraniu funkcji "Głębia ostrości" aktywna jest opcja "Autofocus". W tej sytuacji wystarczy odpowiednio ustawić widok w odniesieniu do znacznika wyostrzenia (jest to niewielki czerwony kwadrat pośrodku sceny), wskazującego punkt największej ostrości (dystans jest ustawiany automatycznie na wskazany obiekt). Natomiast w przypadku samodzielnego dobierania parametrów manewruje się suwakami "Dystans" (który determinuje odległość największego wyostrzenia od "oka widza", czyli wirtualnej kamery w scenie) oraz "Rozmycie" (który odpowiada za stopień nieostrości). W tym przypadku użytkownik sam decyduje, czy wyostrzeniu ulegnie bliższy, czy dalszy plan sceny. Uwaga: funkcji "Głębia ostrości" w zakładce

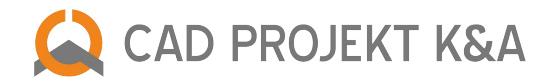

"Scena" nie można użyć jednocześnie z funkcją "Anaglif", opisaną poniżej, z powodu zbyt dużego obciążenia pamięci. Kiedy jedna z tych opcji jest w użyciu, druga staje się niedostępna. Jednak jest możliwe uzyskanie obrazu angalifowego z głębią ostrości – podczas zapisywania wizualizacji. W oknie zapisu można wybrać opcję "Obraz anaglif" dla sceny z ustawioną głębią – obraz wyrenderuje się prawidłowo.

- nowa funkcja "Anaglif" w zakładce "Scena" oraz w oknie zapisywania wizualizacji jako ilustracji i prezentacji 3DE dzięki niej można uzyskać anaglificzny obraz sceny, który wywołuje wrażenie trójwymiarowości, gdy jest oglądany przez specjalne czerwono-turkusowe okulary. Aby uzyskać optymalny efekt, użytkownik steruje dwoma suwakami: "Separacja" oraz "Zbieżność". "Separacja" to parametr odpowiedzialny za dostosowanie widoku do rozstawu oczu widza. "Zbieżność" natomiast odpowiada za odległość, na jakiej zbiegają się osie hipotetycznych oczu. Należy ją ustawić na tym obiekcie, na którym chcemy skupić wzrok widza. Podczas jej ustalania pomocna jest opcja "Centruj na zaznaczeniu" – zbieżność ustawia się automatycznie na obiekcie w centrum widoku. Funkcja tworzenia obrazów anaglifowych jest dostępna zarówno w renderingu standardowym (bez włączonego oświetlenia lub w trybie zapalonych świateł, uruchamianym przez wciśnięcie przycisku [F1]), jak i w Module Renderingu Profesjonalnego, po zastosowaniu obliczeń Raytracing.
- nowe okno zapisu wizualizacji jako ilustracji oraz prezentacji 3D, otwierane przez wybór ikony "Eksport sceny 3D" lub klawisza funkcyjnego [F12]. Dostępne formaty zapisu plików obrazkowych to JPG i PNG. Oferujemy również format prezentacji 3DE, którą można zaprezentować klientom w module Export 3D i w systemie mobilnym CAD Share-it. (uwaga: Export 3D jest modułem standardowym w programach CAD Decor i CAD Decor PRO, oraz dodatkowym do programu CAD Kuchnie. Jego obecność jest konieczna, aby móc zapisać prezentację 3DE i korzystać z aplikacji mobilnej CAD Share-it). Pliki JPG i PNG można zapisać jako obrazy zwykłe, obrazy stereo (pary dwuwymiarowych widoków tej samej sceny, które zestawione razem pozwalają dostrzec wzajemne położenie obiektów w przestrzeni, wywołując wrażenie trójwymiarowości), lub obrazy anaglifowe (sprawiające wrażenie trójwymiarowości podczas oglądania przez okulary "red-cyan"). Do wyboru jest wiele rozdzielczości – od 1024x768 aż do 5760x3240;
- nowy tryb zapisu ilustracji "Obraz stereo". Stereoskopia to technika obrazowania wywołująca wrażenie widzenia przestrzennego, pozwalająca dostrzec nie tylko barwy i kształty obiektów, lecz również głębię sceny i wzajemne położenie obiektów w przestrzeni. Obrazy stereoskopowe składają się z dwóch zdjęć tej samej sceny, wykonanych z różnych punktów widzenia. Ogląda się je przy użyciu specjalnych okularów 3D. Ustawieniem domyślnym dla par obrazów stereo w naszym oprogramowaniu jest pozycja "góra-dół" (jeden pod drugim), ponieważ w takim trybie działa większość urządzeń od ich oglądania. Oferujemy także możliwość zapisania obrazów stereo w trybie sidebyside (obok siebie) – w panelu "Zaawansowane" w oknie "Zapis ilustracji".
- nowe okno poglądu wydruku wizualizacji z opcjami ustawiania znaku autorskiego (tekstu lub logo), czyli paskami z procentowymi wskazaniami aktualnych wartości, przy użyciu których można regulować położenie (narożniki lub centrum), widoczność (stopień przezroczystości) oraz procent wypełnienia (wielkość znaku na obrazie),a także możliwością zmiany ustawień tekstu. Aby zmodyfikować widoczność lub wielkość znaku wystarczy kliknąć lewym przyciskiem myszy na odpowiednim pasku i przesunąć kursor myszy. Alternatywnie można również kliknąć na wartość liczbową i wpisać nową z klawiatury. Obecnie przy wstawianiu logo nasze programy poprawnie obsługują przezroczystość (zapisaną w plikach PNG lub BMP), a nie jak do tej pory – używając maskowania kolorem fuksji (magenta). Uwaga: znak wodny można dodać także do plików zapisanych w formacie 3DE, odtwarzanych przez moduł Export 3D i aplikację mobilną CAD Share-it .
- nowy panel "Znak autorski" z opcjami dodawania znaku autorskiego jest także dostępny w oknie zapisu wizualizacji do plików obrazkowych JPG i PNG oraz prezentacji 3DE;
- nowy panel "Zaawansowane" w oknie zapisywania wizualizacji z funkcją tworzenia obrazów stereo w położeniu sidebyside, opcjami dodawania znaków wodnych, nowymi artystycznymi filtrami obrazu oraz możliwością uzyskiwania efektu przejść tonalnych.
- nowe filtry artystyczne: "Wyostrzenie", "Szkic", "Akwarela", "Kredka", "Kredka miękka", "Olej", "Olej van Gogh" to efekty analogiczne do używanych w profesjonalnych programach do obróbki zdjęć. Umożliwiają tworzenie niezwykłych, kreatywnych i różnorodnych ilustracji. Można je stosować dla obrazów standardowych, anaglifowych i stereoskopowych (uwaga: obliczenia filtrów artystycznych są długotrwałe i wymagają dużej ilości wolnej pamięci, zwłaszcza, gdy obraz jest zapisywany w trybie stereo lub anaglif i ma bardzo wysoką rozdzielczość);
- nowa funkcja "Przejście tonalne" w oknie zapisu wizualizacji do tworzenia awangardowych widoków, powstających z kombinacji filtrów artystycznych i fotorealistycznego renderingu; można ustawić położenie przejścia i jego ostrość;
- nowy skrót klawiszowy [F6] wyświetla efekty Raytracingu (uwaga: algorytm Raytracing dostępny jest w Module Renderingu Profesjonalnego, który jest modułem dodatkowym do programów CAD Decor oraz CAD Kuchnie);
- szerszy zakres współpracy systemu mobilnego CAD Share-it i Modułu Profesjonalnego Renderingu, dzięki czemu aplikacja mobilna CAD Share-it prezentuje rezultaty obliczeń algorytmu Raytracing. Jest więc obecnie możliwe przedstawianie realistycznych odbić na obiektach metalowych i lustrzanych (w tym także wielokrotnych odbić luster

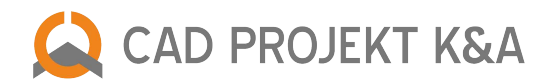

w lustrach) oraz załamań na szkle i innych transparentnych materiałach w prezentacjach 3D, wysyłanych prosto "do kieszeni" odbiorców Państwa projektów na różne typy urządzeń mobilnych (uwaga: aplikację CAD Share-it Publisher w wersji BASIC udostępniamy bezpłatnie posiadaczom aktywnego Pakietu Serwisowego i programów CAD Decor oraz CAD Kuchnie z modułem dodatkowym Export 3D, natomiast z CAD Share-it Publisher w wersji PRO mogą za darmo korzystać nasi klienci, posiadający ważny Pakiet Serwisowy i program CAD Decor PRO).

- nowa, bardzo efektowna funkcja: prezentacja filmu w filmie obecnie można dodawać pliki wideo w formacie AVI do folderu "Materiały użytkownika", tak samo, jak w przypadku własnych tekstur. Filmy nanosi się na dowolne obiekty w projekcie tak, jak tekstury. Bezpośrednio po naniesieniu powierzchnia obiektu (np. ekranu laptopa) może być zaczerniona, ale po nagraniu i zapisaniu filmu AVI w zakładce "Prezentacja" pojawi się na niej kadr z przeciągniętego wideo. Naniesione do projektu pliki wideo można edytować w taki sam sposób, jak materiały aby zmieniać ich wielkość (w przypadku dużych powierzchni przydatna jest opcja "dopasuj") lub nadać właściwości (np. efekt emisji podstawowej, dla zwiększenia jasności). Przykładowe zastosowania efektu filmu w filmie: przedstawienie płonącego ognia w kominku, ruchu ulicznego za oknem, chmur na niebie, filmu w telewizorze czy gry na ekranie komputera (uwaga: nagrywanie i odtwarzanie filmów w naszych programach wymaga wcześniejszego zainstalowania odpowiednich kodeków).
- nowy panel "Zapis AVI", pojawiający się podczas zapisywania ścieżki filmu nagranej w zakładce "Prezentacja" jako pliku AVI i przedstawiający aktualnie renderowane klatki oraz czas pozostały do końca przetwarzania;
- nowy wygląd i działanie paska zużycia pamięci w panelu "Statystyka" w zakładce "RenderPRO" wskaźnik ma obecnie dwie części, prezentujące łączne zużycie pamięci: pierwsza z nich (oscylująca od zieleni do czerwieni) pokazuje zużycie pamięci przez procesy środowiska IntelliCAD, a druga (niebieska) przedstawia łączne obciążenie systemu procesem Radiosity i działaniem innych programów, uruchomionych na komputerze;
- nowa pozycja na liście baz okładzin: "Kolekcja projektu", umożliwiająca szybki dostęp do płytek użytych w projekcie. Pojawia się po naniesieniu pierwszych okładzin. Do chwili zapisania projektu są w niej dostępne wszystkie okładziny, które zostały użyte od momentu rozpoczęcia projektowania, nawet jeśli zostały zastąpione innymi. Po zapisaniu zmian w projekcie na liście pozostaną jedynie okładziny faktycznie obecne w projekcie w momencie zapisu (uwaga: w programie CAD Kuchnie opcje nanoszenia płytek dostępne są tylko z dodatkowym modułem Projektowania Płytek Ceramicznych).
- nowe funkcje w wycenie płytek ceramicznych: "Wycena uproszczona" oraz edycja ceny płytki dostęp do nich uzyskuje się po otwarciu okna "Parametry optymalizacji cięcia płytek/wyceny" (uruchamia je dwukrotne kliknięcie na pozycję w zestawieniu użytych płytek) i przejściu na zakładkę "Wycena". Pierwsza powoduje wyliczenie użycia materiału bez optymalizacji, z uwzględnieniem jedynie metrów kwadratowych powierzchni oraz procentu zapasu, ustalonego przez użytkownika, co bywa przydatne w przypadku dużych płytek. Druga pozwala zmienić i zapisać w projekcie cenę brutto płytki (uwaga: opcja uproszczonej wyceny jest niedostępna dla płytek wycenianych na sztuki, np. dekoracyjnych).
- obsługa powłok strukturalnych w Module Farb Tikkurila produkty z oferty firmy Tikkurila, które mają wzorzyste, trójwymiarowe faktury, np. tynki strukturalne, laserunki, bejce do efektów dekoracyjnych czy farby perłowe, po naniesieniu i zapaleniu świateł w projekcie zyskują wyrazisty efekt mapowania wypukłości (Bump Mapping), dzięki czemu wyglądają bardzo naturalnie.
- nanoszenie płytek na obiekty narysowane samodzielnie przez użytkownika, czyli wyrysowane z powierzchni 3Dface w środowisku CAD, a nastepnie zamienione w obiekt przy użyciu opcii "typ elementu"--> "użytkownika" w module elementów dowolnych (uwaga: w programie CAD Kuchnie opcje nanoszenia płytek dostępne są tylko z dodatkowym modułem Projektowania Płytek Ceramicznych).
- udogodnienie podczas nanoszenia tekstur polegające na dodaniu do podglądu naniesionej tekstury (na panelu pod drzewem materiałów) rozwijanej etykiety z informacjami o teksturze (np. ścieżką do pliku lub danymi udostępnionymi przez producenta) oraz hiperłączem do katalogu zawierającego dany materiał (etykieta pojawia się po najechaniu na podgląd kursorem myszy).
- poprawka wyświetlania zaznaczeń obszarów bez płytek;
- dodano automatyczne numerowanie kolejnych zapisywanych obrazów;
- korekta działania szybkiego podglądu z poziomu środowiska CAD (dostępnego pod przyciskiem [F11] w środowisku);
- przywrócono zapisywanie zmian w wizualizacji pod skrótem klawiszowym Ctrl+S
- zmodyfikowano sposób zmiany trybu poruszania kamery przy użyciu klawisza Ctrl obracanie lub przesuwanie nie przełącza się na stałe, lecz działa w sposób przeciwny do obecnie wybranego dopóty, dopóki przycisk Ctrl jest wciśnięty.
- usunięto tryby Raytracingu z Adaptive Anti-aliasingiem (1x1 AA, 2x2 AA, 3x3 AA, 4x4 AA) ponieważ obecnie obliczenia analogicznych trybów Raytracingu bez opcji AA dają rezultaty o zbliżonej jakości, przy dużo krótszym czasie obliczeń

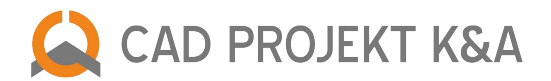

zrezygnowano również z opcji "Podział siatki adaptacyjny" w panelu "Opcje zaawansowane", gdyż rezultaty jej działania nie były znaczące, a obecnie silnik renderujący działa tak sprawnie, że nieprawidłowości obliczeń, które ta funkcja pozwalała minimalizować, są już praktycznie niezauważalne (podział adaptacyjny pozwalał na zmianę sposobu dzielenia powierzchni ścian, do których przylegały inne obiekty, zasłaniające część wierzchołków ich siatki, co powodowało zwiększenie zakresu cienia; jej działanie polegało na odjęciu zakrytych części powierzchni i uzyskaniu lepszego rozkładu cieni pośrednich na styku ściana-obiekt).

# **Zmiany w Edytorze Baz Płytek**

- wprowadzono sprawdzanie trybu kolorów dodawanych plików JPG dla trybów innych niż RGB przed załadowaniem płytki Edytor dokonuje obecnie konwersji trybu, co pozwala na prawidłowe wyświetlane płytek, a niej jak dotychczas – tak, jakby miały jedynie 256 kolorów;
- zabezpieczono jednocześnie moduł przed błedami towarzyszącymi wskazywaniu plików w trybie CMYK (uwaga: Edytor Baz Płytek jest modułem dodatkowym dla programu CAD Kuchnie; jest dostępny w standardzie w programach CAD Decor i CAD Decor PRO).

### **Zmiana w aplikacji mobilnej CAD Share-it**

● umożliwiono usuwanie wielu projektów jednocześnie z galerii lub z serwera.

# **Zmiany i nowości specyficzne dla programów CAD Kuchnie i CAD Decor PRO**

# **Zmiany w module Ukrywacz warstw**

ukrywanie doklejek w środowisku CAD w celu zwiększenia przejrzystości podczas projektowania. Przy pierwszym wstawieniu do projektu lub edycji blatu pojawi się komunikat o możliwości wyłączenia widoczności doklejek w module "Ukrywacz warstw".

# **Zmiany w module Dokumentacja techniczna**

- czyszczenie pamięci podglądu przed wydrukowaniem rzutu w celu uniknięcia problemów ze zbyt dużą ilością wymaganej pamięci podczas drukowania rzutów dokumentacji.
- nowa kolumna "Wyposażenie" w tabeli prezentującej szafki obecne w projekcie, w której wyświetla się lista sprzętów AGD powiązanych z daną szafką – w kolumnie wyświetla się nazwa i kod producenta danego urządzenia lub akcesorium.
- poprawiono zapamiętywanie nowej wartości wymiaru na rzucie z dokumentacji, poddanym edycji w środowisko IntelliCAD (po zmianie wartości w polu Override Text w oknie Entity Properties).

# **Zmiany w module Blaty**

- poprawka dotycząca zmiany wysokości poziomu blatu w oknie edycji blatów program potrzebował zbyt długiego czasu, żeby przyjąć nowo wprowadzoną wartość, więc dodano zatwierdzanie zmian przez naciśnięcie klawisza [Enter];
- dostosowanie modułu do nowej opcji ukrywania doklejek podczas projektowania w środowisku CAD;
- poprawka generacji blatów pionowych przez wskazanie odległości (poziom jest obecnie liczony w odniesieniu do dolnej krawędzi blatu) a także działania wydłużania blatów;
- udoskonalenie działania zmiany grubości płyty zapamiętywanie nowej wartości oraz wyłączenie komunikatu ostrzegającego o niestandardowych wymiarach i grubości płyt w przypadku baz, które nie oferują automatycznej wyceny blatów;
- korekta rysowania otworu wycinanego w blacie pod zlew podblatowy jego krawędź była przezroczysta gdy ze wszystkich stron blatu wybrano profil ścięty.

# **Zmiany w module AGD**

poprawka wstawiania dodatków podczas edycji elementów z bazy PEKA.

### **Zmiany w module wstawiania szafek**

- w oknie wstawiania szafek oraz w oknie edycji konkretnej szafki dodano ograniczenie wymiarów szafki do 4 cyfr,
- rozwiązano problem z pojawiającym się białym panelem przy zaawansowanej edycji szafki.

# **Zmiany w Module Projektowania Własnych Szafek**

● zabezpieczenie Edytora Szafek Użytkownika przed nieprawidłowym wyświetlaniem okien po zmianie rozmiaru tekstu na 125%, co uniemożliwiało użycie podziału definiowanego w milimetrach podczas wprowadzania podziałów frontów.

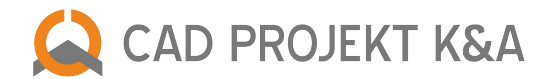

- większa stabilność współpracy Modułu Projektowania Własnych Szafek z najnowszymi wersjami programów CAD Kuchnie i CAD Decor PRO.
- wyeliminowano błędy przy szybkim przełączaniu szafek;
- dodano zabezpieczenia przy usuwaniu szafki z bazy użytkownika.

Zaktualizowane pliki: konwerter3d.dll 2.2.10.228 26.05.2015, iUPDATE.exe 7.0.0.4 26.05.2015, Walls\_dll.dll 2.2.3.58 25.05.2015, kafle.dll 2.2.0.95 21.05.2015, translation.xgz 20.05.2015 blaty.dll 6.2.10.137 20.05.2015, listwy.dll 6.2.2.37 20.05.2015, dokumentacja.dll 6.2.7.57 15.05.2015, CadKuchnie.exe 6.2.1.83 13.05.2015, CadDecorPro.exe 2.2.1.59 13.05.2015 CadDecor\_Paradyz.exe 2.2.1.52 13.05.2015, CadDecor.exe 2.2.1.56 13.05.2015, wycena.dll 6.2.44.273 12.05.2015, szafki\_nowe.dll 6.1.0.11 08.05.2015, walls2.dll 2.2.3.89 08.05.2015<br>ukrywacz.dll 6.2.6.36 08.05.2015, printprevi PlytkiEdytorBazy.exe 2.0.6.119 04.05.2015, Manager.dll 6.2.42.222 30.04.2015, agd.dll 6.0.45.173 30.04.2015, Editor.exe 2.1.2.2 29.04.2015, RenderDll.dll 2.0.2.2 17.03.2015 slapi.dll 15.1.105.0 26.11.2014, tools/faceFlipa.dll 1.7.11.194 05.03.2015, CAD\_Share\_itCAD\_Share\_it.exe 1.0.43.263 29.04.2015, CAD\_Share\_itmanualCAD\_ShareIt\_manual\_POLSKI.pdf 12.02.2014 CAD\_Share\_itmanualCAD\_ShareIt\_manual\_SPANISH.pdf 21.02.2014, CAD\_Share\_itmanualCAD\_ShareIt\_manual\_ENGLISH.pdf 12.02.2014, CAD\_Share\_itmanualCAD\_ShareIt\_manual\_CZECH.pdf 11.02.2014, RenderProx64RadiosityProcess.exe 23.03.2015, CabModModel1-9.dll 2.1.0.1 18.05.2015

# **Aktualizacja z maja 2015 – CAD Decor 2.1, CAD Kuchnie 6.1, CAD Decor PRO – bazy danych**

- **Nowa bazy łazienkowa Excellent** w bazie znajdą Państwo 230 modeli 3D armatury łazienkowej, kabin prysznicowych oraz ceramiki. Baza jest kompatybilna z programami CAD Decor PRO i CAD Decor oraz CAD Kuchnie. Udostępniamy ją w polskiej wersji językowej.
- **Aktualizacja bazy płytek Opoczno**  aktualizacja objęła dodanie nowych kolekcji FLUORESCENT FLOWER oraz SKY TOWER. Baza jest kompatybilna z programami CAD Decor PRO i CAD Decor, a także CAD Kuchnie z Modułem Projektowania Płytek Ceramicznych. Dostępna w polskiej wersji językowej.
- **Aktualizacja bazy Opoczno** aktualizacja objęła dodanie nowych serii METROPOLITAN, STREET FUSION, URBAN HARMONY oraz HIGH STREET. Baza jest kompatybilna z programami CAD Decor PRO i CAD Decor, a także CAD Kuchnie. Dostępna w polskiej wersji językowej.
- **Aktualizacja bazy płytek Ceramstic** aktualizacja objęła dodanie nowych kolekcji Monsoon, Tivano, Mira, Rosa, Fossil, Sky, Byblos, Vanga, Otis, Toro, Malta, Scania oraz nowej linii CERAMSTIC Design w którą wchodzą kolekcje: Ostia, Attic, Bergen, Aurora oraz Exeter. Baza jest kompatybilna z programami CAD Decor PRO i CAD Decor, a także CAD Kuchnie z Modułem Projektowania Płytek Ceramicznych. Dostępna w polskiej wersji językowej.

# **Aktualizacja z kwietnia 2015 – CAD Decor 2.1, CAD Kuchnie 6.1, CAD Decor PRO – bazy danych**

- **Nowa baza płytek MAXSTONE** to kolekcje dekoracji ściennych, płytek dekoracyjnych wewnętrznych, płytek dekoracyjnych elewacyjnych zewnętrznych oraz panele dekoracyjne 3D. Baza jest kompatybilna z programami CAD Decor PRO i CAD Decor, a także CAD Kuchnie z Modułem Projektowania Płytek Ceramicznych. Dostępna w polskiej wersji językowej.
- **Nowa baza Wyposażenia wnętrz tom 2** zawiera ponad 1000 uniwersalnych elementów wyposażenia wnętrz, które stworzyli znani projektanci: Jorn Utzon, Verner Panton, Ronan i Erwan Bouroullec oraz Jean Marie Massaud, dostępnych w ofercie cenionych producentów jak: Tom Dixon, Koziol, Foscarini, Ligne Roset, Sagaform czy Hay. Baza jest kompatybilna z programami CAD Decor PRO, CAD Decor i CAD Kuchnie. Udostepniamy ją trzech wersjąch językowych: polskiej, angielskiej i czeskiej.
- **Aktualizacja bazy płytek Tubądzin**  aktualizacja objęła dodanie nowych kolekcji All in white, Coll, Vanila, Mocca, Colour, Helium, Ilma, Lavish, Obsydian, Onis, Palacio, Vampa, Zirconium, Neutral, Modern, Rustic, Mont Martre oraz Modern Stone. Baza jest kompatybilna z programami CAD Decor PRO i CAD Decor, a także CAD Kuchnie z Modułem Projektowania Płytek Ceramicznych. Dostępna w polskiej wersji językowej.
- **Nowa baza STEP Fashion**  to specjalnie zaprojektowana podłoga STEP Fashion w 17 nowoczesnych dekorach. Baza jest kompatybilna z programami CAD Decor PRO i CAD Decor, a także CAD Kuchnie z Modułem Projektowania Płytek Ceramicznych. Dostępna w polskiej wersji językowej.
- **Aktualizacja bazy Exclusive Design** do bazy dodano tafle szklanych Formosa 3D Design, oraz uzupełniono elementy mozaik szklanych oraz kamiennych, jak również kolekcje Portobello. Ceny poprawiono według najnowszego cennika. Baza jest kompatybilna z programami CAD Decor PRO, CAD Decor oraz CAD Kuchnie Modułem Projektowania Płytek Ceramicznych. Dostępna w polskiej wersji językowej.
- **Aktualizacja bazy płytek Cersanit** aktualizacja objęła dodanie nowych kolekcji City, Faro, Hortis, Muzi, Nature i Tuka. Baza jest kompatybilna z programami CAD Decor PRO i CAD Decor, a także CAD Kuchnie z Modułem Projektowania Płytek Ceramicznych. Dostępna w polskiej wersji językowej.
- **Aktualizacja baz mebli pokojowych Black Red White** komplet trzech baz firmy Black Red White został powiększony o kilka nowych zestawów mebli skrzyniowych: Colorado (w bazie Gust), Nepo i Smile (w bazie Optima) oraz Possi (w bazie Premium). Z baz można korzystać w programach CAD Decor PRO, CAD Kuchnie i CAD Decor. Udostępniamy je wyłącznie w polskiej wersji językowej.
- **Aktualizacja bazy mebli kuchennych BRW Family Line** baza została rozszerzona o dwa nowe zestawy w kategorii

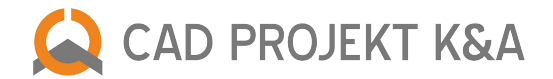

kuchni nowoczesnych: Iris i Pesen 2. Zaktualizowaliśmy również cennik. Baza jest kompatybilna z programami CAD Decor PRO i CAD Kuchnie. Dostępna w polskiej wersji językowej.

- **Aktualizacja bazy BRW Family Line** baza została rozszerzona o dwa nowe zestawy w kategorii kuchni nowoczesnych: Iris i Pesen 2. Dodany również nowy cennik dostępny w bazie. Bazy są kompatybilne z programami CAD Decor PRO i CAD Decor, a także z CAD Kuchnie. Dostępne w polskiej wersji językowej.
- **Aktualizacja bazy Defra**  (Deftrans) znajduje się w niej ponad 420 modeli 3D, w tym szafki łazienkowe, lustra i szafki lustrzane oraz szeroki wybór umywalek ceramicznych i konglomeratowych. Baza jest kompatybilna z programami CAD Decor PRO, CAD Decor oraz CAD Kuchnie i dostępna w polskiej wersji językowej.

# **Aktualizacja z marca 2015 – CAD Decor 2.1, CAD Kuchnie 6.1, CAD Decor PRO – bazy danych**

- **Nowa bazy materiałów Kolekcja tekstur tom 2** w oczekiwaniu na wiosnę zaproponowaliśmy Państwu kolorowy, pobudzający wyobraźnię zbiór 600 niezwykłych tekstur: płytek ceramicznych i szklanych mozaik, futer, okładzin tekstylnych, drewna, dachówek, pokarmów, ludzkiej skóry, okładzin kamiennych, cegieł, ścian, skórzanych obić oraz innych wzorów (w tym trawy, ziemi, żwiru). Baza jest dostępna w 7 wersjach językowych (polskiej, angielskiej, rosyjskiej, czeskiej, słowackiej, hiszpańskiej i węgierskiej) i jest udostępniana za darmo klientom z ważnym Pakietem Serwisowym, a także nowym użytkownikom w instalatorach wszystkich naszych programów.
- **Aktualizacja bazy ENIX** w obecnej bazie znajdują się najnowsze grzejniki: Mango, Mango Light, Libra Audio, Libra Soft, Flexi, Bambus i Palma. Baza jest kompatybilna z programami CAD Decor PRO, CAD Decor oraz CAD Kuchnie. Dostępna w polskiej wersji językowej.

# **Aktualizacja z 25 marca 2015 – CAD Rozkrój 3.2.5.0**

### **Nowości i zmiany w programie CAD Rozkrój 3.2.5.0**

- Aktualizacja tłumaczeń i instrukcji obsługi uzupełniono je pod kątem nowych opcji.
- **Nowa wersja językowa** na zamówienie naszego partnera z Bośni i Hercegowiny powstała wersja bośniacka programu CAD Rozkrój (CAD Raskroj).
- **Nowa opcja drukowanie etykiet dla odpadów**  do tej pory etykiety były dostępne wyłącznie dla formatek; dzięki nowej opcji "Etykiety odpadów" w oknie "Wydruk zestawu etykiet" można je także drukować dla oznaczenia odpadów.
- **Zmiana w tabeli w raporcie optymalizacji rozkroju** poprawiono wyświetlanie długich nazw formatek w tabelach raportu optymalizacji (wcześniej gdy nazwa formatki była za długa i się nie mieściła, jej czcionka automatycznie się zmniejszała, co negatywnie wpływało na czytelność).
- **Zmiany wyświetlania wymiarów w raporcie optymalizacji**  zmieniono położenie wymiarów formatek w raporcie i zwiększono ich czytelność; dodatkowo ujednolicono wyświetlanie wymiarów na podglądzie i wydruku, a także zabezpieczono program przed znikaniem wymiarów formatek po ukryciu ich nazw (po odznaczeniu opcji "Widok"  $\Diamond$ "Pokaż nazwy formatek").
- **Zmiany dotyczące etykiet formatek**  poprawiono odwrócone oznaczenia okleinowania na etykietach, a także dodano możliwość wyboru rozmiaru czcionki na etykiecie w oknie "Wydruk zestawu etykiet".
- **Nowa opcja kopiowanie formatek między szafkami** dodano opcje kopiowania i wklejania formatek w oknie edycji bazy szafek kuchennych (otwiera je opcja "Edytuj parametry szafek" w menu górnym "Baza danych"), bardzo przydatne podczas definiowania formatek szafek w celu eksportowania ich do aplikacji CAD Rozkrój z projektów utworzonych w programach CAD Kuchnie i CAD Decor PRO (funkcja dostępna pod prawym przyciskiem myszy po zaznaczeniu szafki na liście szafek w bazie).
- **Nowa opcja autonumeracji projektów** pojawiła się możliwość zerowania licznika.
- **Nowa pozycja w liście formatek**  wprowadzono wyświetlanie dodatkowo także użytej powierzchni formatek (według kryterium materiału).
- **Nowa opcja zmiany materiału podczas edycji formatki** obecnie jest możliwe dokonanie jednoczesnej zmiany materiału dla wielu formatek, dla których ustalono ten sam materiał, co dla formatki edytowanej w bieżącym momencie. Można również zawęzić działanie zmiany tylko do formatek przynależących do określonej grupy (np. jednej szafki), podając odpowiedni fragment ich nazwy – materiał zostanie zmieniony jedynie dla formatek, których nazwy zawierają podany tekst.

Zaktualizowane pliki: Instalator w wersji polskiej CAD\_Rozkroj\_3\_2\_5\_0\_PL.exe 10.03.2015, Instalator w wersji angielskiej CAD\_Cut\_3\_2\_5\_0\_EN.exe 10.03.2015, Instalator w wersji czeskiej CAD\_Prirez\_3\_2\_5\_0\_CZ.exe 10.03.2015, Instalator w wersji hiszpańskiej CAD\_Cut\_3\_2\_5\_0\_ES.exe 10.03.2015, Instalator w wersji węgierskiej CAD\_Optima\_3\_2\_5\_0\_HU.exe 10.03.2015, Instalator w wersji rosyjskiej CAD\_Raskroy\_3\_2\_5\_0\_RU.exe 10.03.2015<br>Instalator w wersji niemieckiej CAD\_Zuschnitt\_3\_2\_5\_0\_DE.exe 10.03.2015, Instalator

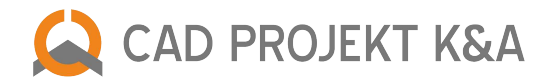

# **Aktualizacja ze stycznia 2015 – CAD Decor 2.1, CAD Kuchnie 6.1, CAD Decor PRO – bazy danych**

- **Aktualizacja bazy Instal Projekt** łącznie oddano do dyspozycji 34 modele w najpopularniejszych rozmiarach. Ponadto baza zawiera 7 modeli suszarek elektrycznych oraz dodatkowe akcesoria, takie jak grzałki elektryczne Hot2 i EGB oraz uniwersalną nakładkę do suszenia. Nowa baza grzejników Baza jest kompatybilna z programami CAD Decor PRO i CAD Decor, a także CAD Kuchnie z Modułem Projektowania Płytek Ceramicznych. Dostępna w polskiej wersji językowej.
- **Aktualizacja bazy płytek Cersanit**  aktualizacja objęła dodanie nowej kolekcji płytek SILU, MENTO, LAKKA. Baza jest kompatybilna z programami CAD Decor PRO oraz aktualnymi wersjami CAD Decor i CAD Kuchnie z Modułem Projektowania Płytek Ceramicznych dostępna w polskiej wersji językowej.
- **Aktualizacja baz mebli pokojowych BRW** w katalogu BRW\_Optima aktualizacja objęła zestawy ELPASSO, MERCUR, NATALIA, INDIANA, LEJLA, RABESCA, a w BRW\_Premium – FINI oraz LUCA. Bazy są kompatybilne z programami CAD Decor PRO i CAD Decor, a także z CAD Kuchnie. Dostępne w polskiej wersji językowej.

# **Aktualizacja z 3 grudnia 2014 – CAD Decor PRO i CAD Kuchnie 6.1**

- **Zmiany dla programów CAD Decor PRO i CAD Kuchnie 6.1**
- **Zmiany w module Blaty** wprowadzono poprawki w działaniu funkcji edycji blatów takich jak przesuwanie czy kopiowanie, aby zwiększyć stabilność programu.

Zaktualizowany plik: blaty.dll 02.12.2014 6.1.9.124

# **Aktualizacja z 2 grudnia 2014 – CAD Decor PRO i CAD Kuchnie 6.1**

- **Zmiany w Dokumentacji technicznej** usunięto problem, który zawieszał program po ostatnich zmianach wprowadzonych w module.
- **Zmiany w module Blaty** poprawiono działanie przesuwania blatów; zabezpieczono program przed znikaniem własnych tekstur naniesionych na blaty podczas zmiany położenia jednego z nich.

Zaktualizowane pliki: blaty.dll 28.11.2014 6.1.8.122, printpreview.dll 01.12.2014 6.2.10.86

### **Aktualizacja z 27 listopada 2014 – Moduł Szaf Wnękowych**

- **Nowy rodzaj drzwi**: otwierane oprócz drzwi przesuwnych obecnie są dostępne także drzwi otwierane; można je wybrać w kreatorze funkcji podstawowych oraz w panelu "Budowa" pod przyciskiem "Drzwi" – w formularzu "Zestaw drzwi" będą wtedy dostępne inne opcje; drzwi otwierane można edytować i między innymi wybrać model uchwytu i jego odsunięcie od krawędzi bocznej i dolnej oraz ustalić okleinowanie dla skrzydła drzwi; drzwi otwierane dopasowują się do ilości i położenia przegród dzielących główny przedział szafy lub pawlacz (zmiana ilości skrzydeł drzwi otwieranych jest możliwa po ich usunięciu i zmienieniu liczby przegród); dla tego typu drzwi nie jest dostępny Edytor drzwi suwanych (w zakładce menu górnego "Opcje") ani wybór schematów kolorystycznych (pod przyciskiem "Drzwi" w panelu "Materiały").
- **Nowy typ blend**: zaślepki pojawiły się zaślepki zewnętrzne (warto pamiętać, że ich wybranie uniemożliwia oddzielenie pawlacza, gdyż nie można ich podzielić); pojawiła się także nowa pozycja w menu kontekstowym dla pustych komórek, dzięki której można wstawić zaślepkę w pustą komórkę (warunkiem jest, by komórka sąsiadowała z przegrodą dodatkową); dodano także nową pozycję "Zaślepka" w oknie wyboru materiałów szafy (dla elementów zewnętrznych).
- **Zmiany w Edytorze szuflad** nowością jest, że szuflada wstawiona do projektu szafy dostosuje swoją długość do wybranej prowadnicy; nastąpiły również zmiany w nazewnictwie opcji: zamiast "różnicy odległości" lub "odstępów" obecnie ustala się marginesy frontu szuflady – górny, dolny i boczne; kolejną zmianą jest możliwość wstawienia dodatkowej deski z przodu pudła szuflady – za jej frontem; inną nowością jest możliwość ustalania odstępu między spodem pudła szuflady a dolną płaszczyzną komórki oraz odsunięcia spodu od dolnej krawędzi pudła szuflady.
- **Nowe okno "Wymiary komórki"** pojawia się po dwukrotnym kliknięciu na pomarańczową strzałkę, widoczną przy przesuwaniu elementów; wyświetla się w lewym górnym roku ekranu; służy do precyzyjnego i szybkiego ustalanie wartości przesunięcia zaznaczonego elementu.
- Nowa opcja: sterowanie widocznością fragmentów podzielonej przegrody po podzieleniu i edycji przegrody w oknie "Przegroda" pojawia się nowy panel "Elementy", w którym można ukryć dowolny fragment deski przegrody lub zmienić jego wysokość; ukryty fragment nie będzie widoczny w Module Szaf Wnękowych ani w programach CAD Decor PRO, CAD Decor i CAD Kuchnie (będzie nieobecny zarówno w środowisku, jak i w wizualizacji); po stworzeniu takiej luki można w jej sąsiedztwie wstawić elementy, które mają zostać połączone w jeden (np. dwa drążki, z których ma powstać 1 jeden dwa razy dłuższy drążek).

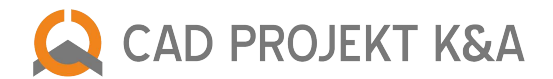

- Nowa opcja: wysuwanie półek poza obrys szafy półki w skrajnych komórkach bez wstawionej ścianki bocznej można wydłużać w prawo lub lewo (w zależności od strony, z której nie ma ścianki) tak, że wychodzą poza obrys mebla.
- Nowa opcja: łączenie elementów w sąsiednich komórkach elementy tego samego typu umieszczone na tym samym poziomie w sąsiadujących ze sobą komórkach, pomiędzy którymi usunięto część przegrody (po podzieleniu jej wcześniej na osobne deski), można połączyć w jeden dwa razy większy element, przechodzący przez obie komórki.
- Nowa wersja instrukcji obsługi zaktualizowano instrukcję do modułu. Jest dostępna w czterech językach: polskim, angielskim, czeskim i hiszpańskim.

Zaktualizowane pliki: raporty/klient\_szczegolowy/raportstyle\_pdf.xsl, raporty/klient\_uproszczony/raportstyle\_pdf.xsl, raporty/produkcja\_/raportstyle\_pdf.xsl, raporty/produkcja\_/raportstyle\_produkcja\_/raportstyle\_produkcja. Help/CZE\_Vestavene\_skrine-manual.pdf, Help/ENG\_Operation\_Manual\_Wardrobe\_Module.pdf, Help/ES\_Modulo\_Armarios-Manual\_de\_instrucciones.pdf, Help/PL Instrukcja obslugi Modulu Szaf Wnekowych.pdf, SzafyWnekoweDll.dll, translation.xgz, translation bazy.xgz, translation szuflady.xgz, translation wycena.xgz, Szafy.exe

# **Aktualizacja z 25 listopada 2014 – CAD Decor PRO, CAD Decor 2.1 i CAD Kuchnie 6.1**

#### **Zmiany dla programów CAD Decor 2.1, CAD Decor PRO i CAD Kuchnie 6.1 z Modułem Projektowania Płytek**

#### **1. Zmiany w wizualizacji – zastępowanie płytek**

poprawiono zastępowanie płytek na obszarach powstałych z połączonych pasów.

#### **2. Zmiany dla programów CAD Kuchnie 6.1 i CAD Decor PRO**

- Zmiany w Dokumentacji technicznej dodano zapisywanie danych klienta i cen w formularzu umowy-zamówienia (do tej pory zapisywały się tylko warunki umowy).
- Zmiany w module Blaty poprawiono działanie opcji dostępnych pod prawym przyciskiem myszy dla blatów przy działaniach na dwóch lub więcej blatach (zaznaczanie, obrót 2D i 3D, przesuwanie przez 2 punkty, cofanie operacji, usuwanie z projektu, grupowanie).

Zaktualizowane pliki: blaty.dll 6.1.7.120, printpreview.dll 6.2.10.85, kafle.dll 2.1.0.31

### **Aktualizacja z 20 listopada 2014 – CAD Decor PRO, CAD Decor 2.1 i CAD Kuchnie 6.1**

#### **Zmiany wspólne dla programów CAD Decor 2.1, CAD Decor PRO i CAD Kuchnie 6.1**

- **Zmiany w module Manager projektów** naprawiono sortowanie listy projektów po dacie dla różnych wersji językowych i ustawień regionalnych na Windows 8.1; udoskonalono rysowanie linii kreskowanych w środowisku CAD.
- **Zmiany w module Ściany** poprawiono wstawianie skosów na domyślnej wysokości.
- **Zmiany w module Elementów wnętrzarskich** dodano powiększony podgląd elementu w bazie, pojawiający się po najechaniu myszką na pozycję na liście (zastąpił on obrotowy obiekt 3D, który pojawiał się do tej pory) o wymiarach od 210x210 do 360x360 (większe lub mniejsze pliki obrazkowe będą skalowane do tych wartości); zmieniono sortowanie baz po edycji elementu – nie przełącza się automatycznie na "producent/typ", lecz pozostaje takie, jak ostatnio wybrane; dodatkowo, jeśli podczas przełączania sortowania między kategoriami "producent/typ", "producent/zestaw" i "typ" na liście był zaznaczony element, to w nowym sortowaniu jest on ponownie wybierany (np. po wybraniu modelu 3D w sortowaniu "producent/typ" z dowolnej kategorii i przełączeniu na "producent/zestaw" otworzy się zestaw, do którego dany model jest przypisany, a element będzie zaznaczony).
- **Zmiany w wizualizacji**  odbicia na frontach szafek zabezpieczono program przed sytuacjami, w których niektóre odbicia na frontach kuchennych nie były generowane, np. gdy jedna z szafek była cofnięta o 1 mm względem pozostałych, powierzchnia odbijająca była renderowana tylko na jej froncie, lub gdy szafka była wysunięta o 1 mm do przodu, nie pojawiały się na niej odbicia; dotyczyło to także automatycznie wstawianego sprzętu AGD (piekarników) – w tym przypadku pojawienie się odbić na sprzęcie lub sąsiadujących szafkach było uzależnione od grubości frontu piekarnika.
- **Zmiany w wizualizacji**  zapis ilustracji zwiększono czytelność czcionki dodawanej do widoku wizualizacji, zapisywanego do pliku obrazkowego.
- **Zmiany w wizualizacji** rendering podstawowy usunięto opcję Slow Render i wprowadzono automatyczne przełączanie z renderingu wolnego na standardowy.

#### **Zmiany dla programów CAD Decor 2.1, CAD Decor PRO i CAD Kuchnie 6.1 z Modułem Projektowania Płytek**

- **Zmiany w wizualizacji** sortowanie baz płytek dodano alfabetyczne sortowanie baz płytek.
- **Zmiany w wizualizacji** nanoszenie płytek bez fug udoskonalono układanie bezfugowych mozaik.

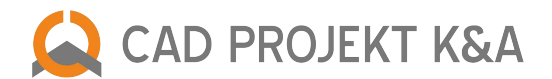

# **Zmiany dla programów CAD Kuchnie 6.1 i CAD Decor PRO**

- **Zmiany w Dokumentacji technicznej** usprawniono edycję tekstów w tabelkach; poprawiono zapamiętywanie wybranej wizualizacji na stronie tytułowej; dodano zabezpieczenie przed znikaniem elementów po edycji rzutu w środowisku CAD (podczas edycji rzutu ściany są przesuwane na tło rysunku, dzięki czemu nie zasłaniają innych elementów); wyeliminowano błąd pojawiający się przy generacji niektórych rzutów przyłączy; wprowadzono korektę zapamiętywania położenia tekstu wprowadzonego do dokumentacji w dwóch linijkach za pomocą opcji "Wstaw nowy tekst na stronę" (wcześniej po zamknięciu dokumentacji i zapisaniu projektu tekst przenosił się do jednej linijki); poprawiono także zapamiętywanie nowych ustawień wielkości czcionki i linii wymiarowych po edycji właściwości rzutu i ponownym uruchomieniu dokumentacji.
- **Zmiany w Module Tworzenia i Edycji Własnych Szafek** naprawiono błąd w Edytorze Szafek Użytkownika pojawiający się przy usuwaniu szafki z bazy użytkownika.
- **Zmiany w module Wycena** rozwiązano problem występujący w wycenie w przypadku frontów szafek kuchennych których kolorystyka składała się z dwóch warstw po zmianie koloru frontu (kolor dla tej pozycji nie wczytywał się, a w wizualizacji zmieniał się tylko kolor w środkowej części frontu).
- **Zmiany w module Manager projektów** dodano tłumaczenie do okna informującego o braku baz szafek (wyświetla się, jeśli bazy kuchenne z jakiegoś powodu nie zainstalują się lub zostaną usunięte).
- **Zmiany w module AGD** usprawniono odświeżanie kursora podczas wstawiania sprzętów AGD w systemie Windows 8.1; poprawiono wstawianie koszy cargo; dodano tłumaczenie do przycisku "Zapisz ceny w bazie"; naprawiono także wstawianie półek firmy Peka.
- **Zmiany w module Blaty** dodano możliwość sortowania w bazie typów płyt w wybranych bazach kuchennych; wprowadzono poprawki do bazy mebli kuchennych BRW, umożliwiające obsługę większej ilości różnych rodzajów doklejek; poprawiono i przyśpieszono mechanizm automatycznego przesuwania doklejki razem z blatem; usprawniono działanie wybierania koloru doklejek.

# **Zmiany dla programów CAD Decor 2.1 i CAD Decor PRO**

- **Zmiany w wizualizacji** zestawienie płytek nowy wygląd interfejsu okna zestawienia; dodano możliwość pokazania lub ukrywania kodów producenta w raporcie; poprawiono działanie zaokrąglania ceny netto.
- **Zmiany w wizualizacji** układy płytek przywrócono opcję usuwania zapisanych układów płytek, dostępną pod prawym przyciskiem myszy; poprawiono także podział siatki w przypadku niektórych układów płytek.

### **Zmiana dla programu CAD Kuchnie 6.1**

● **Zmiany w ekranie powitalnym** – splash screen wyświetlany podczas uruchamiania programu dostosowuje się do wersji językowej i wyświetla nazwę w odpowiednim tłumaczeniu.

Zaktualizowane pliki: agd.dll 18.11.2014 6.0.45.173, blaty.dll 08.09.2014 6.1.6.117, printpreview.dll 19.11.2014 6.2.10.84, cadkuchnie.exe 25.08.2014 6.0.1.31, DecorRaport.dll 28.08.2014 2.0.2.9 kafle.dll 05.11.2014 2.1.0.29, RenderDll.dll 14.08.2014 2.0.2.0, translation.xgz 20.11.2014, walls2.dll 10.10.2014 2.0.3.84, dodatki.dll 01.09.2014 2.1.8.166, dokumentacja.dll 16.09.2014 6.1.7.52 Editor.exe 12.08.2014 2.1.2.2, Manager.dll 16.10.2014 6.2.39.219, Wycena.dll 23.06.2014 6.1.42.272

# **Aktualizacja z października 2014 – CAD Decor 2.1, CAD Kuchnie 6.1, CAD Decor PRO – bazy danych**

- **Nowa uniwersalna baza**  Wyposażenie wnętrz zawiera ponad 2200 modeli 3D. Jest to połączanie dwóch naszych poprzednich baz z wyposażeniem CAD Wnętrza 2007 i CAD Wnętrza 2009 uporządkowania według nowego podziału zestawów. Baza jest kompatybilna z programami CAD Decor PRO, CAD Decor i CAD Kuchnie dostępna w polskiej i angielskiej wersji językowej.
- **Nowa baza kuchenna Sachsenküchen** przeznaczona wyłącznie dla partnerów handlowych producenta. Kompatybilna z programami CAD Kuchnie i CAD Decor PRO. Dostępna w polskiej wersji językowej.
- **Aktualizacja bazy płytek Tubądzin** dodano następujące kolekcje: w Serii Living Stone Broken, Cement Worn, Epoxy, Fair, Formwork, Glacier, Graniti, Grigia, Onis, Shabby Chic, w Serii Maxima – Azure, Beige & Brown, Black & White, Blue, Violet & Purle, oraz o nowe elementy serii Pastele. Amarena, Gris, Indigo, Opium, Aceria, Bihara, Enna, Elida. Baza kompatybilna jest z programami: CAD Decor PRO, CAD Decor oraz CAD Kuchnie z Modułem Projektowania Płytek Ceramicznych. Dostępna w polskiej wersji językowej.
- **Nowa uniwersalna baza** Wybór projektantów tom 2 blisko 800 modeli 3D. 16 nowych kategorii: drzwi okna dekoracje, elektronika i urządzenia, elementy dekoracyjne, kominki i akcesoria, komody konsole toaletki, krzesła hokery taborety, łózka, meble inne, oświetlenie, regały półki witryny, siedziska, stoły\_stoliki, szafy\_szafki, tekstylia, wyposażenie kuchni, wyposażenie łazienki. Baza jest kompatybilna z programami CAD Decor PRO, CAD Decor i CAD Kuchnie dostępna w polskiej i angielskiej wersji językowej.

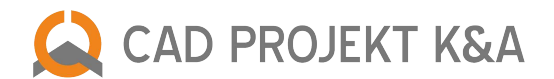

# **Aktualizacja z dnia 2 października 2014 – CAD Decor PRO, CAD Decor 2.1 i CAD Kuchnie 6.1**

- **Zmiany w module Manager projektów** zabezpieczono program przed możliwością utworzenia nowego projektu o takiej samej nazwie jak istniejący projekt, co skutkowało zamknięciem okna wyboru projektów; naprawiono wprowadzanie kodów stałych po wygaśnięciu klucza czasowego (program przestawał odpowiadać i wyłączał się, zamiast wyświetlić tabelę do uzupełnienia kodów); naprawiono odwrócone sortowanie projektów po zmianie widoku z listy na ikony; usunięto zbędne pozycje z tabeli kodowej do programu CAD Decor; poprawiono działanie przycisku "Anuluj" w oknie wskazywania ścieżki do katalogu z projektami; w tabeli kodowej i w oknie "Wybór projektu" dodano informację o liczbie dni, na jaką został zakodowany klucz czasowy (30 lub 90) oraz o terminie jego wygaśnięcia; poprawiono działanie przycisku "Wstecz" podczas importowania projektu.
- **Zmiany w tłumaczeniach do modułu Manager** dodano tłumaczenie do okna serwisowego, otwierającego się po uruchomieniu procedury selektywnego ładowania modułów podczas uruchamiania programu (włączanie i wyłączanie trybu serwisowego następuje poprzez wybranie klawisza; dodano tłumaczenie komunikatu po wygaśnięciu klucza czasowego (Licencja czasowa wygasła!)
- **Nowa uniwersalna baza Wyposażenie wnętrz** zawiera ponad 2200 modeli 3D. Jest to połączanie dwóch naszych poprzednich baz z wyposażeniem CAD Wnętrza 2007 i CAD Wnętrza 2009 uporządkowania według nowego podziału zestawów. Baza jest kompatybilna z programami CAD Decor PRO, CAD Decor i CAD Kuchnie dostępna w polskiej i angielskiej wersji językowej.
- **Nowa baza kuchenna Sachsenküchen** przeznaczona wyłącznie dla partnerów handlowych producenta. Kompatybilna z programami CAD Kuchnie i CAD Decor PRO. Dostępna w polskiej wersji językowej.
- **Aktualizacja bazy płytek Tubądzin** dodano następujące kolekcje: w Serii Living Stone Broken, Cement Worn, Epoxy, Fair, Formwork, Glacier, Graniti, Grigia, Onis, Shabby Chic, w Serii Maxima – Azure, Beige & Brown, Black & White, Blue, Violet & Purle, oraz o nowe elementy serii Pastele. Amarena, Gris, Indigo, Opium, Aceria, Bihara, Enna, Elida. Baza kompatybilna jest z programami: CAD Decor PRO, CAD Decor oraz CAD Kuchnie z Modułem Projektowania Płytek Ceramicznych. Dostępna w polskiej wersji językowej.

Zaktualizowane pliki: Manager.dll 01.10.2014 6.0.39.219, translation.xgz 30.09.2014

# **Aktualizacja z sierpnia 2014 – CAD Decor 2.1, CAD Kuchnie 6.1, CAD Decor PRO – bazy danych**

- **Aktualizacja bazy płytek Domino** dodano następujące kolekcje: Amarena, Gris, Indigo, Opium, Aceria, Bihara, Enna, Elida. Baza kompatybilna jest z programami: CAD Decor PRO, CAD Decor oraz CAD Kuchnie z Modułem Projektowania Płytek Ceramicznych. Dostępna w polskiej wersji językowej.
- **Aktualizacja bazy płytek Opoczno** do bazy dodano 50 nowych płytek ceramicznych w następujących kolekcjach łazienkowych: PRET A PORTER, WHITE MAGIC, STONE, FLOWERS, GEOMETRIC, GAME, ELEGANT STRIPES, VIVID COLOURS. Baza jest kompatybilna z programami CAD Decor PRO, CAD Decor oraz CAD Kuchnie z Modułem Projektowania Płytek Ceramicznych. Dostępna w polskiej wersji językowej.
- Aktualizacja bazy EGGER baza dostosowana do zmiany w strukturze baz materiałów w naszych programach. Automatycznie rozpoznaje wersję programu i odpowiednio instaluje się na komputerze. Dotyczy to także programów CAD Decor 1.9 i CAD Kuchnie 5.6.
- **Aktualizacja bazy Whirpool** do bazy dodano ponad 100 modeli z nowej oferty producenta. Obecnie w bazie znajduje się około 300 modeli 3D w pełni kompatybilnych z programami CAD Decor PRO i CAD Kuchnie. Baza dostępna w polskiej wersji językowej.

# **Aktualizacja z 11 sierpnia 2014 – CAD Decor PRO oraz CAD Decor 2.1 i CAD Kuchnie 6.1 z Modułem Profesjonalnego Renderingu**

● **Zmiany w wizualizacji** – rendering – zmieniono sposób uśredniania kolorów odczytywanych z tekstur przy zastosowaniu modułu RenderPro, aby wyliczenie koloru oświetlenia było całkowicie poprawne także przy specyficznych teksturach, takich jak ciemne nadruki na jasnym tle; rozwiązano także problem z zawieszaniem programu po uruchomieniu algorytmu Radiosity z włączoną opcją Diagnostyki i naprawy sceny, które następowało w sytuacji, gdy kamera znajdowała się poza pomieszczeniem w chwili rozpoczęcia obliczeń.

Zaktualizowane pliki: kafle.dll 07.08.2014 2.1.0.28, RenderDll.dll 06.08.2014 2.1.0.8

### **Aktualizacja z 1 sierpnia 2014 – CAD Decor PRO i CAD Kuchnie 6.1, instalatory**

● **Zmiany w Dokumentacji technicznej** – drzwi szaf wnękowych w dokumentacji są obecnie rysowane bez nadmiarowych linii; poprawiono wyświetlanie w dokumentacji przyłączy z bazy wnętrzarskiej "Symbole architektoniczne"; zwiększono stabilność dokumentacji; zmieniono zasadę wymiarowania szafek krańcowych – wcześniej podawany był wymiar blatu, a teraz rzeczywista szerokość szafki z frontem.

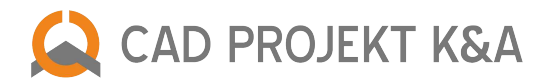

● **Zmiany w instalatorach programów CAD Decor PRO i CAD Kuchnie** – dodaliśmy drugą płytę instalacyjną w wyniku znacznego zwiększenia się ilości baz danych, dostępnych do załadowania podczas instalacji programów; inną nowością jest umożliwienie zainstalowania programu CAD Rozkrój podczas instalacji programów CAD Decor PRO i CAD Kuchnie (jeśli został on zakupiony jako moduł dodatkowy) – można go zainstalować razem z innymi elementami podczas pełnej instalacji lub osobno.

Zaktualizowany plik: dokumentacja.dll 28.07.2014 6.1.6.50, InstallMain.exe 01.08.2014 2.0.6.0

# **Aktualizacja z lipca 2014 – CAD Decor 2.1, CAD Kuchnie 6.1, CAD Decor PRO – bazy danych**

- **Aktualizacja bazy Moelke** baza została rozszerzona o nowe kolory dla programu moelkepunto, 2 nowe kolory blatów, 6 nowych uchwytów oraz kilkadziesiąt nowych szafek i regałów. Baza jest kompatybilna z programami CAD Decor PRO oraz CAD Kuchnie. Dostępna w polskiej wersji językowej.
- **Aktualizacja bazy Atlas** cyfrowy katalog zaktualizowano w oparciu o najnowszą ofertę producenta. Baza jest dostępna w polskiej wersji językowej i kompatybilna z programami CAD Decor PRO oraz CAD Kuchnie.
- **Aktualizacja bazy PFLEIDERER** baza zawiera 297 tekstur, podzielonych na trzy główne grupy: blaty kuchenne, laminaty HPL i płyty laminowane. Jest kompatybilna z programami CAD Decor PRO, CAD Decor i CAD Kuchnie i dostępna w polskiej wersji językowej.
- **Aktualizacja bazy płytek Opoczno** do bazy zostało dodane 130 płytek z najświeższej oferty producenta. Baza jest kompatybilna z programami CAD Decor PRO, CAD Decor oraz CAD Kuchnie z Modułem Projektowania Płytek. Dostępna w polskiej wersji językowej.
- **Aktualizacja bazy Kronospan** baza zawiera 176 dekorów w czterech kolekcjach: Color, Standard, Contempo oraz Synchro 3D, oraz 60 wzorów blatów roboczych. Jest kompatybilna z programami CAD Decor PRO, CAD Decor i CAD Kuchnie. Dostępna w polskiej wersji językowej.
- **Aktualizacja bazy PEKA** baza składa się z 440 modeli 3D wyposażenia szafek kuchennych. Zawiera kosze do szaf wysokich oraz do szafek podblatowych i narożnych, wkłady i maty do szuflad, kosze do szuflad, półki Extendo, wyposażenie szaf gospodarczych, akcesoria różne oraz dodatki. Baza jest kompatybilna z programami CAD Decor PRO i CAD Kuchnie. Dostępna w polskiej wersji językowej.
- **Nowa uniwersalna baza tekstur Tekstury Standard v 2.0** baza zawiera ponad 2000 tekstur. Pliki zostały posortowane według następujących kategorii: bambus, beton, cegły, dekory, drewno\_osb, filc, grafika, gresy, inne, kamień, karton, kolory\_RGB, kominki, luksfery, metale, obrazy, okładziny, ratan, ściany, skóry, tapety, wiklina oraz zamsz. Jest dostępna w 11 wersjach językowych (polskiej, angielskiej, czeskiej, słowackiej, hiszpańskiej, węgierskiej, francuskiej, bułgarskiej, włoskiej, rosyjskiej i niemieckiej) i kompatybilna z programami CAD Decor PRO, CAD Decor oraz CAD Kuchnie.
- **Nowa baza płytek CERAMIKA PILCH** baza jest podzielona na kolekcje kuchenne (Etna, Madera, Magnetic, Altea, Carrara, Indiana, Land, Magma, Metro), łazienkowe (Nebbia, Etna, Fresca, Madera, Magnetic, Manhattan, Viena, Amelia, Kaleydos, Mistica, Zebrano, Altea, Carrara, Indiana, Inez, Land, Magma, Metro, Panama, Savana, Soft, Vulcano, Venus) oraz podłogowe (Porto, Capri, Ibiza, Kenia, Black/White, Cemento, Venus/Mars). Jest kompatybilna z programami: CAD Decor PRO, CAD Decor oraz CAD Kuchnie z Modułem Projektowania Płytek. Dostępna w polskiej wersji językowej.
- **Aktualizacja bazy SOPRO** baza została zaktualizowana wg najnowszego cennika Sopro. Fuga Brillant występuje obecnie w dwóch kolorach: piaskowo-szarym (18) oraz antracycie (66). Dodano także nowe kolory dla fugi DE10: kamienno-szary (22), czerwony sygnałowy (91), ciemnoczerwony (92) oraz ciemnoniebieski (98). Moduł Produktów Sopro, w którym dostępna jest baza, stanowi integralną część programów CAD Decor PRO i CAD Decor 2.1. Baza jest dostępna w trzech wersjach językowych: polskiej, angielskiej i hiszpańskiej.
- **Nowa baza GORGIEL** zawiera 60 grzejników łazienkowych i pokojowych z oferty PREMIUM LINE. Produkty podzielone są na serie: Altus HH2, Altus HV2, Altus VH2, Altus VV2, Cetus, Cezar I AD2, Cezar II AF2, Mars AR1/P, Mars AR2/P, Nadir AD-DR/P, Triton, Wenus S/P oraz Zenit. Baza jest kompatybilna z programami CAD Decor PRO, CAD Decor oraz CAD Kuchnie. Dostępna w polskiej wersji językowej.

# **Aktualizacja z 21 lipca 2014 – aplikacja CAD Share-it (Publisher)**

● **Zmiany w aplikacji CAD Share-it** – wyeliminowano błędne żądanie kodu przy otwieraniu programu; dodano synchronizację projektów z serwerem (przyspiesza pobieranie projektów); przerobiono formę kodów QR; zwiększono stabilność połączenia z serwerem; usunięto błąd zapamiętywania danych, wpisanych w trakcie wysyłania wiadomości e-mail z projektem.

Zaktualizowany plik: CAD\_Share\_it.exe 15.07.2014 1.0.35.254

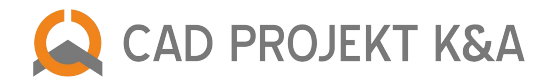

# **Aktualizacja z dnia 17 lipca 2014 – CAD Decor 2.1, CAD Kuchnie 6.1, CAD Decor PRO**

#### **Zmiana wspólna dla programów CAD Decor 2.1, CAD Decor PRO i CAD Kuchnie 6.1**

● Zmiany w wizualizacji – tekstury – dodano wyróżnienie folderów producentów tekstur; umożliwiono automatyczne skalowanie tekstur na podstawie informacji pobieranej z bazy danych; wprowadzono wczytywanie tekstur z katalogu DB\_MATERIALS.

#### **Zmiana dla programów CAD Decor 2.1, CAD Decor PRO i CAD Kuchnie 6.1 z Modułem Projektowania Płytek**

● Zmiany w wizualizacji – zestawienie płytek – usunięto błąd występujący po ponownym włączeniu świateł po uprzednim wyświetleniu raportu z zestawieniem użytych płytek.

#### **Zmiana dla programów CAD Decor 2.1 i CAD Decor PRO**

● Zmiany w wizualizacji – zestawienie fug – poprawiono formatowanie raportu fug Sopro.

Zaktualizowane pliki: kafle.dll 2.1.0.26 2014-07-16, renderdll.dll 2. 0.1.9 2014-07-15

### **Aktualizacja z dnia 10 lipca 2014 – CAD Decor 2.1, CAD Kuchnie 6.1, CAD Decor PRO**

- **Zmiany w wizualizacji** tekstury aby dostosować działanie naszych programów do oczekiwań producentów materiałów wykończeniowych, blatów, podłóg, tynków itd., których produkty mogą Państwo znaleźć w naszych bazach tekstur, a także żeby umożliwić Państwu szybki i prosty dostęp do ich danych kontaktowych oraz do informacji technicznych, wprowadziliśmy zmiany w drzewie materiałów. Po pierwsze, zmieniliśmy jego wygląd. Podzieliliśmy drzewo na 3 główne kategorie: materiały producentów, standardowe i użytkownika. Drugą zmianą jest przycisk przy logo danego producenta, otwierający panel z danymi teleadresowymi i informacjami technicznymi na temat produktów (w plikach PDF). Zmiany będą widoczne po zainstalowaniu nowej uniwersalnej bazy Tekstury Standard v 2.0. Teraz praca z materiałami będzie jeszcze łatwiejsza i przyjemniejsza!
- **Uwaga!** Dotychczasowe bazy tekstur znajdą Państwo w katalogu "Materiały archiwalne", w kategorii "Materiały standardowe".

Zaktualizowany plik: kafle.dll 2.1.0.26 2014-07-08

#### **Aktualizacja z dnia 27 czerwca 2014 – CAD Decor PRO i CAD Kuchnie 6.1**

- **Zmiany w module AGD** w związku ze zbliżającą się premierą bazy wyposażenia szafek kuchennych firmy PEKA, dodaliśmy możliwość wstawiania koszy cargo do szafek kuchennych i nowe okno "Kosze", które otwiera się automatycznie podczas wstawiania modeli cargo z tej bazy do umieszczonych już w projekcie dowolnych szafek kuchennych. Okno zawiera między innymi funkcje ustalania poziomu wstawienia kosza i komunikaty dotyczące dopasowania danego modelu do wskazanej szafki. Dzięki niemu poprawny dobór koszy do mebli będzie łatwiejszy.
- **Zmiany w module Dokumentacja techniczna** jeszcze lepsze zarządzanie pamięcią oraz bardziej precyzyjna grubość linii podczas zapisu dokumentacji do pliku PDF lub EXE.
- **Zmiany w module Blaty**  usunięto nieprawidłowość w działaniu funkcji wycinania otworów w blatach, która powodowała problemy z zapisywaniem projektów po przejściu do dokumentacji.

Zaktualizowane pliki: agd.dll 6.0.44.172 23.06.2014, printpreview.dll 6.1.9.78 12.06.2014, blaty.dll 6.1.5.111 25.06.2014

# **Aktualizacja z 5 czerwca 2014 – CAD Decor PRO i CAD Kuchnie 6.1**

● **Zmiany w module Dokumentacja techniczna** – zlikwidowano wyciek pamięci, występujący podczas zapisywania dokumentacji do pliku PDF lub EXE, jeśli wybrana została wysoka lub bardzo wysoka jakość, i powodujący pojawianie się komunikatu "Off memory".

Zaktualizowany plik: printpreview.dll 6.1.9.76 04.06.2014

### **Aktualizacja z 26 maja 2014 – CAD Decor 2.1, CAD Kuchnie 6.1, CAD Decor PRO, CAD Share–it, CAD Rozkrój**

#### **Zmiany specyficzne dla programów CAD Kuchnie 6.1 i CAD Decor PRO**

● **Zmiany w module Blaty** – nowa opcja wyłączania rysowania doklejek w oknie wstawiania blatów typowych (tylko dla baz z automatyczną wyceną blatów); udoskonalono rysowanie blatów z łukami o zaokrąglonym profilu, w których wycinany jest otwór; przyspieszono przesuwanie dwóch lub więcej blatów z doklejkami o zadaną wartość po kilkakrotnym zatwierdzeniu wartości, co dotychczas działało z opóźnieniem, wynikającym z wielokrotnego

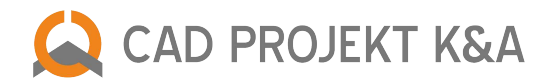

przerysowywania doklejek przez program – obecnie doklejki przerysują się tylko raz, dopiero po zamknięciu okna od przesuwania; poprawiono generację rysunków z dokumentacji blatów w całościowej dokumentacji projektu; ulepszono rysowanie łączeń blatów (dla bazy firmy Atlas).

- **Zmiany w module Dokumentacja techniczna** nowe okienko "Precyzja linii" (w menu "Opcje") funkcje procentowej zmiany grubości linii i gęstości kreskowania; usprawniono działanie dokumentacji projektowej pod kątem generacji podglądów z modułu dokumentacji blatów; zwiększono precyzję linii i jakość podglądu wydruku – jest teraz bardzo zbliżony do widoku, który będzie w rzeczywistości wydrukowany, a wszystkie linie są widoczne; poprawiono odczyt niektórych ustawień dokumentacji z rejestru; dodano zabezpieczenie przed znikaniem lub zniekształcaniem układu stron; przy wyznaczaniu grubości linii dla podglądu i wydruku jest obecnie uwzględniana skala rzutu; okno konfiguracji dokumentacji zostało poszerzone w celu zwiększenia widoczności wpisów na przyciskach; zmniejszono zużycie pamięci co minimalizuje ryzyko pojawienia się komunikatu o braku zasobów systemowych podczas wydruku; wyeliminowano nakładanie linii wymiarowych dla ścian o grubościach większych niż standardowe; usprawniono zaznaczanie rzutu myszką bezpośrednio po wydrukowaniu dokumentacji; poprawiono działanie przycisku "Koniec", przenoszącego na ostatnią stronę dokumentacji; wydruk rzutów z dużą ilością powierzchni został znacznie przyspieszony (dla 700 000 powierzchni drukowanie rzutu skróciło się z ok. 10 minut do 20 sekund!);
- **Zmiany w module Edytor Szafek** nowa opcja "Inna grubość pleców" w oknie "Parametry korpusu", umożliwiająca zmianę grubości pleców w szafkach narożnych i prostych (funkcja niedostępna dla regałów); usunięto wyciek pamięci w edytorze i w module szafek, który występował w przypadku dużej bazy użytkownika (BNS\_User); zoptymalizowano sposób ładowania bazy szafek użytkownika – następuje dopiero po wybraniu zakładki "Baza użytkownika" w oknie wstawiania szafek; wprowadzono optymalizację bazy BNS\_User przy pierwszym ładowaniu, polegającą na zmniejszeniu zbyt dużych plików podglądów, dzięki czemu zużywa mniej pamięci RAM; poprawiono działanie tworzenia szafek z frontem dostosowanym do wstawienia zmywarki z odkrytym panelem (tworzenie atrapy panelu, dzięki czemu już podczas projektowania w edytorze widać, jak będzie wyglądać szafka w projekcie).
- **Zmiany w module AGD** dodano obsługę wstawiania więcej niż jednego rodzaju sprzętu do dowolnego ze slotów; usprawniono usuwanie atrap sprzętu AGD; w oknie wyboru wysokości sprzętu została dodana informacja o rodzaju wstawianego AGD.
- **Zmiany w module wstawiania szafek** poprawiono prawidłowe wczytywanie grup szaf dla wybranego zestawu; zabezpieczono programy przed samoczynną zmianą wymiarów szafki (wymiarów użytkownika – ux, uy, uh) przy wymianie zestawów lub uchwytów; poprawiono odświeżanie kursora podczas wstawiania szafek przy użyciu opcji "Punkt i kąt".
- **Zmiany w tłumaczeniach** nowe wpisy w oknie wstawiania blatów typowych (nowa opcja wyłączenia rysowania doklejek); nowe wpisy w dokumentacji (ustawienia precyzji linii); dodano dymki (hinty) w oknie konfiguracji dokumentacji w celu prawidłowej obsługi wersji niemiecko i rosyjskojęzycznych; skrócenie tłumaczeń w wersji niemieckojęzycznej na ostatniej stronie dokumentacji (w formularzu umowy-zamówienia) dla zwiększenia przejrzystości; wprowadzono wpisy dla nowej funkcji w module Elementy wnętrzarskie (filtrowanie elementów na liście wg wymiarów); dodano wpisy w module Konwerter 3D w celu obsługi nowych funkcji, związanych z zarządzaniem typami i zestawami w bazie modeli 3D użytkownika; dodano tłumaczenie nagłówków wyceny wyeksportowanej do formatu CSV.
- **Zmiany w module Wycena** nieprawidłowo wyświetlane polskie litery w raporcie XLS zostały zastąpione przez ich uproszczone reprezentacje (tj. bez "ogonków"); podczas zapisu wyceny do pliku CSV dodano możliwość zapisania kompletnej listy elementów, w tym także cokołów, uchwytów itp.; zabezpieczono programy przed występowaniem błędy Access Violation podczas dodawania elementu do wyceny projektu w zakładce "Korpusy" i naprawiono błąd pojawiający się, gdy dodawano do cennika uchwyty, nie wybrawszy uprzednio kolorystyki; podczas edycji wartości "Ilość" w zakładce "Inne" umożliwiono uwzględnianie wartości dziesiętnych w przypadku, gdy element ma jednostkę mb lub m2 (było to niezbędne, gdyż w bazie WFM pojawiły się elementy liczone w metrach kwadratowych lub bieżących).
- **Zmiany w wizualizacji** wymiana zestawów szafek zabezpieczono programy przed występowaniem błędu po wymianie zestawów mebli kuchennych w oknie wizualizacji, przy dużej liczbie nakładanych tekstur.

# **Zmiany specyficzne dla programów CAD Decor 2.1 i CAD Decor PRO**

- **Zmiany w wizualizacji**  nanoszenie płytek na elementy dowolne przywrócono automatyczne rozmieszczanie płytek na kolejnych segmentach łukowych boków podestów po nałożeniu pierwszej płytki (w wersji 2.1.0.8 i 2.1.0.9 płytki trzeba było nakładać płytki ręcznie na każdy segment)
- **Zmiany w aplikacji CAD Share-it w wersji Publisher** usprawniono wysyłanie e-maili.

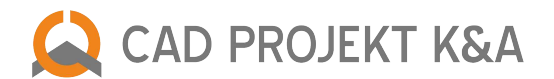

# **Zmiany wspólne dla programów CAD Decor PRO, CAD Kuchnie 6.1 i CAD Decor 2.1**

- **Zmiana w module Konwerter 3D** udoskonalono konwersję plików SKP (odczytywanie także powierzchni nie znajdujących się w bloku – narysowanych bezpośrednio w scenie; odczytywanie plików w wersji 8); wprowadzono alfabetyczne segregowanie zawartości drzewka bazy użytkownika w oknie konwertera (łatwiej wyszukać poszczególne pliki); kolejne udogodnienia to: opcja podglądu graficznej listy zawartości danego typu lub zestawu po kliknięciu na niego na drzewku bazy (otwiera się panel z podglądami elementów), możliwość przeciągania elementów z jednej grupy do drugiej na drzewku lub z graficznej listy do dowolnego typu lub zestawu, opcja zmiany nazwy typu lub zestawu oraz opcja zaznaczania wszystkich elementów jednocześnie pod prawym przyciskiem myszy.
- Zmiany w module Manager projektów zabezpieczono program przed błędem, występującym po zamknięciu okna "Wybór projektu" podczas ładowania projektów; poprawiono zapisywanie zmian w opisie projektu (numeru zlecenia i danych zamawiającego), uzupełnianych w istniejącym projekcie z poziomu menu "Plik"/"Opcje dokumentu"; wprowadzono komunikat o zbliżającym się końcu okresu wypożyczenia dla klientów używających kluczy czasowych (na 3 i mniej dni przed upływem terminu wyświetla się okienko z przypomnieniem); dodano wskazówkę, dotyczącą danych niezbędnych do utworzenia lub zapisania projektu (pola wymagane, których jeszcze brakuje, wyświetlą się na czerwono).
- **Zmiany w module Elementy wnętrzarskie** nowa funkcjonalność: filtrowanie elementów na liście baz według wymiarów; usunięto usterkę powodującą rozciąganie modeli przyłączy przy próbie wstawienia ich z bazy elementów wnętrzarskich z opcją "przy ścianie"; zlikwidowano samoczynną zmianę skali dla modeli z bazy ABB ze 1 na 1000, która wynikała z zabezpieczenia, powodującego skalowanie modeli o wszystkich wymiarach mniejszych niż 5 cm (związanego z konwersją źle przeskalowanych modeli).
- **Zmiana działania funkcji "Przesuń"** (operacje na elementach) drobna poprawka działania przesuwania elementów w środowisku .4CAD – przy przesuwaniu w osiach X, Y, Z, jeżeli użytkownik wybrał opcję "Wskaż", wartość przesunięcia była zaokrąglana do wartości całkowitej i w efekcie przesunięcie nie było dokładne (różnica była mniejsza nić 0,5 mm).
- **Zmiany w wizualizacji** tekstury zabezpieczono programy przed znikaniem tekstur nałożonych na wstawionych do projektu szafach (po stworzeniu nowej szafy, naniesieniu na nią tekstur, zapaleniu światła i zapisaniu projektu).
- **Zmiany w wizualizacji** nagrywanie filmów AVI dodano możliwość nagrywania filmów w rozdzielczości 4 K oraz zabezpieczenie przed zapisem do pliku, który jest otwarty w programie do oglądania filmów.
- **Zmiany w wizualizacji funkcja "Ukryj" –** dodano ukrywanie samych drzwi szafy wnękowej, tak by było możliwe szybkie i bezproblemowe zaprezentowanie wnętrza szafy i przygotowanie różnych ilustracji podczas pracy w wizualizacji (poprzednio po kliknięciu na drzwi szafy znikała cała szafa).
- **Inne zmiany** poprawiono zapis informacji o elementach 3D, przechowywanych w plikach DAT, w przypadku zmiany lokalizacji programu na dysku.

# **Zmiany w programie CAD Rozkrój**

- **Zmiany w definiowaniu formatek** zmiana na życzenie klienta dla ułatwienia definiowania dużej liczby formatek, suwak z prawej strony ekranu przyjmuje domyślną pozycję na dole listy formatek; poprawienie działania ikony importu danych z plików tekstowych do listy formatek;
- **Zmiany w wyświetlaniu okleinowania formatek** usprawniono wyświetlanie oznaczeń okleinowanych krawędzi formatek wczytanych z plików CSV; poprawiono widoczność oklein dla formatek o małych wymiarach (np. o szerokości 8 cm i mniejszych); ulepszono wyświetlanie okleinowanych krawędzi formatek na wydruku optymalizacji;
- **Zmiany w skalowaniu formatek** poprawiono działanie skalowania formatek szafek, importowanych z programów CAD Kuchnie i CAD Decor PRO – obecnie od skalowanego wymiaru formatki program odejmuje lub dodaje wartość, o jaką został zmieniony dany wymiar całej szafki (formatka zostaje zmniejszona lub zwiększona o wartość, o jaką została zmieniona szafka).

# **Aktualizacja z maja 2014 – CAD Decor 2.1, CAD Kuchnie 6.1, CAD Decor PRO – bazy danych**

● **Aktualizacja bazy Aquaform** – uzupełniona o nowe kolekcje: Merida, Ramos Standard, Ramos Evolution, Flores, Ancona, Flex oraz Atlanta. Jest dostępna w polskiej wersji językowej jest dystrybuowana razem z naszymi programami: CAD Decor PRO, CAD Decor oraz CAD Kuchnie.

Zaktualizowane pliki: CadRozkroj 3 2 1 10 PL.exe 14.04.2014, CadCut 3 2 1 10 EN.exe 14.04.2014, CadPrirez 3 2 1 10 CZ.exe 14.04.2014, CadCut 3 2 1 10 ES.exe 14.04.2014 Cad\_Optima\_3\_2\_1\_10\_HU.exe 14.04.2014, CadRaskroy\_3\_2\_1\_10\_RU.exe 14.04.2014, CadZuschnitt\_3\_2\_1\_10\_DE.exe 14.04.2014, wycena.dll 14.05.2014 6.1.42.272 szafki\_nowe.dll 29.05.2014 6.1.0.9., Editor.exe 06.05.2014 2.1.2.1, kafle.dll 05.05.2014 2.1.0.24, blaty.dll 05.05.2014 6.1.4.105, translation.xgz 19.05.2014 Manager.dll 16.04.2014 6.0.37.217, konwerter3d.dll 04.04.2014 2.1.8.214, podesty2.dll 26.03.2014 2.1.6.125, dodatki.dll 25.03.2014 2.1.8.160 printpreview.dll 07.03.2014 6.1.8.75, dokumentacja.dll 06.03.2014 6.1.6.46, agd.dll 09.01.2014 6.0.42.170, ukrywacz.dll 02.12.2014 6.1.4.31 walls2.dll 29.11.2013 2.0.3.82, CAD\_Share\_it/CAD\_Share\_it.exe 19.03.2014 1.0.32.250, CAD\_Share\_it/manual/CAD\_ShareIt\_manual\_POLSKI.pdf 12.02.2014 CAD\_Share\_it/manual/CAD\_ShareIt\_manual\_CZECH.pdf 11.02.2014, CAD\_Share\_it/manual/CAD\_ShareIt\_manual\_ENGLISH.pdf 12.02.2014, CabMod/Model1.dll 06.05.2014 2.1.0.1 CabMod/Model2.dll 25.03.2014 2.1.0.1, CabMod/Model7.dll 25.03.2014 2.1.0.1, CabMod/Model8.dll 25.03.2014 2.1.0.1, CabMod/Model9.dll 25.03.2014 2.1.0.1

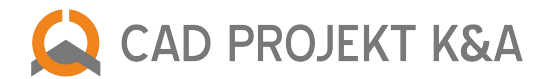

- **Aktualizacja bazy EGGER** baza to aż 469 tekstur, w tym inspirująca linia Nowości ZOOM 2014. Jest dostępna w polskiej wersji językowej i przeznaczona do programów: CAD Decor PRO, CAD Decor oraz CAD Kuchnie.
- **Aktualizacja bazy Kermi**  baza tego czołowego producenta grzejników i kabin natryskowych zyskała nowe modele z nowej serii Cada XS oraz ze sprawdzonej już linii Raya. Baza zawiera 482 modeli podstawowych. Jest dostępna w polskiej wersji językowej i przeznaczona do programów: CAD Decor PRO, CAD Decor oraz CAD Kuchnie.
- **Aktualizacja bazy płytek Ceramstic** do bazy zostały dodane nowe formaty i dekoracje m.in. kolekcji Opp!, Loft, Traverhome, Canvas, Konkret czy Pop Art. Baza kompatybilna jest z programami: CAD Decor PRO, CAD Decor oraz CAD Kuchnie z Modułem Projektowania Płytek Ceramicznych. Dostępna w polskiej wersji językowej.

# **Aktualizacja z kwietnia 2014 – CAD Decor 2.1, CAD Kuchnie 6.1, CAD Decor PRO – bazy danych**

- **Aktualizacja bazy płytek Ceramika Paradyż** baza wzbogaciła się o nowe kolekcje: Salva, Modul, Antico/Arke, Aloke, Reflection a także nowe płytki w kolekcji Hasel, uniwersalne inserty szklane (20x20, 20x60) oraz uniwersalne dekoracje ceramiczne (Maki, Wine). Baza jest kompatybilna z programami: CAD Decor PRO, CAD Decor oraz CAD Kuchnie z Modułem Projektowania Płytek Ceramicznych. Dostępna w polskiej, angielskiej i rosyjskiej wersji językowej.
- **Aktualizacja bazy płytek My Way** baza zyskała nowe inserty szklane w formacie 25x25. Baza kompatybilna jest z programami: CAD Decor PRO, CAD Decor oraz CAD Kuchnie z Modułem Projektowania Płytek Ceramicznych. Dostępna w polskiej, angielskiej i rosyjskiej wersji językowej.
- **Aktualizacja bazy płytek Ceramika Color** do bazy zostały dodane kolekcje w nowym formacie 25x75. Są to kolekcje: Luna, Sabbia, Petra Perl, Terra, Flint, Amazonian Forest oraz City Day/Night. Baza kompatybilna jest z programami: CAD Decor PRO, CAD Decor oraz CAD Kuchnie z Modułem Projektowania Płytek Ceramicznych. Dostępna w polskiej wersji językowej.

# **Aktualizacja z marca 2014 – CAD Decor 2.1, CAD Kuchnie 6.1, CAD Decor PRO – bazy danych**

- **Aktualizacja bazy FORTE**  zawiera ponad 400 elementów 3D modeli wnętrzarskich. Baza jest kompatybilna z programami CAD Decor PRO, CAD Decor oraz CAD Kuchnie i od teraz dystrybuowana z naszymi programami w polskiej wersji językowej.
- **Nowa baza STELLA** to aż 200 modeli 3D akcesoriów łazienkowych. Baza jest przeznaczona do programów CAD Decor PRO, CAD Decor i CAD Kuchnie. Dostepna w polskiej wersij językowej.
- **Aktualizacja bazy ELITA** znajdą w niej Państwo 284 modeli mebli łazienkowych. Baza jest dostępna w polskiej wersji językowej. Mogą z niej korzystać użytkownicy wszystkich naszych programów do projektowania wnętrz: CAD Decor PRO, CAD Decor oraz CAD Kuchnie.
- **Aktualizacja bazy EXCLUSIVE DESIGN** to wznowiona baza MIDAS występująca teraz pod nazwą EXCLUSIVE DESIGN. To płytki, mozaiki, panele podłogowe i listwy wykończeniowe. Baza jest kompatybilna z programami CAD Decor PRO, CAD Decor oraz CAD Kuchnie z Modułem Projektowania Płytek Ceramicznych. Dostępna w polskiej wersji językowej.
- **Nowa baza KOLEKCJA TEXTURELIB.COM** w bazie znajduje się ponad 1300 tekstur. Jest dystrybuowana razem ze wszystkimi naszymi programami aż w 6 wersjach językowych: polskiej, angielskiej, czeskiej, węgierskiej, hiszpańskiej i słowackiej.

### **Aktualizacja z 11 marca 2014 – aplikacja mobilna CAD Share-it na tablety i smartfony**

● **Zmiany w aplikacji mobilnej CAD Share-it** – w związku z informacjami zwrotnymi od użytkowników systemu CAD Share-it wprowadziliśmy w niej następujące ulepszenia: podnieśliśmy stabilność aplikacji, powiększyliśmy wszystkie przyciski, dodaliśmy przycisk menu w prawym górnym rogu, poprawiliśmy działanie funkcji skanowania kodów QR i dodaliśmy dźwięk sygnalizujący skanowanie, a także przywróciliśmy możliwość przeniesienia aplikacji na kartę SD.

### **Aktualizacja z lutego 2014 – CAD Decor 2.1, CAD Kuchnie 6.1, CAD Decor PRO – bazy danych**

- **Nowa Baza symboli architektoniczno-budowlanych** zawiera 80 symboli 2D używanych w dokumentacjach technicznych. Baza jest kompatybilna z programami CAD Decor, CAD Decor PRO oraz CAD Kuchnie i dostępna wyłącznie w polskiej wersji językowej.
- **Nowa baza BEKO** zawiera ok 100 modeli sprzętu AGD. Baza jest przeznaczona do programów CAD Decor PRO i CAD Kuchnie. Dostępna w polskiej wersji językowej.

# **Aktualizacja ze stycznia 2014 – CAD Decor 2.1, CAD Kuchnie 6.1, CAD Decor PRO – bazy danych**

● **Aktualizacja bazy płytek Ceramika Paradyż** – dodano najnowsze kolekcje Inwesta/Inwest w formacie 19,8x19,8. Baza jest dostępna w trzech językach: polskim, angielskim i rosyjskim. Można z niej korzystać w programach CAD Decor PRO, CAD Decor i CAD Kuchnie z Modułem Projektowania Płytek Ceramicznych.

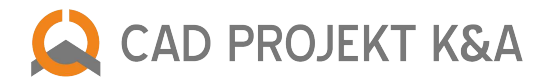

● **Aktualizacja bazy Sunerzha** – aktualizacja objęła przede wszystkim dodanie nowych produktów z grupy MODUS i BOHEMIA. Baza jest kompatybilna z programami CAD Decor PRO, CAD Decor oraz CAD Kuchnie. Dystrybuowana z naszymi programami w polskiej wersji językowej.

# **Aktualizacja z 20 stycznia 2014 – CAD Decor PRO, CAD Decor 2.1 i CAD Kuchnie 6.1 z Modułem Export 3D**

- **CAD Share-it** nowa aplikacja do prezentowania projektów online w 3D w wizualizacji naszych programów do projektowania wnętrz pojawiła się nowa ikona "Udostępnij w Share-it", otwierająca nowoczesną aplikację do publikowania interaktywnych wizualizacji projektów w 3D online. Projektanci mogą przekazywać klientom rezultaty swojej pracy w intrygującej i innowacyjnej formie! Aplikacja w wersji na komputery i laptopy umożliwia użytkownikom naszych programów z aktywnym Pakietem Serwisowym publikowanie projektów na naszym serwerze, a ich klienci posiadający smartfony i tablety mogą za darmo "spacerować" po interaktywnych, wirtualnych galeriach. Więcej szczegółów na temat możliwości oferowanych przez CAD Share-it tutaj.
- **Instrukcja obsługi CAD Share-it** pracując w aplikacji można otworzyć plik Pomocy, zawierający instrukcję obsługi. W zależności od używanej wersji językowej programu, uruchomi się odpowiedni plik PDF. Dostępna jest wersja polska, angielska i hiszpańska.
- **Zmiany w tłumaczeniach** aplikacja CAD Share-it jest dostępna we wszystkich wersjach językowych naszych programów do projektowania wnętrz. Dodatkowo, użytkownicy mogą zmieniać język wysyłanych e-maili – do wyboru jest 7 języków: polski, angielski, czeski, niemiecki, włoski, hiszpański, francuski (kolejne w przygotowaniu)

Zaktualizowane pliki: CAD\_Share\_itCAD\_Share\_it.exe 20.01.2014 1.0.27.244, CAD\_Share\_itmanualCAD\_ShareIt\_manual\_POLSKI.pdf 20.01.2014 CAD\_Share\_itmanualCAD\_ShareIt\_manual\_SPANISH.pdf 21.01.2014, CAD\_Share\_itmanualCAD\_ShareIt\_manual\_ENGLISH.pdf 20.01.2014, translation.xgz 20.01.2014

# **Aktualizacja z 30 grudnia 2013 – CAD Decor PRO, CAD Decor 2.1 i CAD Kuchnie 6.1 z Modułem Projektowania Płytek**

- **Zmiany w wizualizacji płytki** zabezpieczono program przed znikaniem obszarów płytek, występującym podczas wielokrotnego zastępowania pojedynczych płytek na danym obszarze; dodano także możliwość tłumaczenia nazw układów w obcojęzycznych wersjach baz płytek.
- **Zmiany w wizualizacji** mapowanie wypukłości poprawiono wygląd efektu Bump Mapping w stosunku do wersji 2.1.0.21 pliku kafle.dll.
- **Zmiany w wizualizacji** cofanie operacji zabezpieczono program przed występowaniem błędu po cofaniu operacji przy użyciu skrótu klawiaturowego Ctrl+Z, który występował w niektórych przypadkach po edycji tekstur, naniesionych na elementy dowolne (podesty, cokoły, obudowy) oraz na fronty szaf wnękowych.
- **Zmiana w Module Renderingu Profesjonalnego** usprawniono wyświetlanie emisji zaawansowanej, ustalonej domyślnie dla szyb w oknach, podczas pracy w module RenderPRO.

Zaktualizowany plik: kafle.dll 2.1.0.23, 23.12.2013

# **Aktualizacja z 12 grudnia 2013 – CAD Kuchnie 6.1, CAD Decor PRO**

### **Zmiana specyficzna dla programów CAD Decor PRO i CAD Kuchnie 6.1**

● **Zmiana w module Szafki** – poprawiono działanie wstawiania sprzętów AGD do projektu, w szczególności w sytuacji wprowadzania więcej niż jednego modelu.

Zaktualizowany plik: szafki\_nowe.dll 29.11.2013 6.1.0.5

# **Aktualizacja z 5 grudnia 2013 – CAD Decor 2.1, CAD Kuchnie 6.1, CAD Decor PRO – baza danych**

# **Zmiana specyficzna dla programów CAD Decor PRO i CAD Kuchnie 6.1**

● **Zmiana w module Blaty** – dodano funkcjonalność dotyczącą przesuwania blatów (oraz półek i paneli oświetleniowych) z automatycznie wygenerowanymi doklejkami – obecnie doklejki przesuwają się jednocześnie z blatami. Aby użytkownik nie musiał przesuwać ich ręcznie, program robi to automatycznie podczas zmiany lokalizacji blatu, a także automatycznie usuwa doklejki podczas usuwania blatów.

### **Zmiana wspólna dla programów CAD Decor PRO, CAD Kuchnie 6.1 i CAD Decor 2.1**

● **Zmiana w module Elementy wnętrzarskie** – poprawiono wstawianie obiektów jako samych obrysów z użyciem opcji "przy ścianie"; usunięto usterki związane z samoczynną zmianą punktów wstawienia niektórych modeli z baz dodatków lub dodanych samodzielnie do bazy użytkownika przy użyciu Konwertera 3D.

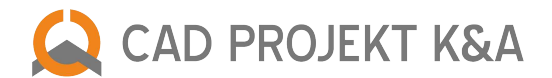

● **Aktualizacja bazy płytek Stargres** – baza zawiera 529 płytek, w tym najnowsze kolekcje. Baza jest przeznaczona do programów CAD Decor PRO, CAD Decor i CAD Kuchnie z Modułem Projektowania Płytek Ceramicznych. Udostępniona w polskiej wersji językowej.

Zaktualizowane pliki: blaty.dll 02.12.2013 6.1.4.98, dodatki.dll 29.11.2013 2.1.7.151

### **Aktualizacja z listopada 2013 – CAD Kuchnie 6.1, CAD Decor PRO – bazy danych**

- **Aktualizacja bazy mebli kuchennych BRW Senso Kitchens** bazy BRW SPK i BRW Line są obecnie dostępne pod jedną nazwą Senso Kitchen. Baza jest kompatybilna z programami CAD Kuchnie i CAD Decor PRO. Dostępna w polskiej wersji językowej. Dystrybuowana partnerom handlowym BRW S.A. bezpośrednio przez producenta.
- **Nowa Uniwersalna baza mebli kuchennych 2014** zawiera ponad 2000 obiektów, w tym: szafki kuchenne, fronty, elementy maskujące, uchwyty oraz listwy. Baza jest kompatybilna z programami CAD Kuchnie oraz CAD Decor PRO, aktualnie dostępna wyłącznie w polskiej wersji językowej.

### **Aktualizacja z 26 listopada 2013 – CAD Decor 2.1, CAD Kuchnie 6.1, CAD Decor PRO**

### **Zmiana wspólna dla programów CAD Decor PRO, CAD Kuchnie 6.1 i CAD Decor 2.1**

- **Zmiana w Module Farb** usunięto usterkę związaną z aktualizacją polskiej bazy powłok Tikkurila; występowała ona podczas nanoszenia farb, gdy program próbował odszukać ceny i nazwy produktów, które nie zostały uwzględnione w obecnej ofercie producenta. Wprowadziliśmy zabezpieczenie przed występowaniem błędu Access Violation w takiej sytuacji.
- **Uwaga:** w projektach utworzonych z użyciem poprzedniej wersji bazy, produkty wycofane z oferty Tikkurili wyświetlą się w zestawieniu bez cen i nazw, jedynie z podaniem powierzchni w metrach kwadratowych oraz nazwami kolorów.

Zaktualizowany plik: kafle.dll 2.1.0.21 25.11.2013

# **Aktualizacja z 12 listopada 2013 – CAD Decor 2.1, CAD Kuchnie 6.1, CAD Decor PRO**

#### **Zmiany specyficzne dla programu CAD Kuchnie 6.1 i CAD Decor PRO**

- **Zmiany w Module Tworzenia i Edycji Własnych Szafek** na życzenie klienta zmieniono działanie Edytora Szafek Użytkownika, który teraz podczas definiowania formatek szafki do eksportu, zamienia miejscami wymiary formatki jeśli jej długość jest krótsza od szerokości, aby uniknąć nieprawidłowego rozłożenia usłojenia; odblokowano także możliwość wpisywania odstępów w nazwach szafek.
- **Zmiany w module wstawiania szafek** naprawione wstawianie sprzętów AGD podczas umieszczania szafek w projekcie; poprawiono wyświetlanie podglądu modelu szafki aktualnie wstawianej do projektu przy użyciu opcji "Wskaż punkt".
- **Zmiany w module Blaty** usunięto problem z rysowaniem narożników blatów nietypowych z zaokrąglonymi krawędziami, w których są jednocześnie wycinane otwory; poprawiono także dzielenie łuków w blatach nietypowych na bazie okręgu z profilem (okrąg był dzielony na łuki po 7 segmentów każdy, przez co krawędzie nie były wystarczająco gładkie).
- **Zmiany w module Listwy** wprowadzono automatyczną aktualizację nazwy profilu po wskazaniu przygotowanej dla niego ścieżki, aby umożliwić dodawanie do bazy kilku profili jeden po drugim, bez zamykania okna "Profile użytkownika".
- **Zmiany w module Dokumentacja techniczna** zabezpieczono program przed samorzutnym skalowaniem ilustracji wizualizacji, dodawanej na tytułowej stronie dokumentacji; poprawiono wyświetlanie przycisków na stronie tytułowej, tak aby mieściły się także przy 125% DPI; na życzenie klienta zmodyfikowano działanie legendy przyłączy: w przypadku wprowadzenia dwóch różnych opisów do jednego typu przyłącza, obie pozycje zostaną wyświetlone w legendzie dokumentacji.
- **Zmiany w wizualizacji tekstury** zwiększono dokładność układania tekstur na frontach szafek kuchennych.
- **Zmiany w wizualizacji** tryb czarno biały z odcieniami szarości poprawiono sterowanie przyciskami odpowiedzialnymi za wyświetlanie wizualizacji bez tekstur.

### **Zmiana w programach CAD Decor 2.1 i CAD Decor PRO**

● **Zmiany w zestawieniu fug** – usprawniono działanie funkcji raportowych w zakresie generowania zestawienia i wyceny markowych fug i innych produktów firmy Sopro.

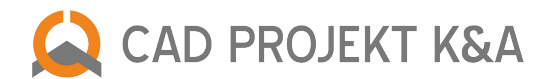

# **Zmiany wspólne dla programów CAD Decor PRO, CAD Kuchnie 6.1 i CAD Decor 2.1**

- **Zmiana w module Elementy dowolne** większa wygoda podczas pracy z samodzielnie tworzonymi obiektami obecnie zmieniona nazwa warstwy elementu dowolnego może mieć 1 lub 2 znaki.
- **Zmiany grafiki ekranów powitalnych** nowy wygląd planszy wyświetlanych podczas uruchamiania programów.
- **Zmiany w pliku translation.xgz** zweryfikowano tłumaczenia interfejsu i okien dialogowych poprawki tłumaczeń w języka angielskim, hiszpańskim, czeskim i rosyjskim.
- **Zmiany w pliku iUpdate.exe** sprawniejsze działanie aktualizatora internetowego zapewniono automatyczną instalację pliku vcredist.msi jeżeli będzie pobierany w danej aktualizacji; dodano możliwość pobierania nowych wersji baz FBD z produktami Sopro; usprawniono samoaktualizację iUpdate.exe.
- **Zmiany w module Konwerter 3D**  wprowadzono poprawkę w oknie nadpisywania modeli o tej samej nazwie podczas importowania bazy użytkownika: element oryginalny i element importowany były zamienione miejscami; doprecyzowano przeliczanie pozycji świateł podczas konwersji modeli, co zabezpiecza przed niekontrolowaną zmianą kierunku świecenia; poprawione wyświetlanie podglądu przekonwertowanego modelu; dodane zabezpieczenie przy odczycie danych z bazy użytkownika; dodano także nowa funkcie pod przyciskiem "Dodaj obiekt z projektu", ti. możliwość dodawania do bazy modeli 2D, czyli składających się z linii, polilinie, łuków lub okręgów (aby dodać model 2D, podobnie jak w przypadku obiektu 3D, najpierw należy stworzyć i wstawić blok w środowisku CAD, a następnie w oknie konwertera wcisnąć przycisk "Dodaj obiekt z projektu" i wskazać blok).
- **Zmiany w module Elementy wnętrzarskie** usprawniono odczytywanie pozycji świateł w przekonwertowanych modelach 3D; usunięto błąd pojawiający się przy przeglądaniu niektórych baz w oknie elementów kuchennych (dodatków producenta); umożliwiono dodawanie elementów 2D do bazy użytkownika z okna Konwertera 3D (procedura opisana powyżej).
- **Nowa wersja bazy farb Tikkurila** zaktualizowana polska wersja bazy markowych powłok, dostępnych do nanoszenia, weryfikacji i wycenienia w Module Farb Tikkurila.
- **Zmiany w wizualizacji, związane z Modułem Szaf Wnękowych** poprawiono wyświetlanie własnych tekstur, naniesionych przez użytkownika na drzwi szafy w wizualizacji programów CAD Decor, CAD Kuchnie i CAD Decor PRO, po ponownym otwarciu projektu i zapaleniu świateł.
- **Zmiany w Module Profesjonalnego Renderingu** ulepszono wyświetlanie tekstur w odbiciach z Raytracingiem; poprawiono działanie podziału adaptacyjnego z podziałem krawędzi; wyeliminowano ciemne plamy pojawiające się sporadycznie w niektórych projektach podczas obliczeń Radiosity; usprawniono także ponowny start obliczeń Radiosity.

Zaktualizowane pliki: DecorRaport.dll 26.04.2013 2.0.2.9, Manager.dll 27.05.2013 6.0.34.214, wycena.dll 29.05.2013 6.1.36.266, listwy.dll 20.06.2013 6.1.1.32, baseedit.dll 25.06.2013 6.1.0.1 CabMod/Model1.dll - Model9.dll 25.06.2013 2.1.0.0, Editor.exe 25.06.2013 2.1.2.0, PAINTS/Tikkurila.ms 01.07.2013, iUpdate.exe 03.07.2013 6.0.4.71, blaty.dll 30.07.2013 6.1.4.95 uninstall.exe 31.07.2013 2.0.5.11, CadDecor.exe 08.08.2013 2.1.1.31, CadDecorPro.exe 08.08.2013 2.1.1.31, CadKuchnie.exe 08.08.2013 2.1.1.31, printpreview.dll 13.09.2013 6.1.6.65 podesty2.dll 17.09.2013 2.1.6.124, dodatki.dll 26.09.2013 2.1.7.147, konwerter3d.dll 26.09.2013 2.1.7.207, translation.xgz 12.11.2013, szafki\_nowe.dll 24.10.2013 6.1.0.4, kafle.dll 28.10.2013 2.1.0.19

# **Aktualizacja z 31 października 2013 roku – CAD Rozkrój 3.2.1.8**

### **Nowości i zmiany w programie CAD Rozkrój 3.2.1.8**

- **przystosowanie do importu formatek szaf wnękowych** program CAD Rozkrój w wersji 3.1.2.8 został przygotowany do współpracy programami CAD Kuchnie, CAD Decor PRO i CAD Decor pod kątem importowania formatek szaf utworzonych w Module Szaf Wnękowych z projektów wykonanych w tych programach,
- **opcja drukowania etykiet dla formatek** w dolnym panelu okna "Podgląd wyników optymalizacji" pojawił się nowy przycisk "Etykiety", który umożliwia wydruk etykiet dla formatek z informacjami o ich nazwach, strukturze, przewidzianych okleinach oraz numerach arkuszy, na których zostały rozłożone,
- **nowy panel "Parametry oklein"**  w prawym dolnym rogu okna programu pojawiły się dwie nowe funkcje: możliwość zdefiniowania grubości okleiny oraz opcja ustalania głębokości frezu wstępnego; w przypadku obu funkcji podana przez użytkownika wartość obowiązuje dla całego projektu,
- **możliwość przełączania między jednostkami podczas dodawania i edytowania formatek** w oknie "Dodaj/edytuj formatki" można zmieniać jednostkę wymiarów z milimetrów na centymetry i na odwrót – uwaga: na podglądzie formatki w dalszym ciągu używane są milimetry,
- **nowa opcja wydruku raportu optymalizacji "Wymiary w cm"** można zdecydować, czy wymiary formatek na wydruku będą podawane w milimetrach, czy w centymetrach,
- zmiana działania opcji "Automatycznie zdejmuj z projektu wykorzystane formatki" formatki już rozkrojone zostają w pierwszej kolejności oznaczone symbolem i od tego momentu nie są brane pod uwagę w kolejnych rozkrojach, wykonywanych w danym zleceniu; tak oznaczone formatki można usunąć z listy przy użyciu funkcji "Usuń zerowe pozycje" pod prawym przyciskiem myszy,

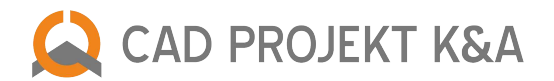

- nowy format pliku dostępny dla opcji "Zapisz obraz rozkroju" podczas zapisywania podglądu optymalizacji jako ilustracji są teraz dostępne dwa formaty plików obrazkowych: JPG i BMP,
- **automatyczne wyszukiwanie lokalizacji ostatnich instalacji programów CAD Kuchnie i CAD Decor PRO** dzięki wprowadzeniu automatycznego wykrywania programów CAD Kuchnie i CAD Decor PRO nie trzeba już konfigurować katalogów baz danych w celu zaimportowania szafki lub zlecenia,
- **poprawiono działanie funkcji wydruku podglądu optymalizacji rozkroju** zabezpieczono program przed przycinaniem jednej ze stron podczas drukowania,
- **zmieniono filozofię przypisywania usłojenia importowanych formatek szafek z Edytora Szafek Użytkownika** usłojenie elementów konstrukcyjnych szafek utworzonych w Module Projektowania i Edycji Własnych Szafek, zaimportowanych do programu CAD Rozkrój, rozkłada się teraz zawsze według dłuższego boku elementu, a wymiar dłuższy podawany jest jako pierwszy; dzieje się tak ponieważ Edytor Szafek Użytkownika podczas eksportu formatek dla konkretnej szafki, zamienia miejscami wymiary każdej formatki, jeśli jej długość jest krótsza od szerokości; uwaga: wymagane są pliki Editor.exe i CabMod\*.dll,
- **dodano możliwość wyłączenia domyślnego grupowania identycznych formatek na liście** do tej pory nowo dodane formatki o parametrach identycznych do pozycji obecnych na liście, były dodawane do już istniejących; na prośbę użytkowników umożliwiliśmy wyłączenie tego automatycznego grupowania, aby ułatwić sprawdzanie poprawności wprowadzonych zleceń; nowa funkcja znajduje się w menu "Opcje",
- dodano obsługę znaku "+" w nazwach formatek zabezpiecza to program przed błędami i pozwala na większą swobodę w nazewnictwie formatek,
- **udoskonalono skalowanie formatek szafek importowanych ze zleceń programów CAD Kuchnie i CAD Decor PRO** w przypadku, gdy wzdłuż skalowanego wymiaru szafka ma ułożone w szeregu dwie lub więcej formatek, skalowania będzie przebiegało proporcjonalnie; należy jednak pamiętać, że takie rozwiązanie nie powinno być stosowane w przypadku frontów ze zdobieniami o stałych odstępach.
- **program jest dostępny w wersji polskiej, angielskiej, czeskiej i hiszpańskiej**; trwają prace nad aktualizacją pozostałych wersji językowych: niemieckiej, rosyjskiej i węgierskiej.

Zaktualizowane pliki: Instalator programu CAD Rozkrój v. 3.2.1.8, Instalator wersji demo CAD Rozkrój v. 3.2.1.8

# **Aktualizacja z października 2013 – CAD Decor 2.1, CAD Kuchnie 6.1, CAD Decor PRO – bazy danych**

- **Nowa baza modeli 3D Proform** zawiera dwa rodzaje paneli dekoracyjnych: panele dekoracyjne 3D oraz ażurowe, oferowane przez cenionego polskiego producenta z Mikołowa. Zawiera 150 elementów w 90 kolorach. Jest kompatybilna ze wszystkimi naszymi programami (CAD Decor PRO, CAD Decor i CAD Kuchnie). Dostępna w polskiej wersji językowej.
- **Aktualizacja bazy płytek Ceramika Tubądzin** kolekcje Ceramiki Tubądzin wzbogaciły się o 139 nowych płytek. Baza jest przeznaczona do programów CAD Decor PRO, CAD Decor i CAD Kuchnie z Modułem Projektowania Płytek Ceramicznych. Udostępniamy ją w polskiej wersji językowej.
- **Aktualizacja bazy płytek Tubądzin Maciej Zień** do kolekcji marki Tubądzin tworzonej przez cenionego projektanta Macieja Zienia dodano 171 płytek. Bazy jest dostępna w języku polskim i kompatybilna z programami CAD Decor PRO, CAD Decor oraz CAD Kuchnie z Modułem Projektowania Płytek Ceramicznych.
- **Aktualizacja bazy płytek Ceramika Domino** do zaskakującej bogatą paletą kolorów kolekcji Domino dodano 59 kafli. Baza jest kompatybilna z programami CAD Decor PRO, CAD Decor oraz CAD Kuchnie z dodatkowym Modułem Projektowania Płytek Ceramicznych. Dostępna wyłącznie w polskiej wersji językowej.
- **Aktualizacja bazy płytek Opoczno** baza wzbogaciła się o płytki w kolekcjach FARGO, DAMASCO i DRY RIVER. Dodano również nowe kolekcje DESERT STORM, SANDY WIND i SEA MIST. Baza jest przeznaczona do programów CAD Decor PRO, CAD Decor i CAD Kuchnie z Modułem Projektowania Płytek Ceramicznych. Udostępniamy ją w polskiej wersji językowej.
- **Aktualizacja bazy płytek Cersanit** pojawiły się nowe kolekcje CLERO, BLOSSO, KATIO, GAVO, PATO, BRISTO, CALSTO, GUSTO, MISTO, NUTTO, TOSTO, BINO, CLASO, SENO oraz TENTI. Baza jest dedykowana do programów CAD Decor PRO, CAD Decor i CAD Kuchnie z Modułem Projektowania Płytek Ceramicznych. Dostępna w języku polskim.
- **Aktualizacja bazy modeli 3D Cersanit** baza wyposażenia łazienek tego cenionego producenta powiększyła się o 10 modeli 3D z nowej kolekcji PARVA. Jest dostępna w polskiej wersji językowej. Można z niej korzystać we wszystkich naszych programach do projektowania wnętrz (CAD Decor PRO, CAD Decor oraz CAD Kuchnie).

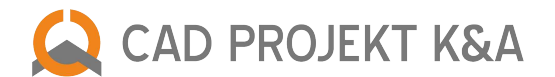

# **Aktualizacja z 30 września 2013 roku – CAD Decor 2.1, CAD Kuchnie 6.1, CAD Decor PRO**

# **Zmiany specyficzne dla programu CAD Kuchnie 6.1**

- Zmiany w wizualizacji Moduł Projektowania Płytek Ceramicznych dodano funkcję wyszukiwania płytek użytych w projekcie – w programach CAD Decor i CAD Decor PRO po otwarciu utworzonego wcześniej projektu można wyszukać płytkę użytą na konkretnym obszarze w bazach dzięki funkcji dostępnej pod klawiszem [F2]. Na prośbę użytkowników udostępniamy tę możliwość również w programie CAD Kuchnie z dodatkowym Modułem Projektowania Płytek Ceramicznych.
- Zmiany w wizualizacji tekstury bazy kuchennej WFM poprawiono nakładanie tekstur z bazy WFM niektóre tekstury z folderów przynależących do bazy szafek kuchennych WFM po nałożeniu na ścianę wczytywały się z błędem.

### **Zmiany w programach CAD Decor 2.1 i CAD Decor PRO**

- **Zmiany w wizualizacji** edycja ściany usprawniono edycję długości ściany w wizualizacji zabezpieczono wielokrotną edycję (skracanie lub wydłużanie) ściany pokrytej płytkami w wizualizacji przed występowaniem błędu Access Violation.
- **Zmiany w wizualizacji** nanoszenie dekoracji poprawiono działanie opcji "przez cały obszar" podczas nanoszenia pasa dekoracji na wewnętrznej stronie wnęki drzwi – wcześniej we wnęce wycinał się otwór.
- **Zmiany w wizualizacji** obracanie płytek przywrócono poprawne resetowanie kąta obrotu płytek program nie reagował prawidłowo na polecenie obrócenia płytek naniesionych do projektu, w którym uprzednio umieszczono i obrócono inne płytki.
- **Zmiany w wizualizacji** pasy płytek umożliwiono wstawienie większej ilości pasów niż 10 obecnie można nanieść powyżej 10 pasów płytek, co jest przydatne w przypadku bardzo małych kafli, np. kostek mozaiki; poprawiono również nakładanie pasów z ustalonym zbyt dużym odsunięciem – program został zabezpieczony przed nieprawidłowym (odwrotnym) umieszczaniu płytek w pasach po zdefiniowaniu wartości odsunięcia pasa większej niż fizycznie możliwa.
- **Zmiany w wizualizacji** usuwanie płytek usprawniono usuwanie płytek naniesionych pojedynczo na teksturze zlikwidowano nieprawidłowości podczas usuwania płytek z obszaru pokrytego teksturą, na którym kafle zostały wstawione pojedynczo przy użyciu opcji "Wstaw płytkę".
- **Zmiany w wizualizacji** punkty charakterystyczne płytek przyspieszono wyświetlanie znaczników i zablokowano je dla bardzo małych płytek – aby usprawnić pracę i zwiększyć przejrzystość; w przypadku płytek mniejszych niż 40 mm z fugą wyłączono wyświetlanie wszystkich punktów poza końcowym, środkowym i centralnym; poprawiono także wyłączanie oznakowania punktów, gdyż w niektórych przypadkach pozostawały widoczne po usunięciu płytek i naniesieniu tekstury.
- **Zmiany w wizualizacji** odcinanie obszarów z płytami dodano domyślne zaznaczanie opcji "dodatkowy obszar" przy odcinaniu powierzchni z płytkami dla użytkowników nie posiadających Modułu Profesjonalnego Renderingu, co jest przydatne przy przesuwaniu lub usuwaniu podestów stykających się z powierzchniami pokrytymi płytkami, gdyż zabezpiecza przed powstawaniem otworów i pozwala opłytkować obszar zajmowany wcześniej przez podest (w Module Profejsonalnego Renderingu odcinanie powierzchni przebiega inaczej i nie wymaga zmian).
- **Zmiany w wizualizacji** tworzenie układów usprawniono generację podglądów układów kafli w przypadku zapisywania ich przy włączonych światłach, aby kierunek zdjęć był zawsze zgodny z ułożeniem układów w projekcie.

### **Zmiany wspólne dla programów CAD Decor PRO, CAD Kuchnie 6.1 i CAD Decor 2.1**

- **Zmiany w wizualizacji światło punktowe** przywrócono zapamiętywanie ostatniego ustawienia światła punktowego po ponownym przejściu do wizualizacji – zablokowano samorzutną zmianę położenia światła punktowego po zamknięciu wizualizacji i wykonaniu operacji przesunięcia, skopiowania lub wstawienia nowego elementu w środowisku CAD, (przesunięte przez użytkownika światło punktowe automatycznie ustawiało się z powrotem w centrum pomieszczenia).
- **Zmiany w środowisku CAD** poprawiono wyświetlanie okien dialogowych po włączeniu uproszczonej wizualizacji po wywołaniu szybkiej wizualizacji F11] okna uruchomione później ukrywały się pod oknem podglądu; zablokowano zmianę ustawień regionalnych oznaczenia miejsca dziesiętnego – program zapamiętuje teraz ustawienia dotyczące oznaczenia miejsca dziesiętnego. Wcześniej automatycznie przełączał się z przecinka na kropkę, co utrudniało pracę klientom zagranicznym.
- **Zmiany w wizualizacji** oświetlenie zwiększono maksymalną liczę przeliczanych świateł do 1000.
- **Zmiany potrzebne do współpracy z Modułem Szaf Wnękowych** dodano kodowanie do wersji demo modułu.

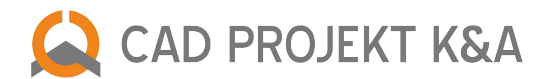

# **Zmiany wspólne dla CAD Decor PRO oraz CAD Kuchnie i CAD Decor z Modułem Profesjonalnego Renderingu**

- **Zmiany w wizualizacji** naprawa sceny usprawniono zapisywanie danych po naprawie do pliku aby uniknąć sytuacji w których tekstura po odczycie projektu z pliku była źle rozmieszczona; poprawiono obracanie powierzchni w RenderPro w przypadku gdy naprawiany obiekt był stworzony przy użyciu opcji "Lustro"; dodano zapis odwróconych powierzchni – funkcja szczególnie przydatna dla projektów zawierających kilka pomieszczeń, gdyż poprzednio za każdym otwarciem projektu trzeba było wykonywać odwracanie powierzchni dla każdego z nich – teraz wystarczy tą operację wykonać raz i zapisać projekt.
- **Zmiany w wizualizacji**  podział sceny udoskonalono podział sceny w RenderPro, zabezpieczając tekstury przed zmienianiem właściwości i sposobu ułożenia na obiektach.
- **Zmiany w wizualizacji** Raytracing poprawiono efekty działania algorytmu Raytracing z włączonym Adaptive Antialiasingiem.
- **Zmiany w pliku RadiosityProcess.exe**  w obliczeniach Radiosity dla Windows 64-bit wprowadzono przerwanie czasu obliczeń w przypadku oznak kończenia się pamięci fizycznej. Poprzednio po włączeniu obliczeń i pozostawieniu komputera na kilka godzin, program zajmował całą dostępną pamięć, co skutkowało znaczącym spowolnieniem pracy systemu Windows i programu.
- **Zmiany w wizualizacji Radiosity i funkcja "Jasność" zabezpieczono przed paradoksalnym wpływem suwaka** "Jasność" na wyniki obliczeń Radiosity – zablokowano suwak do regulacji jasności w zakładce "Scena" podczas trwania obliczeń Radiosity, ponieważ jakiekolwiek jego przesunięcie powodowało rozjaśnianie renderowanej sceny. Uwaga: pracując w Module Renderingu nie ma potrzeby korzystania z funkcji "Jasność" – jej odpowiednikiem jest suwak "Ambient" w zakładce "Radiosity". Domyślnie ambient jest równy zero, gdyż służy on tylko do dodatkowego rozjaśniania sceny, które w zaawansowanej wizualizacji nie jest konieczne.

Zaktualizowane pliki: kafle.dll 30.09.2013 2.1.0.18, renderDll.dll 19.09.2013 2.0.1.8, RenderPro/RadiosityProcess.exe 19.09.2013, RenderPro/RenderPro.dll 19.09.2013 RenderPro/x64/RadiosityProcess.exe 19.09.2013

# **Aktualizacja z 30 września 2013 roku – premiera Modułu Szaf Wnękowych**

- Moduł Szaf Wnękowych to dodatkowe narzędzie do programów CAD Decor 2.1, CAD Kuchnie 6.1 i CAD Decor PRO, służące do szybkiego projektowania i efektywnego prezentowania szaf, garderób i regałów.
- W dniu 30 września 2013 r. nasze programy CAD zostały wyposażone w wersję demo. Rozesłaliśmy link z instalatorem do obecnych klientów oraz dodaliśmy odpowiednie pliki do płyt instalacyjnych. Po zainstalowaniu nowych wersji programów CAD Decor, CAD Kuchnie i CAD Decor PRO w ich menu pojawi się nowa ikona "Szafy wnękowe". Dzięki temu każdy użytkownik naszego oprogramowania może się zapoznać z funkcjami modułu (z wyjątkiem: możliwości zmiany niektórych parametrów wnęki, opcji zapisania szafy i wstawienia jej do środowiska CAD, funkcji tworzenia ilustracji i własnych modułów, generacji raportów i wyceny).
- Po zakupie modułu otrzymują Państwo kod aktywacyjny, który zmienia demo w wersję o pełnej funkcjonalności.

# **Aktualizacja z września 2013 – CAD Decor 2.1, CAD Kuchnie 6.1, CAD Decor PRO – bazy danych**

- **Aktualizacja bazy kuchennej Moelke** cyfrowy wzornik firmy WFM Wolsztyńskie Kuchnie został zaktualizowany według nowego cennika producenta. Baza jest kompatybilna z programami CAD Decor PRO oraz CAD Kuchnie w wersji Standard i MAX. Przekazujemy ją wyłącznie autoryzowanym partnerom WFM w polskiej wersji językowej
- **Aktualizacja bazy płytek Ceramika Paradyż** dodano nowe kolekcje i rozmiary: 25x40: ACAPULCO, PENZA, GOZEE, PETERBURG, MANAROLA oraz 9,8x9,8: TAMOE, a także podłogi: HASEL, THORNO i PAGO. Baza jest kompatybilna z programami CAD Decor PRO, CAD Decor oraz CAD Kuchnie z Modułem Projektowania Płytek Ceramicznych. Dostępna w polskiej, angielskiej i rosyjskiej wersji językowej.
- **Aktualizacja bazy płytek My Way** także ta baza marki Paradyż Group została uzupełniona o nowe kolekcje: ONICE, PERLA i TUANA. Baza jest przeznaczona do programów CAD Decor PRO, CAD Decor i CAD Kuchnie z opcjonalnym Modułem Projektowania Płytek Ceramicznych. Dostępna w polskiej, angielskiej i rosyjskiej wersji językowej.

### **Aktualizacja z 30 lipca 2013 roku – CAD Decor 2.1, CAD Kuchnie 6.1, CAD Decor PRO – baza danych**

- **Nowa baza produktów marki Oras** zawiera 144 modeli 3D i obejmuje baterie kuchenne, baterie umywalkowe, elementy natynkowe, baterie wannowo-natryskowe oraz natryski. Baza jest kompatybilna ze wszystkimi naszymi programami (CAD Decor, CAD Decor PRO oraz CAD Kuchnie). Dostępna w polskiej wersji językowej.
- **Aktualizacja bazy farb Tikkurila** w cyfrowym wzorniku Tikkurila, zawierającym farby dekoracyjne i inne powłoki do zewnętrznych i wewnętrznych powierzchni, dodano produkty z najnowszej oferty producenta, usunięto pozycje wycofane ze sprzedaży i zaktualizowano ceny.

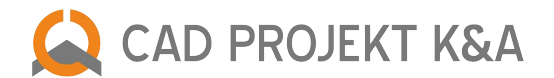

# **Aktualizacja z 28 czerwca 2013 roku – CAD Decor 2.1, CAD Kuchnie 6.1, CAD Decor PRO**

#### **Zmiany w programach CAD Decor 2.1, CAD Decor PRO I CAD Kuchnie z Modułem Projektowania Płytek Ceramicznych**

● Zmiany w wizualizacji – płytki – poprawiono drobny błąd, uniemożliwiający prawidłowe działanie funkcji obracania płytek podczas wstawiania ich pojedynczo pod dowolnym kątem.

Zaktualizowany plik: kafle.dll 2.1.0.16 28.06.2013

# **Aktualizacja z 26 czerwca 2013 roku – CAD Decor 2.1, CAD Kuchnie 6.1, CAD Decor PRO**

### **Zmiany w programach CAD Decor 2.1 i CAD Decor PRO**

- **Zmiany w wizualizacji** płytki poprawiono działanie funkcji nanoszenia płytek w pasach, zabezpieczając program przed przesuwaniem płytek naniesionych tą metodą względem fugi;
- **Zmiany w wizualizacji fugi** umożliwiono nakładanie fug o zerowej szerokości w przypadku korzystania z uniwersalnej bazy fug; zabezpieczono program przed samoistnym przesuwaniem obszarów płytek po przeciągnięciu na nie fug z bazy uniwersalnej, wybranych z palety barw (przesuwanie następowało przy wyłączonej opcji "Zmień globalnie").

### **Zmiany w programach CAD Kuchnie 6.1 i CAD Decor PRO**

- **Zmiany w dokumentacji technicznej projektu** usunięto błąd podczas podczytywania i edycji rzutów z dokumentacji w środowisku dot4CAD, który powodował brak zapisywania rzutu poddanego edycji.
- **Zmiany w module Blaty** zwiększono gęstość podziału łuków w blatach nietypowych wyrysowanych przez użytkownika do przynajmniej 7 segmentów, co zabezpiecza przed ich niedokładnym wyświetlaniem; dodano poprawkę związaną z generowaniem płynnych połączeń profilowanych krawędzi z zaokrąglonymi narożnikami blatów; przyspieszono edycję wymiarów blatów; poprawiono zapisywanie ustawień parametrów zakończeń blatów (ścięć, podcięć, profili itd.) podczas edycji blatu i pamiętanie ich przy ponownym wyedytowaniu.
- **Zmiana w wizualizacji**  katalogi tekstur baz kuchennych ulepszono odświeżanie drzewa materiałów, przewidzianych w bazach szafek przez producentów mebli kuchennych.
- **Zmiany w wizualizacji**  edycja blatów poprawiono działanie edycji blatów, co jednocześnie korzystnie wpłynęło na stabilność programu.

Lista zaktualizowanych plików: blaty.dll 6.1.4.92 19.06.2013, kafle.dll 2.1.0.15 20.06.2013, dokumentacja.dll 6.1.6.45 19.06.2013, printpreview.dll 6.1.6.60 19.06.2013, translation.xgz 22.05.2013

### **Aktualizacja z czerwca 2013 – CAD Decor 2.0, CAD Kuchnie 6.0, CAD Decor PRO – bazy danych**

- **Aktualizacja bazy płytek Ceramstic** nowe kolekcje: Alghero, Arena, Bohemian, Caligo, Canvas, Deserto, Dune, Konkret, Loft, Nubo, Sand, Silverwood, Sirocco, Spark, Traverhome i Trevia, a także mozaiki metalowe i metalowoceramiczne. Baza obecnie zawiera ponad 500 płytek i jest kompatybilna z programami CAD Decor PRO, CAD Decor oraz CAD Kuchnie z Modułem Projektowania Płytek Ceramicznych. Dostępna w polskiej wersji językowej.
- **Aktualizacja bazy kuchennej WFM** dodano nowe zestawy: Rifflesso i Spezzare, a dla zestawów Villa II, Wampa III i Florina II zmieniła się szerokość ramy. Pojawiło się również 17 nowych kolorów: nowe kolory RAL mat i połysk, nowe wybarwienia korpusów, blatów i obrzeży dla blatów, a także 12 nowych uchwytów. Baza kompatybilna z CAD Kuchnie przeznaczona tylko dla partnerów WFM w polskiej wersji językowej.
- **Aktualizacja baz płytek Ceramiki Paradyż: Paradyż, My Way, Kwadro** nowości w bazie Paradyż: Doblo, Midian, Rino oraz Taranto, kolor Umbra. Nowe kolekcje w bazie Kwadro: Algo, Cabo i Uniwersalne listwy szklane. Do bazy MyWay dodano kolekcje: Belat, Etezje, Indy, Meltemi, Zonda oraz Uniwersalne inserta szklane. Bazy są kompatybilne ze wszystkimi naszymi programami: CAD Decor PRO, CAD Decor oraz CAD Kuchnie z Modułem Projektowania Płytek Ceramicznych, i są dostępne w trzech wersjach językowych: polskiej, angielskiej i rosyjskiej.

### **Aktualizacja z 9 maja 2013 – CAD Decor 2.1, CAD Kuchnie 6.1, CAD Decor PRO**

### **Zmiany wspólne dla programów CAD Kuchnie 6.1, CAD Decor 2.1 i CAD Decor PRO:**

● **Zmiany w Module Renderingu Profesjonalnego** – poprawiono ukrywanie ścian w przypadku wysunięcia kamery poza pomieszczenie podczas działania algorytmu Radiosity z włączoną funkcją "Diagnostyki i naprawy sceny"; naprawiono błąd odejmowania powierzchni; usprawniono zapisywanie filmów z widocznymi efektami Raytracingu; poprawiono także zapisywanie filmów w dużych rozdzielczościach.

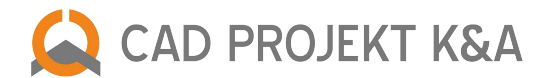

# **Zmiany w programach CAD Decor 2.1 i CAD Decor PRO:**

● **Zmiany w wizualizacji** – dokumentacja płytek – zabezpieczono program przed wyświetlaniem w dokumentacji modeli, które są przesłonięte przez obiekty pokryte płytkami (ściany lub elementy dowolne, wygenerowane przez użytkownika, np. podesty). Aby takie modele byłe widoczne w dokumentacji, należy ukryć przesłaniające je ściany lub inne opłytkowane obiekty przed wygenerowaniem rzutu.

Zaktualizowany plik: Kafle.dll 2.1.0.9 09.05.2013

# **Aktualizacja z 6 maja 2013 – CAD Decor 2.1, CAD Kuchnie 6.1, CAD Decor PRO**

# **Nowości i zmiany wspólne dla programów CAD Decor 2.1, CAD Kuchnie 6.1 oraz CAD Decor PRO**

- **Zmiany w wizualizacji interfejs** dostosowano interfejs okna wizualizacji do wyświetlania długich wpisów w językach innych niż polski.
- **Zmiany w wizualizacji kafle** poprawiono wstawianie pasa płytek z odsunięciem (obecnie płytki się nie przycinają) oraz wstawiania płytki z ujemnym katem wstawienia.
- **Zmiany w wizualizacji tekstury** usunięto usterkę odczytu plików w systemie Windows 8 uniemożliwiającą grupowanie tekstur; poprawiono działanie nanoszenia tekstur na blaty w bazie WFM 2011, wygenerowane przy użyciu opcji autogeneracji. Usprawniono również wczytywanie tekstur dla modeli wstawionych za pomocą opcji "tylko obrys".
- **Zmiany w wizualizacji tworzenie ilustracji**  poprawiono zapis sceny w wizualizacji do pliku JPG w rozdzielczości widoku po odznaczeniu funkcji materiały i światła.
- **Zmiany w wizualizacji funkcja wygładzania wierzchołków** poprawka działania suwaka do zmieniania kąta wygładzania w programach CAD Decor, CAD Kuchnie lub CAD Decor PRO bez Modułu Profesjonalnego Renderingu.
- **Zmiany w Module Profesjonalnego Renderingu** poprawiono działanie przycisku START dla algorytmu Raytracing (przestawał być aktywny po zapisaniu sceny do pliku JPG oraz w określonych przypadkach po zakończeniu obliczeń Radiosity).
- **Zmiany w wizualizacji** obsługa modeli 3D wstawionych przy użyciu opcji "tylko obrys" poprawiono wyświetlanie modeli wstawionych jako same obrysy w zakresie prawidłowego odczytywania poziomu i punktu wstawienia, nadanych przez użytkownika po dokonaniu konwersji w module Konwerter 3D; usprawniono generowanie modeli z obrysów w wizualizacji w przypadku gdy w bazie znajdują się pliki DWX i DWG dla tego samego modelu; poprawione ładowanie obrysów modeli elementów kuchennych przy przechodzeniu do trybu wizualizacji.
- **Zmiany w module Elementy wnętrzarskie** zabezpieczono program przed błędnym wyświetlaniem modeli pełnych w środowisku CAD w kolorze turkusowym, zarezerwowanym dla modeli wstawionych przy użyciu opcji "tylko obrys"; dodano zapamiętywanie sposobu wstawienia modelu podczas edycji (przy edycji obiektu w środowisku dot4CAD program pamięta, czy użyto opcji "pełny" czy "tylko obrys").
- **Zmiany w module Konwerter 3D** poprawiono działanie opcji zmniejszania gęstości siatki przekonwertowanych modeli 3D, poprawiono odczytywanie punktu wstawienia, wyznaczonego przez użytkownika w Konwerterze; umożliwiono zmianę danych przekonwertowanego modelu (nazwa, zestaw, typ) przed dodaniem go do bazy użytkownika.

### **Nowości i zmiany w programach CAD Decor 2.1 i CAD Decor PRO**

- **Zmiany w wizualizacji fugi** zabezpieczono program przed utratą losowego rozłożenia płytek po nieniesieniu nowego koloru fugi.
- Z**miany w wizualizacji wycena i dokumentacja płytek** usprawniono odświeżanie wyceny płytek; poprawiono działanie generacji dokumentacji dla wykonawców po zapaleniu świateł w projekcie pod kątem wyświetlania obrysów modeli 3D. Ulepszeniu uległa również jakość linii generowanych w dokumentacji. Usprawniono także działanie przycisków "Odległość", "Info o płytce", "Pole powierzchni" w polu "Informacje" w zakładce "Dokumentacja".

### **Nowości i zmiany w programie CAD Kuchnie 6.1**

● Zmiany w Module Projektowania Płytek Ceramicznych do programu CAD Kuchnie – przywrócono opcję przesuwania płytek w menu podręcznym pod prawym przyciskiem myszy.

Dodane pliki i ich wersje: kafle.dll 2.1.0.7 30.04.2013, dodatki.dll 2.1.6.133 26.04.2013, konwerter.dll 2.1.6.200 25.04.2013, renderdll.dll 2.0.1.7 23.04.2013

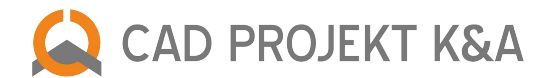

# **Aktualizacja z maja 2013 – CAD Decor 2.1, CAD Kuchnie 6.1, CAD Decor PRO – bazy danych**

- **Aktualizacja bazy Midas** objęła dodanie produktów występujących pod marką EXCLUSIVE DESIGN:163 wzory mozaik, 14 wzorów podłóg, oraz 18 wzorów listew dekoracyjnych Morino. Baza jest kompatybilna ze wszystkimi naszymi programami (CAD Decor PRO, CAD Decor oraz CAD Kuchnie z Modułem Projektowania Płytek Ceramicznych) Dostępna w polskiej wersji językowej.
- **Aktualizacja bazy Whirlpool** dodano nowe produkty firmy Whirlpool. Zawiera 150 elementów AGD w tym chłodziarko-zamrażarki do zabudowy, chłodziarko-zamrażarki SIDE BY SIDE, ekspresy do kawy, kuchenki mikrofalowe do zabudowy, piekarniki, płyty ceramiczne, indukcyjne i gazowe, wyciągi kuchenne oraz zmywarki do zabudowy z serii: Fusion, Białej oraz dedykowanej. Baza jest kompatybilna z programami CAD Kuchnie i CAD Decor PRO. Dostępna polskiej wersji językowej.
- **Aktualizacja bazy Radaway** dodano nowe serie kabin Espera i Fuenta oraz nowe modele brodzików. Baza jest kompatybilna ze naszymi programami CAD Decor PRO oraz CAD Decor. Dostepna w polskiej wersij językowej.
- **Aktualizacja bazy Ceramika Color** dodano nowe kolekcje: Venus, Sensa, Naomi, Neo-Geo/White, Black, Sonor, Crypton. Zawiera ponad 300 płytek. Baza jest kompatybilna z naszymi programami (CAD Decor PRO, CAD Decor oraz CAD Kuchnie z Modułem Projektowania Płytek Ceramicznych). Dostępna w polskiej wersji językowej.

# **Aktualizacja z dnia 22 kwietnia 2013 – CAD Decor 2.1, CAD Kuchnie 6.1, CAD Decor PRO**

# **Nowości i zmiany w programie CAD Decor 2.1 i CAD Decor PRO**

- **Nowy, rewolucyjny moduł Fug Sopro** wycena produktów Sopro; moduł standardowy do programów CAD Decor i CAD Decor PRO, dostępny w zakładce FUGI, który automatycznie, szybko i precyzyjnie oblicza ilość użytych fug i klejów, biorąc pod uwagę ich parametry (szerokość – odległość między płytkami, oraz grubość warstwy pod kaflami). Parametry te użytkownik może dowolnie zmieniać. Moduł uwzględnia właściwości techniczne materiałów i uniemożliwia nieprawidłowe użycie produktu (przy wybraniu szerokości większej niż przewidywana, część produktów przestaje być dostępna, gdyż w praktyce nie są one odpowiednie do takiego użycia). W module jest dostępna baza Sopro oraz baza Uniwersalna w formacie FBD, niezależne od baz płytek. Firma Sopro jest jedynym producentem fug na świecie, który używa takiego narzędzia do współpracy z architektami.
- **Zmiany w wizualizacji fugi** dodana obsługa baz fug niezależnych od baz płytkarskich (w formacie FDB). Oprócz tego, w zakładce FUGI, dodano 3 nowe okienka z możliwością wprowadzenia wartości RGB – obok palety z której można wybrać niestandardowy kolor fugi i nanieść go w projekcie. Opcja dostępna jest dla uniwersalnej bazy fug i jest przydatna gdy użytkownik chce nanieść uprzednio użyty niestandardowy kolor po ponownym uruchomieniu programu – wybrany wcześniej kolor nie jest zapamiętywany, lecz można go odszukać, wpisując te same parametry RGB.
- **Zmiany w wizualizacji płytki**  w zakładce EDYCJA dodano możliwość wprowadzania kąta obrotu płytek z klawiatury. Poprawiono działanie nanoszenia tekstury na ścianę uprzednio pokrytą płytkami z nadanymi odbiciami – właściwości odbić pionowych po zastąpieniu płytek teksturą nie są już zachowywane. Także po usunięciu płytek bez nanoszenia tekstur właściwości odbić płytek nie są zachowywane.
- **Zmiany w wizualizacji zestawienie** dodana wycena fug, klejów i masy uszczelniającej w zakładce ZESTAWIENIE; dokonano zapamiętywanie wprowadzonych przez użytkownika zmian w szerokości kolumn we wszystkich zestawieniach (płytek, farb, fug i klejów) są zapamiętane po zamknięciu programu, co pozwala dostosować wygląd zestawienia do własnych potrzeb.
- **Zmiany w wizualizacji dokumentacja płytek** zmieniono zasadę generowania rzutów w dokumentacji: program rysuje same kontury obiektów, zamiast wszystkich powierzchni modelu, w wyniku czego liczba rysowanych linii zmniejszyła się kilkadziesiąt razy. Dodatkowo, jeśli obiekty zasłaniają się wzajemnie, to program ukrywa poszczególne linie, niewidoczne w danym rzucie.
- **Zmiany w module Edytor baz płytek** zmiany potrzebne do współpracy z nowym modułem Fug Sopro: obsługa nowej producenckiej bazy fug i klejów, niezależnej od baz płytkarskich, a także obsługa tłumaczonej bazy fug użytkownika; optymalizacja kodu w celu przyspieszenia ładowania baz, szczególnie w formacie FDB; naprawiono błąd wywoływany przez zmianę waluty w bazach Paradyża (Paradyż, Kwadro, MyWay) w formacie FDB; usprawniono działanie klawisza podczas edycji nazwy płytki [F2] – nie kasował samej nazwy, tylko całą płytkę; zmiana domyślnej jakości (kompresji) dodawanych do bazy użytkownika plików JPG z 75 na 99 – mniejszy stopień uproszczenia poprawia jakość wyświetlanych w programie podglądów okładzin.

# **Nowości i zmiany w programie CAD Kuchnie 6.1 i CAD Decor PRO**

● **Zmiany w module Dokumentacji technicznej projektu** – naprawiono problem występujący po edycji listy szafek w dokumentacji – odhaczenie wszystkich pozycji poza "nr" oraz "nazwa" powodowało zawieszanie programu; wprowadzono także zmiany potrzebne do współpracy z nowym modułem Fug Sopro.

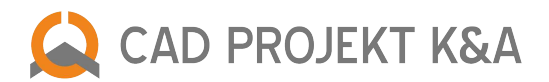

- **Zmiany dotyczące wydruku Dokumentacji technicznej projektu**  poprawiono wygląd kreskowania ścian na wydruku rzutu z dokumentacji (wcześniej zamiast kreskowania drukował zaczerniony obszar); poprawiono także wygląd rzutu z dokumentacji w systemie Windows 7 przy ustawieniu 150dpi (nie był widoczny cały rzut) i dodano zabezpieczenie odczytywania błędnie zapisanych rzutów: jeśli program rozpozna że rzut jest źle zapisany usunie go z listy zapisanych rzutów i odczyta oryginalny rzut z projektu.
- **Zmiany w module Blaty obsługa bazy Black Red White**: wprowadzono poprawkę dotycząca prawidłowego wyświetlania predefiniowanych ścięć w blatach, które pojawiły się w nowej bazie Family Line firmy BRW. Przyspieszono także wstawianie i edycję elementów płytowych. Dodatkowo, zoptymalizowano wygląd łączenia profilowanej krawędzi blatu z zaokrąglonym narożnikiem – jest ono obecnie płynne (funkcjonalność przydatna w przypadku blatów z zaokrąglonym narożnikiem, w których na jednej krawędzi profil jest zaokrąglony, a pozostała część blatu ma profil prosty). Wprowadzono również zmiany potrzebne do współpracy z nowym modułem Fug Sopro.
- **Zmiany w module Wycena przelicznik walut** usunięto błąd powodujący samodzielne przestawianie ustalonego przelicznika walut w wycenie na wartość 1; ujednolicono nazwy opcji przeliczania cen: "Przelicznik walut"; naprawiono niedziałający przycisk "Anuluj" w oknie przelicznika walutowego (nie anulował wykonanych czynności);
- **Zmiany w module Wycena wymiana zestawów** poprawiono podczytywanie nowej kolorystyki w wycenie kuchni po przeprowadzeniu wymiany zestawów bez wygenerowania nowej wyceny w "Zarządcy wycen"; poprawiono aktualizowanie cen i symboli cokołów zmienionych podczas wymiany zestawów (zmiana dla firmy Bauformat);
- **Zmiany w module Wycena edycja szafki** poprawiono działanie edycji szafki w wygenerowanej wycenie: zabezpieczono program przed samoczynną zmianą rodzaju szkła, zdefiniowanego dla używanego zestawu szafek podczas edycji szafki ze szkłem w wycenie, oraz usunięto usterkę powodująca samoczynną zmianę ilości dodatkowych elementów wyposażenia szafek w wycenie.
- **Zmiany w module AGD** wprowadzono zabezpieczenie przed błędem Access Violation, który występował w systemie Windows 8 przy wyborze typu elementu podczas wstawiania sprzętów AGD (zarówno z poziomu bazy szafek, jak i modułu AGD).
- **Zmiany w module Edytor baz szafek** dla Państwa wygody przyspieszono działanie edytora baz użytkownika w przypadku baz o bardzo dużych rozmiarach.

# **Nowości i zmiany wspólne dla programów CAD Decor 2.1, CAD Kuchnie 6.1 oraz CAD Decor PRO**

- **Zmiany w wizualizacji tekstury** zwiększono dokładność przesuwania tekstur i przyspieszono otwieranie projektów z naniesionymi teksturami. Zabezpieczono również program przed jednoczesnym odwracaniem tekstur na więcej niż jednym obiekcie o takiej samej nazwie bloku. Poprawiono także błąd z cofaniem operacji naniesienia tekstury przy zapalonych światłach (powracał poprzedni materiał, jednak po następnych zapaleniu świateł pokazywał się ten naniesiony później i wycofany).
- **Zmiany w module Render PRO Final Gathering** usprawniono działanie funkcji Final Gathering, dzięki czemu obciążenie procesora jest mniejsze i nie spowalnia pracy programu. Final Gathering można teraz bez problemu przerwać w dowolnym momencie, a pasek postępu i czas pozostały do zakończenia obliczeń Final Gathering jest teraz poprawnie odświeżany.
- **Zmiany w module Render PRO Raytracing** ulepszono jakość algorytmu Raytracing lepsze wygładzenie nawet bez użycia opcji Adaptive Anti-aliasing na procesorach wielordzeniowych; uzyskano także przyspieszenie obliczeń Raytracingu nawet do 50%.
- **Zmiany w module Render PRO** ogólne dodano zapis i odczyt parametrów RenderPro dla każdego projektu. Został też domyślnie załączony podział krawędzi na 100 mm.
- **Zmiany w wizualizacji interfejs** poprawiono wygląd wpisów w module wizualizacji dla całego modułu wybrana została nieco inna czcionka, która nie generuje problemów z widocznością spacji między słowami;
- **Zmiany w wizualizacji zaznaczanie obiektów** wprowadzono udogodnienia dotyczące zaznaczania obiektów w wizualizacji: podczas wskazywania z wciśniętym klawiszem można odznaczyć wskazany wcześniej element, a także cofnąć lub ponowić operację ukrywania i zaznaczania obiektów. Podczas wskazywania aktywne są przyciski Cofnij/Ponów.
- **Zmiany w wizualizacji edycja źródeł światła** naprawiono błąd w wyniku którego program nie wprowadzał zmian parametrów halogenów (kolor, stożek, itd.) zaznaczonych na liście świateł przy użyciu funkcji "zaznacz halogeny widoczne z kamery". Także usprawniono ukrywanie źródeł światła – po wyłączeniu widoczności lampy przy użyciu tej funkcji, a następnie ukryciu dowolnego elementu w projekcie i kliknięciu przycisku "Pokaż ukryte", niewidoczna lampa się pojawiała (choć na liście świateł jej widoczność była nadal wyłączona). Udoskonalono także centrowanie światła punktowego, które niekiedy pojawiało się w narożniku pomieszczenia, zamiast w jego punkcie centralnym.
- **Zmiany w wizualizacji katalogi materiałów**  wprowadzono zapamiętywanie ustawionej przez użytkownika liczby wyświetlanych kolumn materiałów oraz przesunięcia okna z podglądami materiałów po ponownym uruchomieniu

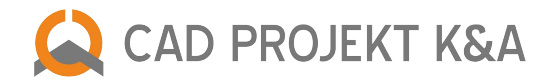

programu. Do tej pory po restarcie program powracał do standardowych ustawień. Usprawniono również podczytywanie plików JPG znajdujących się w kolejnych podkatalogach, podczas dodawania nowego katalogu do zbioru materiałów użytkownika. Program przerywał wyświetlanie podkatalogów w przypadku gdy w jednym z podfolderów brakowało pliku graficznego.

- **Zmiany w wizualizacji zapis animacji** wprowadzono możliwość zatrzymania zapisu animacji (przycisk STOP), także po jego wstrzymaniu (po wciśnięciu przycisku PAUZA) – wcześniej zakończenie zapisywania wymagało wyłączenia pauzy.
- **Zmiana w pliku SendEmail.exe** nowa wersja pliku SendEmail.exe, służącego do przesyłania projektów drogą mailową z poziomu okna managera projektów ("Wybór projektu"), a także do wysyłania mailem dokumentacji technicznej (w programach CAD Kuchnie i CAD Decor PRO) oraz raportu płytek lub farb (w programach CAD Decor i CAD Decor PRO). Plik zawiera poprawkę poprawiającą jego działanie.
- **Zmiany w module Konwerter 3D** obsługa nowych formatów plików mają też większą dokładność położenia punktów geometrii, dzięki temu w modelach nie pojawiają się błędne powierzchnie, źle odbijające światło, które wynikały z niedokładności położenia punktów; usunięto także komunikat o potrzebie zapisania pliku w starszej wersji, pojawiający się podczas konwersji plików DWG 2010 (będzie to przeprowadzane automatycznie – konwertowany DWG będzie zostanie automatycznie zapisany i wstawiony jako DWG 2007, po czym przekonwertowany do DWX bez dodatkowych zapytań). Wymagany dot4cad w wersji 6.6.131.44 lub nowszy.
- **Zmiany w module Konwerter 3D** dodano możliwość wstawiania przekonwertowanych obiektów bezpośrednio do projektu z okna konwertera; jeśli model ma więcej niż 50 000 powierzchni, program wstawi go automatycznie w punkcie 0,0,0 (nie będzie możliwości wskazywania punktu wstawienia, ponieważ przy tak dużych modelach wskazywanie punktu, związane z przesuwaniem obiektu w projekcie, bardzo obciążało program i spowalniało jego pracę – sprawiało wrażenie, że program się zawiesił). Zabezpieczono również konwerter przed występowaniem błędu podczas ładowania modułu, przyspieszono wczytywanie podglądów modeli oraz doprecyzowano informację o ilości powierzchni, z których zbudowany jest przekonwertowany model DWX (do tej pory program podawał ilość powierzchni widocznych na podglądzie, jednak liczba ta mogła być zafałszowana, jeśli w modelu występowały bardzo małe powierzchnie, które nie wyświetlały się w podglądzie).
- **Zmiany w module Konwerter 3D i bazie użytkownika**  usunięto błąd występujący gdy model dodany do konwertera, a następnie zapisany do bazy użytkownika, znajdował się w folderze o nietypowej nazwie (zawierającej nawias kwadratowy); wprowadzono poprawkę polegającą na tym, że jeśli nazwa typu lub zestawu posiada nawias kwadratowy, program automatycznie zamienia go na nawias okrągły; nastąpiło też znaczne przyspieszenie działania Konwertera w przypadku baz użytkownika o dużych rozmiarach – obecnie w przypadku bazy zawierającej 3 tysiące elementów otwieranie okna modułu Konwerter 3D trwa około 2 sekund, zamiast uprzednich 15 sekund.
- **Zmiany w module Konwerter 3D interfejs** pojawiła się ramka (kadr) na podglądzie modelu w oknie konwertera, określająca co dokładnie znajdzie się na "zdjęciu" podglądu; dostosowano także wielkość przycisków do dłuższych wpisów w językach innych niż polski.
- **Zmiany w module Elementy wnętrzarskie i środowisku dot4CAD** zostało poprawione rysowanie łuków dla modeli z bazy elementów wnętrzarskich – wprowadzono dwie poprawki: poprawiono rysowanie łuków na właściwej warstwie i dodano polecenia \_REGEN po wstawieniu modelu z łukami, co pozwala programowi dot4cad prawidłowo przerysować łuki w modelu. Poprawiono również wstawianie symboli przyłączy (obiektów pełnych bez obrysów) bezpośrednio przy ścianie.
- **Zmiany w module Elementy wnętrzarskie interfejs** wyeliminowano problem ze zmianą podziału okna "Elementy wnętrzarskie" za pomocą pionowej belki (po przesunięciu jej maksymalnie w lewo ulegała ona trudnemu to cofnięcia ukryciu, co uniemożliwiało wybieranie baz elementów wnętrzarskich).
- **Zmiany w module Elementy wnętrzarskie**  nowa metoda wstawiania elementów 3D możliwość wstawiania do projektu modeli z baz elementów wnętrzarskich w postaci samych obrysów, co pozwala zmniejszyć obciążenie projektu modelami o dużej ilości powierzchni, dzięki czemu program używa mniej RAMu i działa szybciej. W środowisku CAD wczytuje się tylko schematyczny obrys modelu, a dopiero w wizualizacji podczytują się również powierzchnie. Obiekty wstawione do projektu jako same obrysy zachowują się jak "odnośniki", bo odwołują się do oryginalnego pliku DWX, który jest podczytywany dopiero przy uruchomieniu wizualizacji. W przypadku przenoszenia projektu na inny komputer wszystkie te pliki DWX są przechowywane w pliku DAT i zostają podczytywane podczas otwierania projektu. Dla wyróżnienia obiekty wstawiane przy użyciu opcji "tylko obrys" będą miały w środowisku kolor turkusowy.
- **Zmiany w module Podesty** usprawnione rysowanie podestów z łukami i okręgami, zamykającymi obrys tworzonego elementu dowolnego.
- **Zmiany w module Ściany przyłącza** bardziej precyzyjne podawanie odległości wstawianych do projektu symboli przyłącza od bocznych krawędzi ściany, na której są wstawiane; wprowadzono także zmiany potrzebne do współpracy

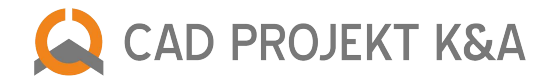

z nowym modułem Fug Sopro.

- **Zmiany w module Ukrywacz**  dodano nowy przycisk w oknie Ukrywacza warstw: "Elem. dowolne", służący do ukrywania w projekcie w razie potrzeby podestów, cokołów, podłóg itd., czyli wszystkich elementów, które są narysowane na warstwie PODESTY-3D; dodatkowo została wyłączona edycja elementów poprzez dwuklik myszki jeśli użytkownik jest w trakcie wykonywania jakiejś operacji (np. rysowanie linii).
- **Zmiany w module Manager** naprawiono zwijanie wszystkich pozycji w widoku grupowym projektów w oknie "Wybór projektu", jak również przywrócono funkcje widoku grupowego (F8) w oknie "Wybór projektu", która nie była dostępna w systemie Windows 8 w ustawieniach domyślnych; wprowadzono przeszukiwanie podkatalogu PROJEKTY DEMO w celu wyświetlenia znajdujących się w nim projektów demonstracyjnych w oknie "Wyboru projektów"; poprawiono błąd w działaniu funkcji "Zapisz jako..." w menu głównym programu, która zapisywała podgląd projektu widoczny w oknie wyboru projektów w poprzednim, a nie w nowo tworzonym dokumencie; wprowadzono poprawki kosmetyczne okien modułu Managera, np. dokładniejsze wycentrowanie; poprawiono wyświetlanie logo programu w oknie "O programie"; zoptymalizowano kod poprzez zredukowanie zapisu parametrów oraz zarządzanie pamięcią przez biblioteki klucza sprzętowego HASP; rozwiązano również problem powodujący znikanie okien dialogowych po wywołaniu opcji wymiany lub wyboru zestawów szafek kuchennych, występujący w systemach Windows 7 i 8.

Lista zaktualizowanych plików do programów CAD Decor PRO i CAD Kuchnie: Kafle dll 2100 2204 2013, RenderDll dll 2016 29.03.2013, RadiosityProcess.exe 25.03.2013, RenderPro.dll 25.03.2013 x64/RadiosityProcess.exe 25.03.2013, Manager.dll 6.0.34.2014 18.03.2013, PlytkiEdytorBazy.exe 2.0.5.118 22.04.2013, SendEmail.exe 05.11.2012, dodatki.dll 2.1.6.123 19.04.2013, podesty2.dll 2.0.6.116 19.11.2012, Tools/faceFlipa.dll 1.5.4.160 20.02.213, baseedit.dll 6.0.1.5 19.04.2013, DecorRaport.dll 2.0.2.8 03.04.2013, translation.xgz 22.04.2013, ukrywacz.dll 6.1.4.29 26.03.2013, uninstall.exe 2.0.5.10 15.04.2013, Walls\_dll.dll 2.0.3.51, walls2.dll 2.0.3.80 13.12.2012, FUGI/SOPRO.FDB, FUGI/SOPRO.INI, FUGI/USER.FDB,, FUGI/USER.INI, konwerter.dll 2.1.6.196 18.04.2013, blaty.dll 6.1.4.81 18.04.2013, dokumentacja.dll 6.1.6.41 17.04.2013, BRW.DLW 28.11.2012, CADPROJEKT.DLW 28.11.2012, listwy.dll 6.0.1.30 25.03.2013, wycena.dll 6.1.36.266 25.03.2013, Editor.exe 2.1.1.1 06.02.2013, printpreview.dll 6.06.57 02.02.2013, SZDC 20.30.02.013, CabModModel1.dll 2.1.0.0 06.02.2013, CabModModel2.dll 2.1.0.0 06.02.2013, CabModModel2.dll 2.1.0.0 06.02.2013, CabModModel4.dll 2.1.0.0 06.02.2013, CabModModel4.dll 2.1.0.0 06.02.2013 06.02.2013, CabModModel5.dll 2.1.0.0 06.02.2013,CabModModel6.dll 2.1.0.0 06.02.2013, CabModModel7.dll 2.1.0.0 06.02.2013,CabModModel8.dll 2.1.0.0 06.02.2013,CabModModel9.dll 2.1.0.0 06.02.2013

Lista zaktualizowanych plików do programu CAD Decor: Kafle.dll 2.1.0.0 22.04.2013, RenderDll.dll 2.0.1.6 29.03.2013, RadiosityProcess.exe 25.03.2013, RenderPro.dll 25.03.2013 x64/RadiosityProcess.exe 25.03.2013, Manager.dll 6.0.34.2014 18.03.2013, PlytkiEdytorBazy.exe 2.0.5.118 22.04.2013, SendEmail.exe 05.11.2012, dodatki.dll 2.1.6.123 19.04.2013 podesty2.dll 2.0.6.116 19.11.2012, Tools/faceFlipa.dll 1.5.4.160 20.02.213, baseedit.dll 6.0.1.5 19.04.2013, DecorRaport.dll 2.0.2.8 03.04.2013, translation.xgz 22.04.2013 ukrywacz.dll 6.1.4.29 26.03.2013, uninstall.exe 2.0.5.10 15.04.2013, Walls\_dll.dll 2.0.3.51, walls2.dll 2.0.3.80 13.12.2012, FUGI/SOPRO.FDB, FUGI/SOPRO.INI, FUGI/USER.FDB, FUGI/USER.INI konwerter.dll 2.1.6.196 18.04.2013

### **Aktualizacja z kwietnia 2013 – CAD Decor 2.0, CAD Kuchnie 6.0, CAD Decor PRO – bazy danych**

- **Nowa baza "Postacie tom 1"** baza postaci ludzkich, zawierająca kilkanaście różnorodnych, odpowiednio zoptymalizowanych modeli 3D, kompatybilna ze wszystkimi naszymi programami (CAD Decor,CAD Kuchnie i CAD Decor PRO) Dostępna w polskiej, angielskiej i czeskiej wersji językowej.
- **Aktualizacja bazy płytek Ceramika Końskie** aktualna baza zawiera 25 kolekcji, w tym trzy nowe, między innymi ciekawą kolekcję Amsterdam z czarno-białymi fotografiami (zadruk cyfrowy HD). Baza jest kompatybilna ze wszystkimi naszymi programami (CAD Decor, CAD Kuchnie z Modułem Projektowania Płytek Ceramicznych i CAD Decor PRO). Dostępna w polskiej wersji językowej
- **Nowa baza ABB** baza zawiera 285 produktów w tym: gniazda elektryczne, wyłączniki oraz panele i sterowniki instalacji inteligentnego domu. Jest kompatybilna ze wszystkimi naszymi programami: CAD Decor PRO, CAD Decor oraz CAD Kuchnie. Dostępna w polskiej wersji językowej.

# **Aktualizacja z marca 2013 – CAD Decor 2.0, CAD Kuchnie 6.0, CAD Decor PRO – baza danych**

**Nowa baza "Wyposażenie wnętrz tom 1"** – 760 uniwersalnych elementów wyposażenia wnętrz takich jak: stoliki, sofy, krzesła, oświetlenie, elementy dekoracyjne oraz wiele innych. Baza jest kompatybilna ze wszystkimi naszymi programami (CAD Decor,CAD Kuchnie i CAD Decor PRO) w polskiej, angielskiej i hiszpańskiej wersji językowej.

### **Aktualizacja z lutego 2013 – CAD Decor 2.0, CAD Kuchnie 6.0, CAD Decor PRO – baza danych**

● **Nowa baza podłóg Barlinek** – baza zawiera ponad 70 układów desek z najnowszych kolekcji producenta. Składa się z tekstur Deski Barlineckiej w seriach: Decor, Life, Pure oraz najnowszej serii Smaki Życia. Kompatybilna ze wszystkimi naszymi programami (CAD Decor, CAD Kuchnie i CAD Decor PRO); polska wersja językowa.

### **Aktualizacja ze stycznia 2013 – CAD Decor 2.0, CAD Kuchnie 6.0, CAD Decor PRO – bazy danych**

- **Aktualizacja bazy Incana** aktualizacja objęła dodanie nowej kolekcji płytek podłogowych MONFESTINO. Baza zawiera około 50 elementów i jest kompatybilna z programami CAD Decor PRO oraz aktualnymi wersjami CAD Decor 2.0 i CAD Kuchnie 6.0 (z Modułem Projektowania Płytek Ceramicznych), dostępna w polskiej wersji językowej.
- **Nowa Baza Blanco** nowa baza AGD największa z baz produktowych w naszej ofercie niemal 2900 elementów: zlewozmywaki stalowe, ceramiczne i z kompozytu Silgranit, baterie do zlewozmywaków i inne akcesoria kuchenne (deski, kosze, odsączarki, ociekacze). Baza kompatybilna z programami CAD Decor PRO i CAD Kuchnie i dostępna w polskiej, angielskiej i hiszpańskiej wersji językowej.

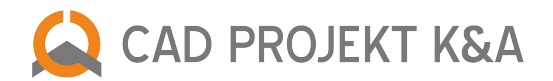

- **Nowa "Baza modeli 3D wybór projektantów tom 1"**  ponad 300 uniwersalnych elementów wyposażenia wnętrz takich jak: sofy, krzesła, oświetlenie, tekstylia okienne, elementy dekoracyjne, armatura łazienkowa oraz wiele innych. Baza jest kompatybilna ze wszystkimi naszymi programami, dostępna w polskiej wersjiach językowych:polskiej, angielskiej, hiszpańskiej, niemieckiej oraz słowackiej.
- **Aktualizacja bazy Deftrans** zawiera ponad 700 modeli mebli łazienkowych. Jest kompatybilna z CAD Decor PRO, CAD Decor i CAD Kuchnie; polska wersja językowa.
- **Aktualizacja bazy Bosch** baza zawiera 255 elementów takich ja: automaty do kawy (również do zabudowy), chłodziarki na wino, chłodziarko-zamrażarki Side by Side, kuchenki mikrofalowe, okapy kuchenne oraz z panelami. W najnowszej bazie znajdują się również aktualne produkty z lini Domino, lini śniadaniowej Styline, lini MaxxCook i oferty specjalnej; Do programu CAD Kuchnie i CAD Decor PRO;polska wersja językowa.
- **Aktualizacja bazy Siemens**  baza zawiera 267 produktów takich jak szuflady do podgrzewania naczyń, zmywarki do zabudowy modułowej (zintegrowane oraz z panelami), piekarniki do zabudowy, kompaktowe oraz parowe a także automaty do kawy (również do zabudowy), chłodziarki, chłodziarki na wino, kuchenki mikrofalowe, okapy kuchenne, płyty ceramiczne, gazowe oraz indukcyjne oraz chłodziarki z serii coolConcept i produkty z linii śniadaniowej Sensor for Senses oraz z serii myConcept. Do programu CAD Kuchnie i CAD Decor PRO, dostępna w polskiej wersji językowej.

# **Aktualizacja z dnia 11 grudnia 2012 – CAD Decor 2.0, CAD Kuchnie 6.0, CAD Decor PRO – baza danych**

● **Aktualizacja bazy marki Koło** – aktualna baza zawiera ponad 400 elementów ceramiki łazienkowej z tegorocznej kolekcji, jest kompatybilna ze wszystkimi naszymi programami: CAD Decor, CAD Kuchnie i CAD Decor PRO; polska wersja językowa.

# **Aktualizacja z listopada 2012 – CAD Decor 2.0, CAD Kuchnie 6.0 i CAD Decor PRO – bazy danych**

- **Nowa baza "Kolekcja tekstur tom 1"** kolekcja zawiera ok. 680 elementów, podzielone na kategorie: beton, cegła, drewno, kamień, metale oraz inne okładziny. Jest kompatybilna ze wszystkimi naszymi programami (CAD Decor, CAD Kuchnie i CAD Decor PRO), oprócz polskiej wersji językowej funkcjonuje również w wersjach: czeskiej, słowackiej, hiszpańskiej, bułgarskiej ,włoskiej, francuskiej, niemieckiej oraz węgierskiej.
- **Nowa baza produktów marki Bauformat** obejmująca meble kuchenne do zabudowy z najnowszej kolekcji dostępna jest wyłącznie dla partnerów handlowych i dystrybuowana przez firmę Bauformat.

### **Aktualizacja z dnia 24 października 2012 – CAD Decor 2.0, CAD Kuchnie 6.0, CAD Decor PRO oraz baza danych**

- **Zmiany w module Konwerter 3D** nowa funkcja "Wyświetl warstwy w różnych kolorach", która pozwala zobaczyć z ilu warstw jest zbudowany przekonwertowany model i jak są one podzielone (sugestia zaproponowana przez naszego dealera z firmy CR Soft, bardzo pozytywnie przyjęta przez testujących ją projektantów); dodano opóźnienie w przebudowywaniu drzewa bazy danych przy zmianie typu lub zestawu, gdyż wcześniej w przypadku dużych baz przebudowywanie wykonywało się za często powodując zacinanie programu.
- **Zmiana w module Blaty** poprawione rozmieszczenie przycisków w oknach modułu blatów ("Blaty typowe", "Blaty nietypowe", "Rodzaj narożnika") w systemie operacyjnym Windows 7, w przypadku gdy skala wyświetlania jest ustawiona na 125%.
- **Zmiana w module Elementy dowolne** poprawiono zapamiętywanie parametrów ostatnio utworzonych elementów – jednym z pamiętanych parametrów jest typ stworzonego ostatnio elementu i przy użyciu opcji "tekst 3D" lub "użytkownika" blokowały się przyciski pozostałych opcji ("podest", "podłoga", "sufit", "cokół" i "obudowa").
- **Zmiana w module Dokumentacja kuchenna (CAD Kuchnie i CAD Decor PRO)**  zabezpieczenie przed wystąpieniem błędu w sytuacji, gdy użytkownik wybierze w konfiguratorze dokumentacji opcję "Blaty razem", wywołującą generację rysunków blatów, mimo, że w projekcie nie umieszczono żadnych blatów.
- **Nowa baza modeli 3D Andex** wyposażenie łazienek i akcesoria łazienkowe;Jest kompatybilna ze wszystkimi naszymi programami (CAD Decor, CAD Kuchnie i CAD Decor PRO) polska wersja językowa.

Dodane pliki i ich wersje: dokumentacja.dll 19.10.2012 6.0.0.31, podesty2.dll 18.10.2012 2.0.6.114, blaty.dll 17.10.2012 6.0.4.64, konwerter3d.dll 23.10.2012 2.0.6.186, translation.xgz 24.10.2012

# **Aktualizacja z dnia 16 października 2012 – CAD Decor 2.0, CAD Kuchnie 6.0, CAD Decor PRO, bazy danych**

- **Zmiana w wizualizacji** zabezpieczono program przed samoczynnym obracaniem się tekstur, które występowało w różnych momentach po wyjściu z trybu wizualizacji lub przy próbie ponownego otwarcia projektu (ustawiony przez użytkownika kąt obrotu pozostawał zachowany, lecz sama tekstura była obrócona).
- **Zmiana w Module Renderingu Profesjonalnego** szybsze renderowanie filmów z włączonym algorytmem Raytracingu (zapewniającym doskonały wygląd szkła i innych obiektów przezroczystych, przepuszczających światło – opcja promieni załamanych oraz luster rekurencyjnych – opcja promieni odbitych).

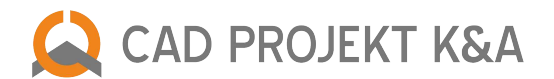

- **Nowa baza szafek kuchennych Kuchnie Moelke** nowa linia produktowa Wolsztyńskich Fabryk Mebli baza przeznaczona tylko dla partnerów WFM; polska wersja językowa.
- **Aktualizacja bazy płytek Ceramiki Paradyż** najnowsza baza płytek ceramicznych w wersji polskiej, angielskiej i rosyjskiej jest dystrybuowana razem z instalatorami programów CAD Decor i CAD Decor PRO oraz przez producenta.

Dodane pliki i ich wersje: kafle.dll 2.0.5.9 15.10.2012, render.dll 2.0.1.6 15.10.2012

# **Aktualizacja z dnia 15 października 2012 – CAD Decor 2.0, CAD Kuchnie 6.0, CAD Decor PRO**

- **Zmiana w wizualizacji Płytki**  sprawniejsze usuwanie płytek z występu, stworzonego w wizualizacji, przy użyciu opcji "Usuń płytki z obiektu".
- **Zmiany w wizualizacji** Zestawienie płytek poprawiono działanie przycisku "Anuluj" w oknie "Dane projektu" podczas tworzenia raportu użytych farb lub płytek (generacji zestawienia) – wcześniej po kliknięciu "Anuluj" program zachowywał się tak, jakby zostało wybrane "Zapisz", czyli generował raport płytek.
- **Zmiana w Module Renderingu Profesjonalnego** umożliwiono jego współdziałanie z katalogami, w których nazwach znajdują się znaki diakrytyczne (np. ą, ć, ę itd.); jest to powiązane z faktem, że jeden z naszych programów zawiera w nazwie literę "ż" (CAD Decor Paradyż), i moduł renderujący nie potrafił odczytać domyślnej ścieżki instalacji tego programu.
- **Zmiany w module Blaty** poprawione wycinanie otworów w blatach dla modeli sprzętu AGD lub wnętrzarskich posiadających więcej niż 1 polilinię wycięcia; przywrócono funkcję ograniczania wysokości słupów wstawianych pod blatem przez blat (np. słup wstawiony pod blatem na wysokości 1000 mm będzie miał domyślną wysokość 1000 mm – działanie przydatne przy wstawianiu nóg pod blatami).
- **Zmiany w module Konwerter 3D** rozwiązano problem z konwersją modeli 3D Solid w których występują elementy typu INSERT, których Konwerter nie może rozbić, co powodowało powtarzanie próby rozbicia w nieskończoność – obecnie moduł jest zabezpieczony przed taką sytuacją; usprawnione zmienianie wymiarów obiektu z włączoną opcją zachowywania proporcji przy skalowaniu.
- **Zmiany w module Ściany** dodane zabezpieczenie przed wystąpieniem błędu "Access Violation" gdy polecenie PARALLEL nie stworzy równoległej polilinii przy rysowaniu ścian za pomocą funkcji "Wskaż".
- **Zmiana w module Dodatki** poprawiono wyświetlanie elementów w bazach wyposażenia wnętrz w przypadku filtrowania zawartości bibliotek przy użyciu opcji "Typ".
- **Zmiany w module Elementy dowolne** poprawiono działanie funkcji tworzenia elementów dowolnych z tekstu w przypadku, gdy w jego pobliżu znajdują się inne obiekty, np. okręgi, polilinie, gdyż powodowało to powstawanie przypadkowych brył na bazie tych dodatkowych obiektów; zniesiono priorytet wyboru dla obrysu (polinii lub linii) w którym znajduje się tekst podczas tworzenie elementów dowolnych (dotąd po kliknięciu na tekst wewnątrz takiego obrysu program tworzył element 3D z linii lub polilinii, ignorując tekst); zrezygnowaliśmy z podziału siatki blatów i elementów dowolnych (podestów i cokołów) w środowisku CAD na rzecz włączenia domyślnego podziału siatki sceny w wizualizacji, aby praca z punktami przyciągania na tych obiektach była wygodniejsza (łatwiejsze "chwytanie" punktów końcowych); dodano zapamiętywanie poprzednio wybranych ustawień i parametrów podczas tworzenia elementów dowolnych, aby nie trzeba było ponownie ich dobierać przy generowaniu kolejnego elementu (pamiętany jest typ oraz wszystkie wartości z wyjątkiem poziomu wstawienia); usprawniono działanie generowania elementów 3D z niezamkniętej polilinii, okno "Elementy dowolne" otwiera się domyślnie na zakładce "Łuki", zamiast na rzadziej używanej zakładce "Warstwa".

Dodane pliki i ich wersje: kafle.dll, radiosity.exe, renderpro.dll

# **Aktualizacja z dnia 8 października 2012 – CAD Decor 2.0, CAD Kuchnie 6.0, CAD Decor PRO oraz baza danych**

- **Zmiana w module Tworzenia i Edycji Własnych Szafek** poprawiono stabilność programu po wstawieniu dużej liczby szafek.
- **Zmiany w wizualizacji** poprawiono nanoszenie materiałów na wstawione szafki dodano możliwość zmiany kolorów uchwytów wbudowanych w szafkę, a także poprawiono układanie tekstury na ramiakach; naprawiono błąd związany z brakiem możliwości wyłączenia opcji zmiany koloru emisji zaawansowanej; poprawiono pokazywanie źródeł światła widocznych z kamery – jeśli inne źródła są zaznaczone w momencie wybrania tej opcji, zostają odhaczone i dopiero wtedy pokazywane są te będące w zasięgu widzenia kamery; bardziej wyraźne zaznaczanie podglądów tekstur na liście materiałów podczas wyszukiwania konkretnego materiału przez wpisywanie nazwy z klawiatury; lepsze odświeżanie fioletowych punktów charakterystycznych płytek po użyciu funkcji "Obrót płytek" i opcji "Przekątna" lub "Krawędź".

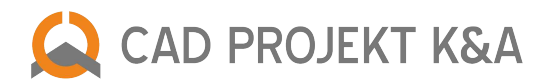

- **Zmiany w module ścian i wizualizacji** lepsze działanie edycji wnęk tworzonych w ścianach działowych po wyedytowaniu wnęki umieszczonej w ścianie działowej i wybraniu opcji "Druga strona" (służącej do szybkiego przenoszenia wnęki lub występu na drugą stronę ścianki), w wizualizacji zamiast wnęki pojawiał się występ; po poprawce nie następuje niezamierzona zmiana typu elementu, a element jest wyświetlany z prawidłowej strony ścianki działowej, zarówno w środowisku CAD, jak i w wizualizacji; poprawiono wyświetlanie wnęk, utworzonych w wizualizacji, w środowisku CAD (wcześniej wnęki generowane na bazie obrysu naniesionych płytek wyświetlały się w środowisku po drugiej stronie ściany działowej, niż zostały oryginalnie umieszczone); naprawiono kopiowanie płytek przy użyciu komend CTRL + C i CTRL + V ze ścian nośnych na ściany działowe.
- **Aktualizacja bazy modeli 3D Terma** (dawniej Terma Technologie) grzejniki łazienkowe i dekoracyjne; Jest kompatybilna ze wszystkimi naszymi programami (CAD Decor, CAD Kuchnie i CAD Decor PRO); polska wersja językowa.

dodane pliki i ich wersje: kafle.dll 2.0.5.7 08.10.2012, szafki\_nowe.dll 6.0.1.19 05.10.2012

# **Aktualizacja z dnia 24 września 2012 – CAD Decor 2.0, CAD Kuchnie 6.0, CAD Decor PRO**

- **Zmiany w module Elementy dowolne** dwie nowe opcje tworzenie własnych obiektów trójwymiarowych z powierzchni własnoręcznie wyrysowanych przy użyciu komendy 3dface – opcja: "użytkownika", oraz generowanie obiektów 3D z wprowadzonego tekstu – opcja: "tekst 3D"; nowe typy elementów podlegają edycji. Dodatkowo wprowadzono drobną modyfikację – dla tworzonych samodzielnie elementów usunięto blokadę zmiany warstwy, na której są umieszane. Aktualnie można wpisywać nową nazwę warstwy już podczas generacji obiektu, a checkbox "Zmodyfikowana nazwa warstwy" sam się załączy, informując o zmianie nazwy warstwy.
- **Zmiany w module Konwerter 3D** dodano automatyczne podczytywanie podglądu jeśli plik obrazkowy znajduje się w tym samym katalogu, co plik modelu 3D i ma taką samą nazwę oraz rozszerzenie JPG lub BMP; poprawiono błąd związany z obracaniem modeli wcześniej dodanych do bazy użytkownika oraz nieprawidłowości z konwertowaniem pierwszego pliku na liście; dodano możliwość usuwania całej kategorii z Bazy użytkownika, a nie tylko pojedynczych elementów; wprowadzono ułatwienia podczas importowania Bazy użytkownika i wykrywania plików o tych samych nazwach, co już istniejące w bazie na Państwa komputerze.
- **Zmiana w module AGD** dodano możliwość dynamicznej zmiany wysokości ilości linii tekstu w zależności od długości opisu w oknie wyboru sprzętów i urządzeń gospodarstwa domowego, w panelu z nazwami kolorów.
- **Zmiana w module wstawiania elementów ścian** poprawki dotyczące wstawiania skosów przy wstawianiu więcej niż jednego skosu oraz przy definiowaniu jego głębokości za pomocą strzałek (po przekroczeniu granicy 1300 mm podgląd skosu przestawał przyrastać, więc zmianiono domyślną wielkość maksymalnego wyświetlanego podglądu z 1300 mm na 5000 mm – dopiero po przekroczeniu tej wartości podgląd skosu przestanie przyrastać.
- **Zmiana w module Słupy i ścianki łukowe** poprawiono drobny błąd który powodował, że domyślny kąt wynosił 89 a nie 90 stopni.
- **Zmiany w wizualizacji zarządzanie materiałami i teksturami** wprowadzono szybkie wyszukiwanie nazw w zakładce "Materiały" i dodano hinty do poszczególnych materiałów – po najechaniu kursorem na podgląd tekstury, wyświetla się etykieta z jej nazwą; poprawiono błąd polegający na samorzutnym obracaniu tekstury na blatach po wyjściu z wizualizacji, a także dodano automatyczne obracanie tekstury o 90 stopni przy klikaniu na opisie funkcji "Kąt obrotu tekstury".
- **Zmiany w wizualizacji Mapowanie wypukłości**  zmieniono filozofię działania funkcji Bump Mapping na potrzeby tapicerowanych mebli o zaokrąglonych kształtach (np. sofa w kształcie łuku), dzięki czemu ich wizualizacje są teraz bardziej realistyczne.
- **Zmiany w wizualizacji Raytracing i inne** poprawiono działanie algorytmu Raytracing w przypadku ustawionych rozmyć w lustrach (efekt zaparowanego lustra); poprawiono działanie funkcji ustawiania kąta padania światła słonecznego; usprawniono anulowanie ustawiania właściwości tekstury; ułatwiono tworzenie i nagrywanie filmów (sprawniejsze przerywanie odtwarzania i brak zapisu video w sytuacji braku wyboru kodeka); poprawiono wyświetlanie wnęk i występów utworzonych na bazie obrysu naniesionych płytek podczas zmiany sposobu podziału sceny, tj. po użyciu jednej z opcji podziału siatki ścian: "Podział siatki adaptacyjny" lub "Podział siatki sceny".
- **Zmiana w Module Tworzenia i Edycji Własnych Szafek** poprawiono komunikat błędu przy usuwaniu półek w edytorze szafek użytkownika; poprawiono komunikat błędu przy próbie zmiany wymiaru głównego frontu w edytorze szafek użytkownika.
- **Zmiana w filozofii testowania dostępnej pamięci** z uwagi na liczne problemy z komputerami o słabszych parametrach, zmniejszono liczbę testowanej pamięci RAM ze 160 MB na 96 MB, co powinno spowodować spadek częstości wyświetlanych komunikatów o niskim poziomie pamięci i zalecanym restarcie programu.

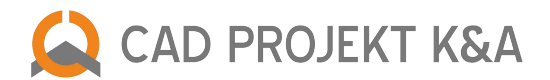

dodane pliki i ich wersie: agd.dll 6.0.42.167 10.09.2012, blaty.dll 6.0.3.58 20.09.2012, Editor.exe 2.1.0.8.13.08.2012, kafle.dll 2.0.5.5 21.09.2012, konwerter3d.dll 2.0.6.178 21.09.2012 Manager.dll 6.0.34.209 20.09.2012, PlytkiEdytorBazy.exe 2.0.5.114 03.07.2012, podesty2.dll 2.0.5.105 12.09.2012, RenderDll.dll 2.0.1.5 12.09.2012, slupy.dll 2.0.3.31 27.07.2012 szafki\_nowe.dll 6.0.1.16 13.08.2012, translation.xgz 24.09.2012, uninstall.exe 2.0.5.8 05.09.2012, walls2.dll 2.0.3.74 04.09.2012, CabModModel1.dll 2.1.0.0 13.08.2012 CabModModel2.dll 2.1.0.0 13.08.2012, CabModModel3.dll 2.1.0.0 13.08.2012, CabModModel4.dll 2.1.0.0 13.08.2012, CabModModel5.dll 2.1.0.0 13.08.2012, CabModModel6.dll 2.1.0.0 13.08.2012 CabModModel7.dll 2.1.0.0 13.08.2012, CabModModel8.dll 2.1.0.0 13.08.2012, CabModModel9.dll 2.1.0.0 13.08.2012

# **Aktualizacja z dnia 12 września 2012 – środowisko pracy .4CAD**

- **Zmiany w środowisku .4CAD** usprawniono sposób zarządzania pamięcią; dodano automatyczne zwalnianie zarezerwowanej, nieużywanej pamięci RAM przy zamykaniu projektu i czyszczeniu rysunku; przywrócono opcję drukowania tylko zaznaczonego obszaru w oknie wydruku projektu; nowa szata graficzna (nowa ikona i nowy ekran powitalny); pojawił się nowy plik IntelliConvert.exe, który pozwala konwertować projekty zapisane w formacie DWG AutoCAD 2010 do starszych wersji, dzięki czemu można je otwierać w naszych aplikacjach CAD Decor, CAD Kuchnie i CAD Decor PRO. Można również uruchomić IntelliConvert.exe osobno i ręcznie zmienić wersję jednego lub większej ilości plików DWG na starszą, dzięki czemu można otwierać rysunki zapisane w formacie AutoCAD nowsze niż DWG 2007 (była to dotąd ostatnia obsługiwana przez nasze programy wersja).
- **Uwaga!** Środowisko .4CAD nie jest dostępne z poziomu Aktualizatora Internetowego nowi klienci otrzymają je razem z instalatorami programów CAD Decor, CAD Kuchnie i CAD Decor PRO, a obecni użytkownicy tych programów, posiadający ważny Pakiet Serwisowy, proszeni są o kontakt z naszym działem handlowym w celu pozyskania nowej wersji środowiska.

#### **Aktualizacja z dnia 7 września 2012 – CAD Decor 2.0, CAD Kuchnie 6.0, CAD Decor PRO**

- **Zmiany w wizualizacji** poprawiono działanie umieszczania logo w postaci pliku JPG na ilustracji generowanej w wizualizacji z prawej strony obrazka (w dolnym rogu lub centralnie); poprawione wyłączanie efektu Bump Mapping przy włączonej opcji "Zmień globalnie".
- **Zmiany w renderingu** dodano testowanie występowania podwójnych powierzchni (dla modeli powyżej 20000 powierzchni), aby zapobiegać błędom w ich renderingu; w module RenderPRO po wykonaniu Raytracingu zablokowano możliwość zmiany tonacji barwnych, gdyż powodowało to problemy z wyświetlaniem.

dodane pliki i ich wersje: kafle.dll 2.0.54 06.09.2012, renderdll.dll 2.0.1.3 06.09.2012

### **Aktualizacja z dnia 30 sierpnia 2012 – CAD Decor 2.0, CAD Kuchnie 6.0, CAD Decor PRO**

● **Zmiana w działaniu Aktualizatora Internetowego** – poprawka launcherów dotycząca uruchamiania automatycznej aktualizacji, zablokowana przez ustawienia systemu zabezpieczeń Windows na systematach operacyjnych Windows Vista i Windows 7. Aby rozwiązać problem, wystarczy jednorazowo wykonać ręczną aktualizację. Problem miał charakter jednorazowy i wynikał ze zmiany ustawień systemowych oprogramowania innego podmiotu.

dodane pliki i ich wersie: CadDecor.exe, CadDecor2.exe, CadDecor2\_ml.exe, CadDecor2esp.exe, CadDecor\_Paradyz.exe, CadDecor\_Paradyz2.exe, CadDecor\_Paradyz2\_ml.exe, CadDecorPro.exe CadKuchnie.exe, CadKuchnie6.exe, CadKuchnie6\_ml.exe

### **Aktualizacja z dnia 27 sierpnia 2012 – CAD Decor 2.0, CAD Kuchnie 6.0, CAD Decor PRO**

- **Zmiany w wizualizacji ogólne** usprawniono generowanie współrzędnych UV na potrzeby Raytracingu aby było możliwe poprawne teksturowanie obiektów 3D potrzeba dodatkowych danych – współrzędnych UV (inaczej: współrzędnych tekstury), które opisują jak tekstura ma być rozłożona na trójkątnej powierzchni. Przed każdym startem obliczeń Radiosity następuje przeliczanie współrzędnych UV, niezbędnych przy późniejszych kalkulacjach Raytracingu. Zabezpieczono ten proces przed błędami w przypadku modeli z nieprawidłowo wyrysowanymi powierzchniami.
- **Zmiany w wizualizacji Diagnostyka i naprawa sceny**  poprawka związana z obracaniem powierzchni w scenie na jedną stronę – poprawiono rozpoznawanie lokalizacji kamery po uruchomieniu opcji naprawy sceny (obracania powierzchni modeli w stronę zgodną ze skrętnością całej sceny).
- **Zmiany w wizualizacji nanoszenie tekstur** usunięto nieprawidłowości z podziałem modeli na warstwy modele traciły podział w wizualizacji, w wyniku czego można było na nie nanieść tylko jedną teksturę. Problem został namierzony i rozwiązany, dzięki czemu wszystkie modele wstawiane do projektu, które nie pochodzą z naszych baz (wstawiane przez moduł Konwerter lub polecenie ddinsert) prawidłowo dzielą się na warstwy i wybarwiają podczas nakładania tekstur.
- **Zmiany w wizualizacji Raytracing** usprawniono działanie algorytmu Raytracing po zmianie poziomu jego jakości (np. z trybu 1x1 na 3x3 – tryby te określają ile promieni wysłanych z kamery podczas analizy odbić i załamań przechodzi przez 1 piksel ekranu); przy zmianie poziomu pojawiał się błąd z wyświetlaniem renderowanego obrazu.
- **Zmiany w module Renderingu Profesjonalnego**  poprawiano działanie rendera w przypadku obiektów, które odbijają się w lustrach.

dodane pliki i ich wersje: kafle.dll 2.0.52 22.08.2012, renderdll.dll 2.0.1.3 21.08.2012

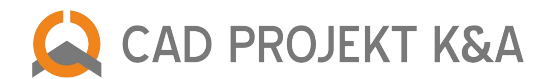

# **Aktualizacja z dnia 25 lipca 2012 – CAD Decor 2.0, CAD Kuchnie 6.0, CAD Decor PRO, bazy danych**

- **Zmiana w działaniu środowiska .4CAD** sprawdzanie zużycie pamięci wprowadzono monitorowanie zużycia pamięci w program .4CAD (testowanie pamięci z wyprzedzeniem). Program co sekundę testuje, czy może przydzielić 5 bloków pamięci po 33,5 MB – razem 160 MB (pula dobrana pod kątem realizacji przydzielania pamięci w samym dot4cadzie. Gdy program stwierdzi, że nie może przydzielić któregoś z bloków pamięci, pojawia się komunikat (wyświetlany w osobnym wątku, więc nie wstrzymuje pracy programu). Po kliknięciu OK, aby nie obciążać systemu, następne testowanie pamięci odbywa się po 60 sekundach, i jeżeli ilość pamięci jest wystarczająca, to komunikat już się nie pojawi. Na czas otwarcia okna z wizualizacją testowanie pamięci jest wstrzymane.
- **Nowa funkcjonalność w środowisku .4CAD**  zwolnienie pamięci od wersji środowiska 127.xx dodano usuwanie pamięci .4CADa przed wejściem do wizualizacji.
- **Nowa funkcjonalność w środowisku .4CAD** moduł Dodatki można wstawić sam obrys modelu a moduł kafle.dll podczytuje DWX bez udziału .4CADa. Obrys ma maksymalnie 5000 linii, niezależnie od ilości powierzchni pliku DWX. Daje to bardzo duże korzyści jeżeli chodzi o szybkość wyświetlania samych modeli w środowisku CAD. Praca z dużymi modelami jest dużo szybsza i zużycie pamięci dużo mniejsze. Przy zapisie pliki DWX są pakowane do pliku DAT. W ten sposób zabezpieczona jest sytuacja, w której użytkownik chce przenieść projekt na inny komputer, gdzie nie ma bazy użytkownika w takiej samej postaci jak na komputerze wyjściowym.
- **Zmiana w wizualizacji wymiana zestawów** (CAD Kuchnie i CAD Decor PRO) poprawiono działanie funkcji wymiany zestawów szafek kuchennych z poziomu wizualizacji.
- **Zmiana w wizualizacji odbicia w lustrach** zlikwidowano artefakty pojawiające się na odbiciach lustrzanych po zmianie właściwości tekstury w zakresie odbić pionowych; naprawiono błąd z zerowaniem rozmycia odbić lustrzanych.
- **Zmiany w zestawieniu produktów firmy INCANA** (ekologiczne systemy dekoracyjne kamień dekoracyjny i elewacyjny) – zamiast liczby opakowań program wyświetlał w zestawieniu metry kwadratowe materiału – błąd namierzono i naprawiono.
- **Zmiana w wizualizacji Diagnostyka i naprawy sceny** usunięto nieprawidłowości związane z odwracaniem powierzchni z których zbudowany jest sufit, które występowały gdy kamera znajdowała się tuż pod sufitem w momencie uruchomienia funkcji diagnostyki i naprawy odwróconych powierzchni w scenie, co skutkowało utratą przezroczystości sufitu z zewnątrz pomieszczenia, i jego przezroczystością przy widoku od wewnątrz.
- **Zmiana w wizualizacji Układy płytek** poprawiona obsługa fug w przypadku układów w którym użyto mozaik.
- **Zmiana w wizualizacji Płytki** korekta działania funkcji "Usuń wszystkie płytki z projektu" po jej zastosowaniu, sufit przestawał być przezroczysty z zewnątrz pomieszczenia; korekta działania funkcji wstawiania pojedynczych płytek na ściany nie pokryte płytkami, lecz pokryte teksturami.
- **Aktualizacja bazy płytek Polcolorit**  płytki ceramiczne marek Polcolorit i Marconi, połączone w jedną bibliotekę, do programów CAD Decor oraz CAD Decor PRO, a także CAD Kuchnie z Modułem Projektowania Płytek Ceramicznych.
- **Nowa baza modeli 3D Geberit** 138 elementów: systemy sanitarne i spłuczki do programów CAD Decor, CAD Kuchnie i CAD Decor PRO, polska wersja językowa.
- **Aktualizacja bazy modeli 3D Kermi** 394 elementy: grzejniki łazienkowe i dekoracyjne oraz kabiny prysznicowe do programu CAD Kuchnie, CAD Decor i CAD Decor PRO.
- **Nowa baza tekstur Egger**  270 produktów dekoracyjnych, obejmująca tekstury: Dekory Uni, Dekory Drewnopodobne, Reprodukcje Materiałów i Druk Cyfrowy do programów CAD Decor, CAD Kuchnie i CAD Decor PRO, polska wersja językowa.

dodane pliki i ich wersje: kafle.dll 2.0.4.9 24.07.2012, RadiosityProcess.exe z 17.07.2012, RenderPro.dll 17.07.2012, translation.xgz 25.07.2012

# **Aktualizacja z dnia 17 lipca 2012 – środowisko pracy .4CAD**

● Zmiany w środowisku .4CAD – poprawiono działanie polecania \_edgesurf przy zmienionym UCS (Układzie Współrzędnych Użytkownika); funkcja autosave (autozapis) nie będzie się uruchamiała po poleceniu \_odleglosc; naprawiono błąd powodujący niestabilną pracę programu – przesuwanie elementów za pomocą myszy ("przeciągniji-upuść") powodowało niekiedy zamykanie się programu, a użytkownicy często mają takie nawyki z innych aplikacji. Problem dotyczył również rozciągania przy użyciu punktów ("zielone kwadraciki") obiektów takich jak linie, ścieżki, łuki i wymiary. Błędne działanie zostało namierzone i naprawione, co pozytywnie wpłynęło na stabilność wszystkich naszych programów.

dodane pliki i ich wersje: Nowe środowisko dot4cad w wersji 6.6.126.39.

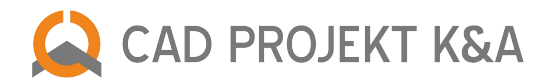

# **Aktualizacja z dnia 12 lipca 2012 – CAD Decor 2.0, CAD Kuchnie 6.0, CAD Decor PRO, bazy danych**

- **Zmiany w wizualizacji baza Materiałów i tekstur** nowy sposób wczytywania drzewa katalogów spowodował, że użytkownicy z dodaną dużą ilością katalogów z materiałami odczuli spadek wydajności programu (wolniejsze przechodzenie do wizualizacji i uruchamianie programu) – w aktualnym pliku ten problem został rozwiązany i proces ten przebiega szybko, bez wpływu na wydajność pracy w programie.
- **Aktualizacja bazy płytek Ceramika Końskie** 22 kolekcje płytek ceramicznych (szkliwione płytki ścienne, ceramiczne i szklane elementy dekoracyjne, płytki podłogowe) do programów CAD Decor i CAD Decor PRO. a także CAD Kuchnie z Modułem Projektowania Płytek Ceramicznych.
- **Aktualizacja bazy materiałów Incana** ekologiczne naścienne i elewacyjne systemy dekoracyjne, 40 produktów do programów CAD Decor, CAD Decor PRO i CAD Kuchnie z Modułem Projektowania Płytek Ceramicznych.
- **Aktualizacja bazy modeli 3D Koło** 400 elementów ceramiki i wyposażenia łazienek do programów CAD Decor, CAD Kuchnie i CAD Decor PRO.
- **Aktualizacja bazy modeli 3D Szynaka** meble skrzyniowe do programów CAD Decor, CAD Kuchnie i CAD Decor PRO.

dodane pliki i ich wersje: Nowy plik kafle.dll 06.07.2012 2.0.4.7

# **Aktualizacja z dnia 24 maja 2012 – CAD Decor 2.0, CAD Kuchnie 6.0, CAD Decor PRO, bazy danych**

- **Aktualizacja bazy modeli 3D Bosch Siemens** 200 modeli sprzętu AGD do programu CAD Kuchnie i CAD Decor PRO, polska wersja językowa.
- **Aktualizacja bazy modeli 3D Falmec** okapy i inny sprzęt kuchenny do programu CAD Kuchnie i CAD Decor PRO, polska wersja językowa.
- **Nowa baza materiałów Incana** innowacyjne, ekologiczne systemy dekoracyjne (kamień dekoracyjny i elewacyjny) do programów CAD Decor, CAD Decor PRO oraz CAD Kuchnie z Modułem Projektowania Płytek Ceramicznych, polska wersja językowa.

# **Aktualizacja z dnia 11 kwietnia 2012 – CAD Decor 2.0, CAD Kuchnie 6.0, premiera CAD Decor PRO**

- **Nowa wersja środowiska CAD dot4CAD 6.6.125.38**  poprawka dotycząca domyślnego katalogu instalacji programu .4CAD; zmiana wyglądu okienka "About" z informacjami o produkcie i firmie.
- **Zmiany w module AGD** umożliwiono prawidłowe wstawianie dwóch sprzętów AGD w jedną szafkę, dla której zdefiniowano w bazie możliwość wstawienia dwóch urządzeń; poprawiony błąd podczas edycji modeli AGD (wcześniej po wstawieniu kilku z nich i wyedytowanie jednego, program otwierał okno edycji dla innego modelu, niż wybrany – błąd znaleziony i skorygowany).
- **Zmiany w module wnętrzarskim** nowa metoda zaznaczania oraz lepszy wygląd okna "Elementy wnętrzarskie"; poprawione wstawianie elementów z niektórych baz (wstawianie bez ramki opisującej element).
- **Zmiany w module Wycena** zmiany dla CAD Decor PRO; dodanie obsługi kodowej dla modułu Wyceny, zabezpieczenie przed znikaniem szafek użytkownika z wyceny po wymianie zestawów poprzez zmianę nazwy obiektu insert z SZAF-SZR-\* na nieszablonowy SZAF-SZRMOD-\*; poprawki dla CAD Decor PRO; poprawione wyświetlanie elementów użytych w projekcie w wycenie, dodanie pliku blaty.mdb do wszystkich baz szafek kuchennych, w celu zapewnienia poprawnego działania wyceny.
- **Zmiany w module Dokumentacji** (w programach CAD Kuchnie i CAD Decor PRO) przywrócona opcja włączania i wyłączania numeracji stron w dokumentacji (menu Opcje ––> Numeracja stron); poprawiona i szybsza edycja rzutów dokumentacji; poprawiona edycja tabelki z danymi projektu.
- **Zmiany w module Blaty (CAD Kuchnie, CAD Decor PRO)**  poprawione generowanie doklejek (obsługa kolorów) dla płyt z doklejkami; poprawione wygładzanie blatów w przypadku gdy wycinany jest otwór – UWAGA! nowe blaty wymagają nowego pliku kafle.dll (starszych niż z 30.03.2012), w innym wypadku program zamknie się na operacji wycinania otworów podczas wchodzenia do wizualizacji; poprawione autogenerowanie blatów dla szafek narożnikowych użytkownika; zlikwidowano problemy z kolorystyką blatów w programach CAD Decor PRO i CAD Kuchnie.
- **Zmiana w module Ukrywacz warstw** poprawka funkcji wstawianie elementów z DWG przy użyciu polecenia "ii" ("Wstaw blok").
- **Zmiana w module Ściany** poprawiono rysowanie sufitu ze skosami z włączoną opcją "Dostosuj ścianę"; poprawiono wstawianie skosów z różnymi typami zakończeń.
- **Zmiana w module Elementy dowolne** dodana możliwość wyłączenia automatycznego sufitu (checkbox "Rysuj sufit"); usunięto przyciski autogeneracji podłogi i sufitu z modułu Elementów dowolnych; usunięto problem dla elementów dowolnych, w których wycięto otwór (np. obudowy wanny) – pojawiały się drobne artefakty; rozwiązano również problemy w przypadku stworzenia przez użytkownika podestu o skomplikowanym kształcie (wcześniej przypadkowa powierzchnia została odwrócona, co powodowało zły rozkład światła w Module Profesjonalnego Renderingu).

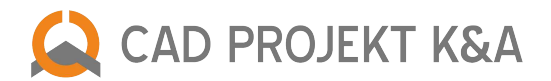

- **Zmiana w module Listwy (CAD Kuchnie i CAD Decor PRO)** dodane sortowanie listy dostępnych kolorów po nazwie (teraz działa na takiej samej zasadzie jak w oknie "Wymiany zestawów").
- **Zmiany w module Szafek kuchennych** poprawiono problem z wczytywaniem podglądów w bazie producenta w programie CAD Kuchnie, który występował w systemie operacyjnym Windows XP i polegał na tym, że przy dużej liczbie kolorów nie pokazywały się wszystkie kolory na bocznym panelu np. w przypadku bazy Atlas 2011.
- **Zmiany w module Manager** poprawka pomijanych kolorów listew z powodu tych samych kodów (IDEKSP); sprawniejsze ładowanie kolorystyki zestawów – dotąd program na stałe ustawiał w kolorystyce zestawu pozycję "Ostatnie" (ostatnio używane ustawienia dla danego zestawu), co miało oszczędzać czas w przypadku wolnego ładowania kolorystyki zestawów – obecnie ładowanie działa sprawniej, więc można było zmodyfikować te ustawiania i pozwolić na zapamiętanie opcji "Ustawienia własne"); poprawiono zapamiętywanie włączonych i wyłączonych kolumn w oknie "Wyboru projektów" (np. "baza", "zestaw", "status"); dodano opcję "Otwórz projekt z bazą" i opcję sortowania katalogów projektów do CAD Decor PRO; poprawka wyświetlania hintów na liście projektów w oknie "Wybór projektu".
- **Zmiana w module Ściany** rozwiązano problem z samorzutnym tworzeniem się występów w wizualizacji na bazie otworów powstałych po wstawieniu drzwi lub okna – z perspektywy od wewnątrz pomieszczenia tworzyła się wnęka wychodząca poza ścianę, podczas gdy w środowisku .4CAD wygląd otworu był prawidłowy – usterka namierzona i usunięta.
- **Zmiana w module Dokumentacji projektu (CAD Kuchnie i CAD Decor PRO)** poprawiono działanie edycji dokumentacji technicznej projektu (okazjonalnie pojawiał się komunikat "Error Synchronizacja" podczas wprowadzania zmian); przywrócono opcję włączania i wyłączania numeracji stron w dokumentacji (menu Opcje ––> Numeracja stron); poprawiona i szybsza edycja rzutów dokumentacji; poprawiona edycja tabelki z danymi projektu, która nie działała poprawnie po przejściu na CAD Kuchnie w wersji 6.0.
- **Zmiana w module Dokumentacji płytek (CAD Decor i CAD Decor PRO)** sprawniejsze działanie funkcji "Zastępowanie płytek" – poprawka dotycząca sytuacji, w której użytkownik podmieniał w projekcie jedną kolekcję płytek na inną, ale zapominał o małym fragmencie płytki – kosztorys płytek nie uwzględniał tego fragmentu, jednak pojawiał się on w wygenerowanej dokumentacji dla wykonawców. Obecne działanie pomoże uniknąć nieporozumień, wynikających z takich niedokładności w trakcie projektowania.
- **Nowa funkcja w wizualizacji płytki**  możliwość tworzenia wnęk i występów na bazie obrysu naniesionych płytek została dodana również dla podłogi w obu wariantach (wypukłym i wklęsłym).
- **Zmiany w wizualizacji płytki** poprawiono działanie rozciągania pasa, na którym wyświetlają się płytki z wybranej kolekcji – odtąd po jego rozciągnięciu w górę płytki uszeregują się w dwóch lub więcej pasach, co ułatwia dokonanie wyboru odpowiednich kafli do naniesienia w projekcie; lepsze działanie funkcji "Płytki losowo" – kafle losowo obracały tylko co 180 stopni, a obecnie robią to co 90 stopni.
- **Zmiany w wizualizacji Radiosity, funkcje diagnostyki i podziału siatki sceny** zabezpieczenie przed występowaniem błędu "Access violation" przy specyficznej konfiguracja tych funkcji; naprawiono współdziałanie algorytmu Radiosity i funkcji adaptacyjnego podziału, naprawy i diagnostyki sceny; wprowadzono zabezpieczenie przed występowaniem błędu "Access violation" przy uruchomieniu funkcji "Final Gathering" przed obliczeniami Radiosity – od tej pory funkcja "Final Gathering" jest nieaktywna zanim nie zostaną włączone i zakończone obliczenia Radiosity, podobnie jak funkcja "Raytracing" (działaniem prawidłowym jest bowiem obliczenie najpierw globalnego rozkład oświetlenia, a dopiero potem przeliczanie promieni załamanych i odbitych od powierzchni obiektów).
- **Nowa funkcja w wizualizacji autozapis** zgodnie z sugestią naszego dealera (firmy CRSoft) dodano automatyczny zapis efektów pracy również w wizualizacji – do tej pory autozapis wykonywał się po ustawionym interwale (np. 20 min) ale tylko w podczas pracy w środowisku .4CAD. Działanie nowej metody jest następujące: program w wizualizacji sprawdza jaki jest ustawiony interwał autozapisu i dokonuje go (do katalogu Temp). Autozapis rysunku DWG odbywa się tylko na początku, po wejściu do okna wizualizacji i po wyrysowaniu wnęk i występów. Dodano okienko z informacją o autozapisie, pojawiające się w trakcie trwania autozapisu, kiedy przez kilka sekund nie można wykonywać żadnych operacji.
- **Zmiany w module wizualizacja – bazy materiałów i tekstur (dla firm Incana i Falmec)** zmiany w bazie materiałów Incana (poprawione mapowanie tekstur – efekt Bump Mapping), oraz w bazie sprzętów AGD Falmec (tekstury były w lustrzanym odbiciu).
- **Zmiany w module wizualizacja Tworzenie filmów AVI** zmniejszono łuk poruszania się kamery pozwala to na wygodniejszą pracę w mniejszych pomieszczeniach; zmieniono zasadę nagrywania animacji – teraz ścieżka jest wygładzana i można zmienić długość trwania filmu, co pozwala uzyskać filmy o różnej dynamice, bez ponownego nagrywania ścieżki; poprawiono optymalizację ścieżki kamery w przypadku kilku ujęć (przy użyciu przycisku "Pauza"); pojawił się nowy przełącznik, który umożliwia otwieranie okna dialogowego z wyborem kodeków (nie trzeba już więc restartować programu jeśli się chce zmienić kodek wybrany przy pierwszym zapisie nagranego filmu).

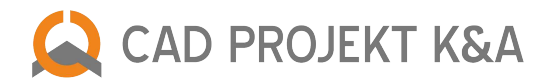

● **Aktualizacja baz płytek Ceramika Paradyż, My Way Paradyż oraz Kwadro Ceramika Paradyż** – 3 bazy płytek ceramicznych do programów CAD Decor, CAD Decor PRO oraz CAD Kuchnie z Modułem Projektowania Płytek Ceramicznych

dodane pliki i ich wersje: CabMod/Model1.dll 2012-04-05, CabMod/Model2.dll 2012-04-05, CabMod/Model3.dll 2012-04-05, CabMod/Model4.dll 2012-04-05, CabMod/Model5.dll 2012-04-05 CabMod/Model6.dll 2012-04-05, CabMod/Model7.dll 2012-04-05, CabMod/Model8.dll 2012-04-05, CabMod/Model9.dll 2012-04-05, agd.dll 2012-03-30 6.0.42.166, baz\_unpack.dll 2012 -03-23 6.0.5.37 blaty.dll 2012-04-10 6.0.3.40, BRW.DLW 2012-03-01, CADPROJEKT.DLW 2012-03-01, dokumentacja.dll 2012-02-23 6.0.0.24, Editor.exe 2012-04-05 2.1.0.4, kafle.dll 2012-04-03 2.0.3.5 konwerter3d.dll 2012-02-27 2.0.6.145, listwy.dll 2012-03-28 6.0.1.23, Manager.dll 2012-03-30 6.0.33.205, podesty2.dll 2012-04-02 2.0.5.79, printpreview.dll 2012-03-29 6.0.5.41 szafki\_nowe.dll 2012-04-05 6.0.1.10, translation.xgz 2012-04-06, ukrywacz.dll 2012-03-15 6.0.4.22, uninstall.exe 2012-04-04 2.0.4.32, walls2.dll 2012-03-27 2.0.3.58, wycena.dll 2012-03-01 6.0.35.261

# **Aktualizacja z dnia 15 marca 2012 – CAD Decor 2.0 i CAD Kuchnie 6.0**

● **Zmiana w module Elementy dowolne** – rozwiązano problem ze wskazywaniem pojedynczej linii podczas tworzenia elementu dowolnego – przy wskazywaniu linii podczas generacji podestu, obudowy, cokołu, podłogi lub sufitu, program się zamykał – problem został zlokalizowany i naprawiony.

dodane pliki i ich wersje: podesty2.dll, wersja 2.0.5.68 z 08.03.2012

### **Aktualizacja z dnia 9 marca 2012 – CAD Decor 2.0 i CAD Kuchnie 6.0, bazy danych**

- **Zmiana w wizualizacji Tekstury** poprawiono zapisywanie naniesionych tekstur po zamknięciu projektu problem został namierzony i naprawiony, a błędnie zapisanie projekty mogą ulec samorzutnej naprawie po wgraniu nowego pliku kafle.dll.
- **Zmiany w Dokumentacji płytek** naprawiono problem z brakiem sumy brutto w zestawieniu płytek ceramicznych; lepsze rozmieszczenie paneli w oknie Zestawienia – przy większej ilości użytych płytek niż 4, okno programu zasłaniało pozycję "razem", sumującą wartości płytek.
- **Zmiana w wizualizacji Kolorystyka frontów** poprawiono zapisywanie kolorystyki na frontach szafek kuchennych w projektach stworzonych w starszych wersjach programu znikała kolorystyka z frontów szafek kuchennych po zapaleniu świateł w wizualizacji.
- **Aktualizacja bazy modeli 3D Radaway**  kabiny prysznicowe i brodziki do programu CAD Decor.
- **Nowa baza modeli 3D New Trendy** 150 modeli kabin, paneli prysznicowych i zestawów natryskowych do programu CAD Decor, polska wersja językowa.
- **Nowa baza płytek Star Gres** porcelanowy gres szkliwiony, cokoły, stopnice, elementy dekoracyjne i płytki ścienne Ceramiki Końskie oraz Ceramiki Color – do programu CAD Decor lub CAD Kuchnie z Modułem Projektowania Płytek Ceramicznych, polska wersja językowa

dodane pliki i ich wersje: kafle.dll, wersja 2.0.29 z 09.03.2012

### **Aktualizacja z dnia 27 lutego 2012 – CAD Decor 2.0, CAD Kuchnie 6.0, CAD Decor PRO (wersja beta)**

- **Zmiany w wizualizacji ogólne**  poprawiono działanie wyłączania zaznaczenia elementu za pomocą myszy i wybrania ikony "Zaznacz element", a nie tylko przycisku ESC; naprawiono działanie nanoszenia i grupowania tekstur na elementy dowolne przystosowane do nanoszenia na nie płytek; usprawniono ukrywanie paska narzędzi CAD Decor; zabezpieczono sytuację w programie CAD Decor PRO gdy aktualnie otwarty projekt powstał w oparciu o bazę szafek, której nie ma w systemie (lub pochodzi z programu CAD Decor i w ogóle nie ma przypisanej takiej bazy), a użytkownik próbuje dokonać wymiany zestawów szafek w wizualizacji (obecnie program wymusi wybranie bazy kuchennej zanim pozwoli na przejście dalej i na ewentualną wymianę zestawów); poprawiono również samo działanie wymiany zestawów w programie CAD Kuchnie; przywrócono działanie funkcji "Pasy płytek" pod prawym przyciskiem myszy w wizualizacji, która pozwala na szybkie i proste ustalenie pozycji oraz rozmiaru pokrytego płytkami i która została omyłkowo wyłączona w wersji CAD Kuchnie 6.0.
- **Zmiana w wizualizacji Płytki** naprawiono działanie funkcji nanoszenia pasów płytek na ściany pokryte płytkami na całej powierzchni w przypadku ściany z wstawionymi drzwiami (wcześniej płytki naniesione w pasie układały się losowo).
- **Zmiana w wizualizacji Układy płytek** poprawiono wymianę układów dla baz z wbudowanymi układami kafli (np. panele drewniane Barlinek, płytki Ceramika Paradyż).
- **Zmiana w wizualizacji Tryb czarno-biały** poprawiono ukrywanie elementów dodatkowych w ścianach (występów, wnęk i otworów) w trybie czarno-białym (pod ikoną "Ukryte linie czarno-białe"); polepszono jakość wydruku z trybu czarno-białego w programie CAD Kuchnie (wcześniej po przejściu z wersji 5.6. na 6.0. część klientów skarżyła się na gorszy wygląd takich wydruków).
- **Zmiana w wizualizacji Wygładzanie wierzchołków** poprawka ustawienia suwaka tej opcji w ustawieniu domyślnym 35°.

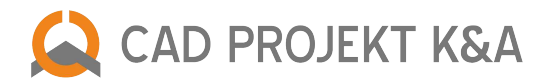

- **Zmiana w wizualizacji Diagnostyka i naprawa sceny**  ulepszono działanie algorytmu naprawy sceny obracania powierzchni obiektów 3D, które zostały nieprawidłowo narysowane (w innym kierunku, niż przyjęty w programie).
- **Zmiany w wizualizacji Rendering** poprawiono działanie algorytmu Raytracing (analizy promieni załamanych i odbitych) w przypadku załączonej opcji podziału siatki sceny; zlikwidowano problem z działaniem funkcji Raytracing w przypadku braku tekstury na dysku i jednoczesnej informacji w pliku P3D, że dla danej tekstura przypisany był efekt Bump Mapping (mapowania wypukłości tekstury).
- **Zmiany w wizualizacji Oświetlenie** poprawiono edycję parametrów oświetlenia dla halogenów i świetlówek; poprawiono działanie funkcji "Pokaż światła", dostępnej podczas ustawiania właściwości tekstury, której działanie polega na zapaleniu świateł w projekcie z poziomu okna "Właściwości materiału" w celu sprawdzenia rezultatów wprowadzonych zmian (wcześniej światła wyłączały się po kliknięciu myszą, teraz dopiero po kolejnej zmianie którejś z właściwości); naprawiono działanie emisji przypisanej dla modeli halogenów z bazy Spotline (wcześniej program jej nie zapamiętywał przy ponownym uruchomieniu).
- **Zmiana w wizualizacji Tekstury** usprawniono nanoszenie tekstur na blaty EPPL w bazie Atlas 2010 (przywrócono możliwość nanoszenia na te blaty tekstur przeznaczonych dla cokołów).

# **Aktualizacja z 20 lutego – CAD Decor 2.0 i CAD Kuchnie 6.0, bazy danych**

- **Zmiana i nowe funkcjonalności w module Konwerter 3D** nowe funkcjonalności Konwertera: generacja odbicia lustrzanego modelu i automatyczne informowanie użytkownika o błędnie przypisanym punkcie wstawienia dla modelu (w zbyt dużej odległości); poprawka konwersji i wyświetlania obiektów z nietypowymi powierzchniami (np. takich w których krawędź powierzchni zawiera jeden z jej wierzchołków); obrócono oś obrotu modeli w konwerterze tak aby zgadzały się z osiami współrzędnych w środowisku CAD; poprawiony błąd przy konwersji plików DWG typu 3dSolid, podczas której nazwy warstw nie były prawidłowo podczytywane; poprawiona konwersja warstw (wcześniej zdarzały się problemy z zapisywaniem palet kolorów).
- **Zmiana w module Elementy dowolne Podesty, cokoły, sufit** wprowadzono automatyczny podział podestów na kwadratowe powierzchnie (face'y), gdy checkbox "płytki" jest wyłączony (przeznaczenie do naniesienia tekstury w wizualizacji, brak możliwości opłytkowania), co zapewnia lepszy efekt renderingu; poprawiono rysowanie cokołów z profilem użytkownika (przy niektórych profilach powierzchnie ulegały obróceniu); zwiększona dokładność rysowania łuków w elementach dowolnych; poprawione rysowanie autosufitu w specyficznych pomieszczeniach; dokładniejsze wycinanie otworów w utworzonych podestach w opcji "bez płytek".
- **Zmiana w module Ukrywacz warstw** poprawka działania funkcii "Wstaw blok" (pod komenda "ii").
- **Zmiany w dokumentacji** (dla programu CAD Kuchnie i CAD Decor PRO) wyłączono widoczność automatycznie generowanego sufitu w dokumentacji projektowej; zabezpieczenie dokumentacji przed błędnym działaniem w sytuacji, gdy któryś obiekt lub obiekty w projekcie nie mają zdefiniowanej warstwy; poprawiony błąd z wyświetlaniem strony tytułowej podczas edycji tabel z danymi; poprawione wczytywanie domyślnego i zapamiętywanie dodanego samodzielnie nagłówka w dokumentacji oraz wczytywanie z projektu domyślnych danych do tabel; do nagłówka dodano wpis: "Studio: <>", który wyświetli się, jeśli nazwa zostanie zdefiniowana w oknie Plik --> Opcje dokumentu --> Dane studia.
- **Zmiany w module Blaty** dodane brakujące tłumaczenie wpisu w edytorze dokumentacji blatów ("Tekst wymiarowy") w językach: angielskim, czeskim, rosyjskim, węgierskim, hiszpańskim, francuskim, bułgarskim i słowackim.
- **Zmiany w module Słupy** przywrócono poprzedni sposób działania wstawiania słupów, które mają służyć jako nogi do blatów – słup wstawiany pod blatem automatycznie przyjmuje wysokość poziomu blatu.
- **Zmiany w module Ściany** poprawiona generacja ścian z polilinii szczególnie dla pomieszczeń z małymi wnękami które wcześniej mogły powodować problem.
- **Zmiany w module Dodatki** przyspieszone wstawianie elementów wystroju wnętrz (szczególnie w dużych scenach); zmiana wyświetlania drzewa baz po ponownym otwarciu okna z dodatkami kuchennymi – działa odtąd tak, jak w oknie dodatków wnętrzarskich, czyli po wybraniu i wstawieniu modelu i powrocie do okna, ostatnio wstawiony element od razu się pojawia i jest zaznaczony, a lista baz pozostaje w stanie sprzed wstawienia modułu (rozwinięta).
- **Zmiany w oknie wyboru projektów kolejność katalogów** dodano segregację projektów na podstawie ich katalogu zapisu – katalog domyślny pojawia się na górze listy, a pozostałe alfabetycznie; zmiana kolejności jest możliwa bez restartu programu; dodano możliwość zwijania katalogów projektów na liście – funkcja dostępna poprzez podwójne kliknięcie na nagłówku grupy lub pod ikoną "Widok" (funkcja dostępna w systemie Windows Vista i 7); usprawniono działanie sortowania projektów po nazwie, dacie modyfikacji itd. (między innymi zrezygnowanie z rozróżniania wielkich i małych liter przy segregacji alfabetycznej).
- **Zmiany w module Wycena** poprawka odczytu polskich znaków w dokumentach Wyceny oraz zmiana kodowania Unicode na UTF8, zabezpieczająca przed problemami z generacją raportu Wyceny.

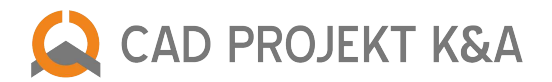

- **Zmiany w wizualizacji Oświetlenie** umożliwienie osiągnięcia efektu optymalnego prześwietlenia w przypadku obiektów z ciemną teksturą po nadaniu właściwości zaawansowanej edycji własnego światła; dodatkowo zredukowano ilość pamięci wysyłanej do karty graficznej przy przesyłaniu wartości liczbowych kolorów Global Ilumination.
- **Zmiany w wizualizacji Odbicia** naprawione błędne wyświetlanie odbić na frontach szafek kuchennych (na gładkich był zupełny brak odbić, na frontach z frezem – występowały tylko na frezie); korekta wyświetlania odbić na blatach w przypadku świateł podstawowych i algorytmu oświetlenia globalnego Radiosity.
- **Zmiany w module Export 3D** naprawiony błąd z brakiem odbić w lustrach po zapaleniu świateł w module Export 3D; naprawione nieprawidłowe wyświetlanie odbić na frontach szafek – wyświetlane w wizualizacji były niewidoczne w pliku modułu Export 3D.
- **Zmiany w wizualizacji Rendering** optymalizacja efektu luster rekurencyjnych, czyli odbić luster w lustrach; zlikwidowano barierę 5000 warstw w jednym projekcie – w przypadku dużych scen powodowała ona zaburzenia programu gdy liczba warstw była większa – teraz w praktyce na Windows 64 bit można renderować sceny zawierające nawet 2 miliony powierzchni (face'ów); przyspieszono aktualizacje zmian w ustawieniach oświetlenia dla potrzeb Modułu Profesjonalnego Renderingu, co pozwala na sprawniejsze przechodzenie między zakładkami "Scena" i "Render PRO"; dodano checkbox "Slow rendering" do polecenia "ANTY" (okno "Wygładzanie krawędzi", dostępne z poziomu środowiska CAD), zabezpieczające przed błędami sterownika karty graficznej przy przedłużającym się czasie renderowania – gdy na karcie wystąpi problem ze sterownikiem to wtedy trzeba go załączyć (więcej informacji na ten temat znajdą Państwo na naszej stronie w dziale FAQ oraz w instrukcjach obsługi w rozdziale poświęconym zaawansowanemu renderingowi, podpunkt FAQ); przyspieszono wyświetlanie odbić w lustrach – przeliczanie luster odbywa się tylko przy zmianie położenia kamery, przyspieszenie w zapisie do pliku JPG; ustawiono uruchamianie Modułu Renderingu Profesjonalnego w trybie 32 lub 64-bitowym, w zależności od używanego systemu operacyjnego.
- **Aktualizacja bazy modeli 3D Aquaform** modele kabin, wanien, brodzików i parawanów nawannowych natomiast oraz mebli łazienkowych do programu CAD Decor i CAD Kuchnie, polska wersja językowa.
- **Aktualizacja bazy szafek kuchennych Black Red White** System Pokoi Kuchennych (SPK) baza szafek do programu CAD Kuchnie, łącząca w sobie dotychczas oddzielne bazy: SPK i BRW Line.

dodane pliki i ich wersje: agd.dll 19.01.2012 ver. 6.0.42.163, baseedit.dll 09.01.2012 ver. 6.0.1.1, blaty.dll 13.02.2012 ver. 6.0.2.27, BRW.DLW 14.02.2012, CADPROJEKT.DLW 14.02.2012 dodatki.dll 07.02.2012 ver. 2.0.6.82, dokumentacja.dll 24.01.2012 ver. 6.0.0.22, Editor.exe 26.01.2012 ver. 2.1.0.2, kafle.dll 16.02.2012 ver. 2.0.2.4, konwerter3d.dll 13.02.2012 ver. 2.0.6.143 Manager.dll 14.02.2012 ver. 6.0.33.197, PlytkiEdytorBazy.exe 31.01.2012 ver. 2.0.4.105, podesty2.dll 20.02.2012 ver. 2.0.4.62, printpreview.dll 24.01.2012 ver. 6.0.4.30, RenderDll.dll 16.02.2012 ver. 2.0.1.0 slupy.dll 20.02.2012 ver. 2.0.3.25, szafki\_nowe.dll 01.02.2012 ver. 6.0.1.3, translation.xgz 21.02.2012, translator.dll 31.01.2012 ver. 2.0.0.21, walls2.dll 23.01.2012 ver. 2.0.3.54 wycena.dll 14.02.2012 ver. 6.0.34.256, RenderProRadiosityProcess.exe 15.02.2012, RenderProRenderPro.dll 15.02.2012, RenderProx64RadiosityProcess.exe 15.02.2012 CabModModel1.dll 26.01.2012, CabModModel2.dll 26.01.2012, CabModModel3.dll 26.01.2012, CabModModel4.dll 26.01.2012, CabModModel5.dll 26.01.2012, CabModModel6.dll 26.01.2012, CabModModel7.dll 26.01.2012, CabModModel8.dll 26.01.2012, CabModModel9.dll 26.01.2012

### **Aktualizacja z 4 stycznia 2012 – CAD Decor 2.0 oraz CAD Kuchnie 6.0**

- **Zmiany w module Elementy dowolne Sufit** przywrócono działanie opcji "stała długość segmentu" dla sufitu i podłogi utworzonych przy pomocy funkcji "Elementy dowolne"; zmiana warstwy na której generowany jest sufit: przy rysowaniu sufitu warstwy PL\_OUTLINE i PLWA\_OUTLINE są zamrażane a krawędzie powierzchni (face'ów) sufitu niewidoczne – w ten sposób sufit przestaje być widoczny w środowisku CAD i nie zasłania wydruku (w wizualizacji nic się nie zmienia, sufit jest widoczny – można go ukryć przy użyciu funkcji "Ukryj element").
- Nowy wygląd i nowe funkcje okna "Program jest już uruchomiony" po uruchomieniu programu po raz drugi pojawia się komunikat "Application already running" z wyborem jednej z 3 opcji: przycisk "Anuluj" (zamiast "Ignoruj"), który jest domyślny i powoduje zatrzymanie uruchamiania i dodatkowo przełączenie aktywnego okna na uruchomioną już aplikację, przycisk "Wymuś uruchamianie" z dodanym ostrzeżeniem o możliwości utraty danych podczas zamykania obecnie działającej aplikacji, oraz przycisk "Ponów próbę", przydatny w sytuacji, gdy aplikacja była w trakcie kończenia pracy i proces ten miał już szansę się zakończyć.
- **Zmiany w module Dokumentacji blatów** naprawiony problem ze stabilnością programu podczas tworzenia i edycji dokumentacji technicznej blatów.
- **Zmiana w module Blatów nietypowych** zmiana w generacji blatów nietypowych z łukami, tak że w wizualizacji nie jest widoczny podział łuków na segmenty, poza dwoma sytuacjami: gdy krawędzie są zaoblone (bez segmentacji nie widać profilu zaoblenia) oraz gdy w blatach wycięte są otwory.
- **Zmiany w module Elementy dowolne Podesty** zmieniony sposób rysowania podstawy podestu z profilem o podstawie okręgu, o dowolnym profilu z punktem zerowym profilu innym niż jego końcówka; poprawione nanoszenie tekstur na podesty z profilem (trudności były związane z nakładaniem się na siebie powierzchni na dwóch różnych warstwach).
- **Zmiana w module Konwerter 3D** poprawiony błąd ze skracaniem nazw plików modeli: skracanie nie działało prawidłowo gdy dodawało się na raz kilka plików o długich nazwach których pierwsze 30 znaków było takie samo;

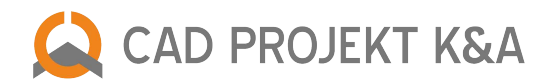

naprawiono przekształcenia dotyczące polilinii i okręgów w modelach, które pojawiły się po wprowadzeniu zmian umożliwiających wybieranie punktu zerowego modelu oraz obracanie modelu wokół wybranej osi; dodatkowo zmaksymalizowano dokładność konwersji modeli (pojawiały się 0.5 mm różnice względem oryginału).

- **Nowa funkcjonalność w module Dodatki "Przelicznik cen" dla elementów wnętrzarskich (w programie CAD** Decor) zasada działania przelicznika jest podobna jak w wycenie kuchennej: okienko do ustalania przelicznika można wywołać z zakładki "Cennik" przycisk "Przelicznik", po zmianie przelicznika, ceny w bazie zostają przez niego wymnożone. Ceny oryginalne z bazy są zapisywane, więc przy zmianie przelicznika z powrotem na 1 przywrócą się ceny pierwotne. Informacja o obecnie używanym przeliczniku pojawi się przy cenie elementu (po kliknięciu na konkretny model) w postaci napisu (EUR) lub (PLN) w zależności, która waluta jest wybrana.
- **Zmiana w module Ścian** poprawiony błąd ze zmianą ściany działowej na zwykłą po poddaniu ścian edycji w Edytorze ścian, co wywoływało przezroczystość w wizualizacji, gdy ściana znalazła się między użytkownikiem a wnętrzem pomieszczenia.
- **Zmiany w module Manager** poprawka ścieżek kolorów zapisywanych w pliku DAT, co zabezpiecza przed błędami wizualizacji kolorystyki szafek; zmiana kodowania upgrade oraz modułów dodatkowych (każdy moduł zadziała z każdym produktem); poprawka działania opcji "Importuj dokument" w oknie wyboru projektów; dodanie zakładek dzielących projekty na liście wyboru projektów – gdy jest dodane parę ścieżek do katalogów projektów, na liście wyboru jest możliwość zwijania i rozwijania tych podfolderów (w nazwie zakładki podana jest ścieżka do podfolderu, dodatkowo opcja pokazania podzielonych na te "podzakładki" projektów bądź wszystkich razem); naprawiony problem z podwójnymi kolorami listew pojawiającymi się po wykonaniu wymiany zestawów – dodano zabezpieczenie na unikalność kodów wszystkich kolorów.
- **Zmiany w module AGD** usprawniono działanie funkcji wstawiania dwóch obiektów AGD (np. piekarnika i szuflady grzewczej) w szafkę stworzoną w Edytorze Szafek (w Module Projektowania i Edycji Własnych Szafek).
- **Zmiany w module Płytki Edytor Bazy** dodano możliwość usuwania pustych kolekcji z bazy płytek w nowym formacie FDB (automatyczne, lecz wymagające potwierdzenia przy wyjściu z programu).
- **Zmiany w wizualizacji Materiały** poprawiono nieprawidłowość przy nanoszeniu tekstur na ściany przy zaznaczonej funkcji "Zmień globalnie" (wczesniej nanosiły się w wielkości 10 x 10 cm, zamiast w standardowym rozmiarze 60 x 60 cm); dodano możliwość przełączania się między standardowymi teksturami a materiałami przewidzianymi przez producenta mebli kuchennych; zlikwidowano też wycieki pamięci przy podczytywaniu materiałów producenta.
- **Zmiany w wizualizacji Płytki** poprawiony problem z odświeżaniem podczas edycji i wprowadzaniu zmian w ustawieniach płytek (np. przy obracaniu lub zmianie wyświetlanych punktów charakterystycznych); przyspieszenie wyświetlania punktów charakterystycznych płytek w przypadku małych płytek np. 10 x 10 (wczesniej podgląd punktów charakterystycznych działał stosunkowo wolno a kursor przemieszczał się skokowo), dodatkowo wprowadzono blokowanie wyświetlania punktów dla płytek, które z fuga mają mniej niż 40 mm.
- **Zmiany w wizualizacji Układy płytek** poprawiono działanie fioletowych punktów przyciągania na płytkach po zapisaniu układu.
- **Zmiany w wizualizacji Edycja fug**  naprawiona funkcja zmieniania koloru fugi na obszarze pokrytym mozaiką.
- **Zmiany w wizualizacji Zestawienie płytek** powiększono pole z nazwą płytek w zestawieniu wyeksportowanym do pliku w formacie TXT o 6 znaków, aby zabezpieczyć dłuższe nazwy przed ucinaniem – modyfikacja istotna szczególnie dla pracowników salonów płytkarskich, którzy importują zestawienie do własnego systemu sprzedaży.
- **Zmiany w wizualizacji Oświetlenie** rozwiązano problem z pionowymi powierzchniami elementów dowolnych z opcją płytkowania, którym nadawano zaawansowaną emisję własnego światła – program nie brał pod uwagę koloru emitowanego światła; zlikwidowano również wycieki pamięci przy podczytywaniu plików IES (pliki zawierające dane o kształcie plamy świetlnej generowanej przez dane źródło światła).
- **Zmiany w wizualizacji Tworzenie ilustracji** naprawiono wyświetlanie tekstu w postaci znaku wodnego na ilustracji w formacie JPG po zmianie koloru; umożliwiono zapis znaku autorskiego w postaci tekstu na ilustracji kursywą lub pogrubieniem.
- **Zmiany w wizualizacji**  sprawniejsza teselacja powierzchni (face'ów) dzielenie powierzchni generowanych podczas tworzenia trójwymiarowego obrazu wielokątów, dzięki czemu powierzchnia obiektów jest dokładniej zobrazowana. Wklęsłe powierzchnie (face'y) są odtąd dzielone na dwa w celu poprawy ich wyglądu.
- **Zmiana w Module Profesjonalnego Renderingu**  naprawiony problem braku odpowiedzi sterowników w przypadku wolniejszych kartach graficznych.

dodane pliki i ich wersje: CadKuchnie.exe 6.0.20, CadDecor.exe 2.0.19, CadDecor\_paradyz.exe 2.0.21, blaty.dll 6.0.2.22, podesty2.dll 2.0.3.44, slupy.dll 2.0.3.20, konwerter3d.dll 2.0.5.126, dodatki.dll 2.0.6.77, walls\_dll.dll 2.0.3.47, walls2.dll 2.0.3.52, ukrywacz.dll 6.0.3.16, Manager.dll 6.0.33.187, AGD.dll 6.0.41.161, PlytkiEdytorBazy.exe 2.0.4.103, kafle.dll 2.0.1.6, RenderDll.dll 2.0.0.5, szafki\_nowe.dll 6.0.1.0, Editor.exe 2.1.0.0, CabMod/model1.dll - model9.dll 2.1.0.0, DecorRaport.dll 2.0.1.0, translation.xgz, translator.dll 2.0.0.21, RenderPro/RadiosityProcess.exe, RenderPro/RenderPro.dll

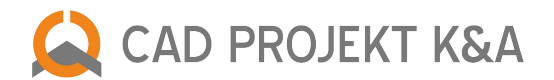

# **Aktualizacja z 2 stycznia 2012 – publikacja programu CAD Kuchnie w wersji 6.0!!!**

- **Zmiana w Aktualizatorze Internetowym** zwiększenie częstotliwości aktualizowania programu do tej pory nasze programy były aktualizowane dwa razy w miesiącu. Zwiększyliśmy częstotliwość automatycznych update'ów i upgrade'ów do dwóch razy na tydzień. W ten sposób poprawione i zoptymalizowane pliki szybciej docierają, do naszych klientów, dzięki czemu skraca się czas oczekiwania między zgłoszeniem sugestii a momentem, kiedy mogą Państwo korzystać z wprowadzonych udogodnień lub korekt.
- **Nowe zabezpieczenie startowania aplikacji**  nowe opcje dostępne w przypadku jeśli użytwkonik podejmie próbę uruchomienia programu, gdy jest już on uruchomiony, przy ponownej próbie jest uruchomienia pojawi się okno, w którym można: wymusić uruchomienie programu od nowa – wtedy poprzedni proces zostanie zamknięty; ponowić próbę uruchomienia (opcja przydatna w przypadku wolniejszych komputerów, na których niekiedy program długo się zamyka) lub anulować próbę ponownego uruchomienia, aby powrócić do już otwartego projektu.
- **Zmiany w oknie "Wybór projektów"** odświeżony interfejs i zmieniona zasada sortowania projektów na liście.
- Nowa opcja w module ścian "Rysuj jako ścianę działową" wyłączono automatyczne rozpoznawanie ścian działowych przez program, ponieważ brakowało jednoznacznego kryterium rozróżniania między ścianami działowymi i zewnętrznymi. Aby dalej było możliwe rysowanie ścian działowych przy użyciu polilinii (możliwość rysowania ścianki działowej ze ścieżki), a nie wyłącznie w "Edytorze ścian", w oknie "Edycji elementów ścian" została dodana funkcja "Rysuj ścianę jako działową".
- **Nowe opcje w module ścian rodzaje skosów** nowe typy zakończeń skosów można obecnie wybrać odpowiednie zakończenie skosu. Do wyboru są trzy warianty: zakończenie proste dosunięte do ściany, proste odsunięte od ściany oraz ścięte. Takie rozwiązanie pozwala na umieszczanie skosów o kształtach nieosiągalnych we wcześniejszej wersji programu.
- **Nowa opcja w module ścian** wstawiania okien przy użyciu metody parametrycznej dodano okna parametryczne w uniwersalnej bazie okien i drzwi; do wyboru są 4 domyślne warianty kwadratowych okien 1400 x 1400 mm z różną ilością poziomych i pionowych poprzeczek. Przed i po wstawieniu okna parametrycznego do projektu można edytować jego wymiary, głębokość osadzenia, ilość i szerokość poprzeczek, parametry ramy okiennej, a także zdecydować o wstawieniu parapetu.
- **Zmiana w standardowej bazie okien i drzwi** zmiana właściwości okien została domyślnie ustawiona emisja zaawansowana dla szyb okiennych (przydatna w Module Renderingu Profesjonalnego): wszystkie okna w nowej wersji programu (zarówno standardowe modele z bazy okien i drzwi, jak i okna parametryczne) mają domyślnie ustawioną podstawową i zaawansowaną emisję własnego światła, w celu ułatwienia dobrania ustawień oświetlenia podczas renderowania pomieszczenia.
- **Nowy moduł standardowy w programie CAD Kuchnie** moduł wnętrzarski dostępny w programie CAD Kuchnie bez dodatkowych kosztów; wcześniej był to moduł dodatkowy lub osobna aplikacja CAD Wnętrza.
- **Nowości w module Dodatki** nowa funkcja w bazach wnętrzarskich: "Przelicznik walutowy", pozwalający na szybkie przeliczanie cen w bazach producenckich, gdy konieczna jest zmiana waluty; po zmianie przelicznika wszystkie ceny w bazie zostaną wymnożone, a ceny oryginalne będą zapamiętane i w każdej chwili mogą zostać przywrócone (poprzez zmianę przelicznika na 1). Informacja o tym, która waluta jest obecnie używana, wyświetla się przy cenie elementu po kliknięciu na pozycję konkretnego modelu (napis EUR lub PLN) w zależności od tego która waluta jest w danym momencie wybrana.
- **Nowy moduł standardowy Konwerter 3D** dający możliwość konwertowania, skalowania i obróbki, a następne zapisania w bazie użytkownika i wykorzystywania w projektach dowolnych modeli 3D w formatach: DWG (format AutoCAD); DXF – (Autodesk), 3DS (3D Studio Max); SKP (Google Sketch Up); CTM (OpenCTM); PLY, STL, OBJ, LWO, OFF, DAE (standardowe formaty wykorzystywane w wielu programach do tworzenia grafiki 3D).
- **Nowości w bazie modeli 3D użytkownika** nowa filozofia działania Bazy użytkownika (ścisła współpraca z modułem Konwerter 3D); wprowadzono możliwość eksportowania i importowania Bazy użytkownika, dzięki czemu indywidualnie skompletowana biblioteka dowolnych modeli 3D może być w szybki i prosty sposób przeniesiona na inny komputer. W ten sposób nasi użytkownicy mogą wymieniać się swoimi zbiorami, lub kopiować je na różne stanowiska pracy.
- **Nowy interfejs dodatkowego Module Projektowania Płytek Ceramicznych** unowocześniony, atrakcyjny interfejs dolnego paska narzędziowego w wizualizacji, gdzie są dostępne funkcje nanoszenia i edycji płytek ceramicznych (dostępne po wykupieniu tego modułu dodatkowego).
- **Nowy standard zapisu baz płytek (funkcja dostępna z Modułem Projektowania Płytek Ceramicznych)** przejście na format FDB z MDB (wybrane bazy), dzięki czemu możliwa jest aktualizacja baz płytkarskich przez Aktualizator Internetowy, a wczytywanie baz w programie uległo znacznemu przyspieszeniu.
- **Zmiana w module farb Tikkurila Colours** zaktualizowana baza farb Tikkurili polska i angielska wersja językowa.
- **Nowości w wizualizacji na poziomie podstawowym** łatwiejsze zarządzanie bazami materiałów i tekstur –

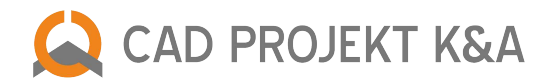

możliwość zmiany ilości wyświetlanych podglądów i rozsuwanie panelu; interaktywne zarządzanie parametrami świateł; ustawienia standardowego rendera ("Render uproszczony", "Lustra", "Efekt metalu", "Prezentacja emisji", "Wysoka jakość", "Globalne cieniowanie – AO"); efekt mapowania wypukłości (Bump mapping).

- **Nowa funkcja w wizualizacji "Wygładzanie wierzchołków"** nowa funkcjonalność, pozwalająca na dodatkową obróbkę modeli o obłych kształtach, które zostały wyrysowane w sposób nie gwarantujący zadowalającego poziomu wygładzenia krawędzi, lub zostały pod tym względem zbytnio uproszczone po konwersji i minimalizacji siatki. Działanie tej funkcji redukuje kanty i ostre narożniki w miejscach, w których model powinien być gładki i zaokrąglony.
- **Nowości w wizualizacji na poziomie zaawansowanym** nowy moduł dodatkowy: Moduł Renderingu Profesjonalnego, algorytmy oświetlenia globalnego (Radiosity i Raytracing), parametry oświetlenia globalnego, edycja parametrów świateł i emisji, wybór Tonacji barwnych projektu; opcje zaawansowane, diagnostyka i statystyka.
- **Całkowicie nowa filozofia działania renderingu** (zarówno na poziomie podstawowym, jak i zaawansowanym), która pociągnęła za sobą zmiany w module blatów, listew, dokumentacji i innych, w celu dostosowania ich do działania nowego rendera i zmian w środowisku programistycznym w wersji 6.0.
- **Nowe możliwości prezentacji projektu zapis ilustracji** w programie CAD Kuchnie w wersji 6.0 oferujemy wiele możliwości tworzenia efektownej dokumentacji wizualnej projektu – między innymi zapis ilustracji w formatach JPG, PNG i możliwość zapisania obrazu statycznego sceny do stereoskopowego obrazu JPG (JPS), który można następnie prezentować na monitorach 3D przy użyciu specjalnych okularów. Posiadacze modułu Profesjonalnego Renderingu mogą zapisywać gotowe wizualizacje do plików obrazkowych w trakcie trwania obliczeń rendera. Ilustracje można zapisywać w wielu różnych rozdzielczościach, aż do podwójnej jakości Full HD.
- **Nowe możliwości prezentacji projektu zapis animacji 3DE** odnowiono moduł dodatkowy Export 3D, służący do zapisywania i odtwarzania prostych animacji z wizualizacji – zmianie uległ interfejs i sposób działania, związany z ustawieniem kamery podczas zapisywania sceny do pliku modułu (3DE). Do tej pory kamera domyślnie znajdowała się w centrum pomieszczenia, a wizualizacja rotowała dookoła niej podczas odtwarzania animacji. Użytkownik musiał jedynie przesunąć światło punktowe w pobliże kamery, żeby jednolicie doświetlało one scenę dookoła. W nowej wersji programu CAD Kuchnie kamera może zostać ustawiona w dowolnym miejscu projektu, co pozwala na stworzenie kilku animacji jednego projektu i pokazanie go z różnych perspektyw.
- **Nowe możliwości prezentacji projektu tworzenie filmów AVI** zupełną nowością w programie CAD Kuchnie 6. 0 jest możliwość tworzenia filmów video w wizualizacji, w zakładce "RenderPro", w panelu "Prezentacja". Filmy są tworzone w oparciu o dowolnie ustalaną przez użytkownika ścieżkę, po której kamera może się poruszać z różną prędkością (można ją zmienić w trakcie nagrywania) i pod różnym kątem (zakres "pola widzenia"). W Module Renderingu Profesjonalnego dodatkowo można renderować video w czasie rzeczywistym. Oznacza to, że nie trzeba czekać, aż zostaną przeprowadzone obliczenia Global Illumination, lecz można równolegle nagrać ścieżkę do filmu i zapisać go po zakończeniu obliczeń. Pozwala to na ogromną oszczędność czasu.
- **Nowe możliwości prezentacji projektu** nowa Galeria ilustracji i filmów (moduł standardowy) zmieniliśmy również moduł CAD Galeria. Stanowi ona wygodny i efektowny sposób na przeglądanie, porządkowanie i przedstawianie plików obrazkowych (BMP, JPG, PNG, TIFF, GIF) i odtwarzanie filmów w formacie AVI. Moduł może działać niezależnie od programu CAD Kuchnie, na dowolnym komputerze.
- **Aktualizacja bazy płytek Grespania** hiszpańskie płytki ceramiczne do programu CAD Decor oraz CAD Kuchnie z Modułem Projektowania Płytek Ceramicznych.
- **Aktualizacja bazy płytek Ceramika Paradyż** najnowsze kolekcje płytek ceramicznych do programu CAD Decor oraz CAD Kuchnie z Modułem Projektowania Płytek Ceramicznych.

# **Aktualizacja z dnia 7 grudnia 2011 – CAD Rozkrój**

- **Wyświetlanie formatek** naprawiono wyświetlanie wyłącznie formatek nierozłożonych dla rozkroju mieszanego zamiast wszystkich (po wybraniu opcji "Nierozłożone formatki" w oknie wizualizacji).
- Lista projektów częstsza aktualizacja listy projektów w oknie "Pobierz zlecenie z programu CAD Kuchnie" lista jest odtąd aktualizowana przy każdym wejściu do okna "Pobierz zlecenie z programu CAD Kuchnie".
- **Przycisk "Oblicz listę arkuszy"** optymalizacja działania przycisku.
- Pobieranie zleceń z programu CAD Kuchnie dodano przeszukiwanie podkatalogów katalogu projektów w programie CAD Kuchnie w celu pobrania zlecenia.
- **Sortowanie projektów** sprawniejsze segregowanie projektów po dacie odwrócona kolejność domyślnego sortowania projektów po dacie (najnowsze na górze), dodanie obsługi klikania na nagłówek kolumny z datą w celu odwrócenia kolejności.
- **Wybór katalogu zapisu projektów** dodano okno wyboru katalogu przy zapisanie projektu (dotąd zapis następował domyślnie w głównym katalogu C:\, bez wyświetlania okna wyboru katalogu, przy zamykaniu programu i potwierdzeniu zapisu projektu).

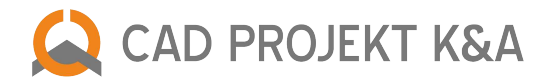

● **Edycja formatek** – naprawione działanie edycji formatek – po eksporcie listy formatek do HTML oraz operacjach z magazynem formatek, dwukrotne kliknięcie na formatkę na głównej liście wywołuje edycję właściwej formatki.

# **Aktualizacja z 28 listopada 2011 – CAD Decor 2.0 oraz CAD Kuchnie 6.0 (wersja beta)**

- **Zmiana działania funkcji Diagnostyka i naprawa sceny** naprawiono problem z polegający na braku możliwości zatrzymania obliczeń Radiosity jeśli program wykrył, że kamera podczas ich włączenia znajdowała się poza pomieszczeniem (wyświetlał się wtedy komunikat o braku możliwości wyrenderowania sceny) – odtąd komunikat ten automatycznie przerywa obliczenia Radiosity, więc można łatwo zmienić ustawienie kamery i wznowić obliczenia rendera.
- **Zmiana działania funkcji tworzenia wnęk i występów w wizualizacji** usprawnienie zmieniania koloru podczas tworzenia wnęki lub występu w wizualizacji – do tej pory wymagało to każdorazowego zatwierdzenia i odświeżenia podglądu, np. poprzez manewrowanie suwakiem, sam wybór barwy i kliknięcie na zieloną strzałkę nie zapisywał nowego koloru; po poprawce wystarczy wybrać kolor aby uaktualnić wygląd wnęki lub występu, także w 3D.
- **Zmiana w działaniu funkcji Raytracing**  zabezpieczono program przed utratą wyników obliczeń algorytmu śledzenia promieni (Raytracing) po zapisaniu sceny do pliku w formacie JPG, co miało miejsce pomimo braku zmiany widoku, która normalnie powoduje utratę tych danych.
- **Zmiana w wizualizacji płytki** naprawione wywoływanie etykiety z polem powierzchni użytych na danym obszarze płytek przez wybranie przycisku [F3], bardziej precyzyjne rozmieszczanie płytek w pasie o dowolnej wysokości oraz zabezpieczenie ustalonej przez użytkownika wysokości pasa przed niekontrolowanymi zmianami.
- **Zmiany w środowisku pracy** poprawienie działania przycisków do zapisywania i odczytywania pomieszczenia (tworzył się tylko plik P3D, brakowało plików DWG i DAT).
- **Zmiany w wizualizacji oświetlenie domyślne** dodano automatyczną ponowną generację świateł punktowych jeżeli zostały one wcześniej usunięte przez użytkownika, a w projekcie nie wstawiono żadnych innych źródeł światła przed uruchomieniem oświetlenia w wizualizacji (jeśli program wykryje brak lamp typu halogen w projekcie, doda 4 domyślne halogeny w suficie pomieszczenia – bez widocznego źródła światła, w środowisku CAD przedstawione pod postacią symboli słońc).
- **Zmiana w wizualizacji zapis ilustracji**  poprawienie widoczności logo dodawanego do wydruku wcześniej jeśli logo zostało umieszczone w lewym lub prawym dolnym rogu ilustracji, było niewidoczne na wydruku; wprowadziliśmy zmiany zgodnie z sugestią klienta i od tej pory zapisuje się zarówno dodawany plik JPG lub BMP z logo, jak i jego właściwości, ustalone przez użytkownika (do wykorzystania przy kolejnym wydruku sceny z wizualizacji).
- **Zmiany w wizualizacji ogólne** poprawiono nieprawidłowe działanie funkcji "Ściany przezroczyste/ nieprzezroczyste" – przy włączonej opcji "Ściany nieprzezroczyste", płytki były widoczne przez ściany.
- **Zmiany w dokumentacji płytek** poprawione wyświetlanie obrysu płytek w zakładce "Dokumentacja" na pasku narzędzi płytkarskich domyślnie wybrana jest funkcja "Pokaż płytki całe" – błąd polegał na niewyświetlaniu żadnego obrysu aż do momentu ręcznego wybrania tej opcji; dodano również opcję "brak płytek", w której obrys się nie pojawia; naprawiono nieaktywne przyciski w polu "Informacje" ("Odległość", "Info o płytce", "Pole powierzchni"), które są już aktywne po wybraniu jednej z opcji pokazywania obrysu płytek.
- **Zmiana w module renderingu** poprawiono ustawienia filtrów w RenderPro po wyjściu z okna rendera.
- **Zmiana w działaniu algorytmu Raytracing** poprawiono śledzenie promieni (Raytracing) z udziałem filtrów tonacji barwnych i algorytmu Final Gathering.
- **Zmiana w działaniu algorytmu Radiosity** wprowadzono zmianę polegającą na braku renderowania przebiegów Radiosity w przypadku sterowania kamerą (aby mieć podgląd aktualnych obliczeń, należy przestać ruszać kamerą – program sprawdza czy wciśnięto lewy lub prawy klawisz myszki).
- **Aktualizacja bazy modeli 3D Wuteh** meble biurowe; dodano nowe modele lad recepcyjnych i mebli gabinetowych; baza kompatybilna z programami CAD Decor i CAD Kuchnie; polska wersja językowa.

# **Aktualizacja z 17 listopada 2011 – CAD Decor 2.0 oraz CAD Kuchnie 6.0 (wersja beta)**

- **Zmiana w działaniu rendera** usunięto problem związany z pojawianiem się komunikatu "Ambient program object not loaded" na kartach ATI, spowodowany różną interpretacją języka GLSL.
- **Zmiany w module Konwerter 3D** zabezpieczono program przed zawieszaniem się w przypadku próby edycji obiektu w bazie modeli 3D użytkownika bez wskazania konkretnego elementu do edycji (zaznaczenia go), naprawiono działanie zmiany typu lub zestawu dla modeli zapisanych w bazie użytkownika, poprawiono obsługę baz modeli 3D z poprzedniej wersji programu przez moduł Konwerter 3D.
- **Zmiana w obsłudze klucza sprzętowego HASP**.
- **Zmiany w module Export 3D**  poprawiony błąd z samorzutnym zamykaniem się aplikacji po najechaniu w lewy dolny róg ekranu podczas obracania wczytanym pomieszczeniem oraz nowy wygląd interfejsu.

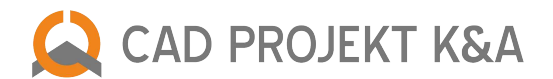

# **Aktualizacja z 9 listopada 2011 – CAD Decor 2.0 oraz CAD Kuchnie 6.0 (wersja beta)**

- **Zmiany w wizualizacji oświetlenie** naprawiono skutki błędu z powielanym światłem punktowym; dodano informację o stylu oświetlenia dla halogenów (informacja jest teraz wyświetlana przy halogenie, dodatkowo po najechaniu myszką na napis IES pokazywany jest podgląd stylu oświetlenia); poprawiono działanie programu w sytuacji gdy po zaznaczeniu świateł do włączenia zmieniane było natężenie oświetlenia bez wcześniejszego przeliczenia; polepszono działanie suwaków np. od natężenia oświetlenia – brak opóźnienia.
- **Zmiany w wizualizacji ogólne** poprawiono brak informacji na temat aktualnie wybranego koloru tła (podgląd na przycisku), kolor był widoczny tylko po zmianie, ale po ponownym uruchomieniu programu już nie.
- **Zmiany w renderingu** poprawiono renderowanie sceny z opcją ścian nieprzezroczystych, usprawniono sterowanie opcjami renderingu (problem pojawiał się po ponownym wejściu do wizualizacji i dotyczył zaznaczania oraz odznaczania).
- **Zmiany w wizualizacji płytki** poprawiono zapis układu płytek utworzonych przy użyciu ścieżki (pasy płytek), po wybraniu przycisk był zablokowany i dokonanie zapisu było niemożliwe; dodano opcję usuwania układów kafli; dodano poziomy pasek przesuwania w zestawieniu płytek w wypadku gdy rozdzielczość monitora jest za mała; zmieniono sposób wyliczania płytek mozaikowych – są obecnie liczone z m2 po zaokrągleniu do pełnej płytki; dodano dwa położenia przy obrocie płytki po przekątnej.
- **Zmiany w wizualizacji dokumentacja płytek** sprawniejsza generacja dokumentacji z legendą w CAD Decor 2.0 legenda, szczególnie przy generowaniu w widoku z góry (czyli rzut na podłogę) wstawiała się daleko od projektu, problem ten został zoptymalizowany.
- **Zmiany w działaniu funkcji Raytracing** mniejsze zużycie pamięci, poprawiono brak widocznych świateł w odbiciach, poprawiono sposób wyświetlania obiektów załamujących światło; poprawiono śledzenie promieni (Raytracing) dla szkła w przypadku obiektów posiadających odwrócone powierzchnie.
- **Zmiany w działaniu funkcji Parametry GI**: Kontrast GI odtąd zmiana tego parametru jest możliwa w czasie rzeczywistym także po zakończeniu obliczeń Radiosity.
- **Zmiany w działaniu funkcji Parametry GI**: Emisja GI zmiana materiałów emisyjnych jest możliwa nawet podczas trwania obliczeń Radiosity – skraca to znacznie proces doboru odpowiedniego oświetlenia sceny i pozwala na szybkie wypróbowanie różnych scenariuszy oświetlenia np. trybu dziennego i nocnego, nawet podczas jednego przebiegu obliczeń Radiosity. Można również wyłączać i włączać materiały emisyjne, a także zmieniać ich kolor i natężenie – aby zmiany były widoczne trzeba wcisnąć klawisz "Podgląd" w oknie "Właściwości materiałów", w zakładce "Zaawansowane".
- **Zmiany w działaniu funkcji Radiosity** zmieniono działanie suwaka od interwału podglądu obliczeń Radiosity obecnie każde przesunięcie suwaka powoduje chwilowe przerwanie obliczeń, a poprzednio zmiany następowały dopiero po ustalonym wcześniej czasie; przyspieszono też aktualizację oświetlenia globalnego po zmianach w ustawieniach świateł bezpośrednich.
- **Zmiany w działaniu funkcji Radiosity** zużycie pamięci w przypadku gdy podczas trwania obliczeń Radiosity zabraknie pamięci obliczenia są przerywane automatycznie i na ekranie pojawia się komunikat: "Obliczenia Radiosity zostały przerwane z powodu braku pamięci!" (w takim przypadku można w nowej wersji wykonać jeszcze Final Gathering).
- **Zmiany w działaniu funkcji Diagnostyka i naprawa sceny** szybsze działanie procedury odwracającej scenę na jedną stronę (czyli naprawy nieprawidłowo wyrysowanych powierzchni obiektów 3D).
- Zmiany w funkcji zapisu ilustracji z wizualizacji poprawiono brak możliwości dodania logo do zapisywanego obrazka – problem dotyczył pozycji lewy dolny lub prawy dolny narożnik; poprawiono problem wolnego odświeżania widoku pod oknem eksportu sceny (do plików w formatach JPG, PNG).
- **Zmiany w module Export 3D** naprawiono błędy związane z umieszczaniem znaku autorskiego na wydruku: wprowadzone wartości (widoczność, położenie, puste pole, procent, tekst) nie były pamiętane przy kolejnym otwarciu okna drukowania.
- **Zmiany w wizualizacji nowa funkcja "Tonacje barwne" wprowadzono funkcję "Tonacje barwne" czyli 23 filtry,** które zmieniają ekspozycję sceny w celu zwiększenia możliwości oddziaływania światła obliczonego w procesie Radiosity na barwy wyświetlanej sceny, co daje projektantom szersze możliwości i większą łatwość w kreowaniu ostatecznego wyglądu wnętrza w wizualizacji (uwaga: warto ustalić natężenie oświetlenia w taki sposób, aby dopasować je do konkretnego filtru); zmiany tonacji barwnych są możliwe również po zakończeniu obliczeń Radiosity.
- **Nowa baza modeli 3D Kermi** grzejniki dekoracyjne i łazienkowe do programów CAD Decor i CAD Kuchnie; polska wersja językowa.

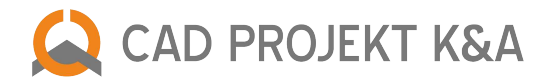

# **Aktualizacja z 19 września 2011 roku – publikacja programu CAD Decor w wersji 2.0!!!**

- **Nowe funkcje projektowe**: możliwość tworzenia okien przy użyciu metody parametrycznej; nowy wygląd bazy okien i drzwi – elementom szklanym, przez które wpada do pomieszczenia światło, została nadana zaawansowana emisja własna; nowe funkcję dostępne podczas wstawiania skosów: wybór kształtu zakończenia skosu – proste, proste odsunięte od narożnika ściany oraz ścięte; nowa funkcja na pasku "Rysowanie" – rysowanie prostokąta (ikona "Prostokąt").
- **Nowy instalator programu** unowocześniony wygląd, szybsza i sprawniejsza instalacja programów.
- **Nowy moduł standardowy Konwerter 3D** zapewniający możliwość konwertowania, skalowania i zmianę gęstości siatki, a następne wykorzystywania w bieżącym projekcie lub zapisania w bazie użytkownika dowolnych modeli 3D w formatach DWG, DXF, 3DS, SKP, STL, PLY.
- **Nowy moduł CAD Galeria** z unowocześnionym interfejsem i nowymi funkcjami, w tym odtwarzania filmów.
- **Nowe funkcje operacji na elementach** nowy pasek ikonowy "Zaawansowane" oraz nowe ikony na pasku "Edycja elementów" (funkcje: edycja długości, zaokrąglanie, dostawianie, tworzenie szyku 2D i 3D, odsuń i przytnij).
- **Nowe funkcje dostępne podczas tworzenia elementów dowolnych** nowy typ obiektu sufit; automatyczne generowanie sufitu w kształcie pomieszczenia przy pierwszym przejściu do wizualizacji, możliwość automatycznego wyrysowania podłogi w kształcie pomieszczenia przy użyciu funkcji "Autogeneracja".
- **Dodana możliwość wprowadzania kodów do modułów dodatkowych** z poziomu środowiska programu CAD Decor 2.0 (pod ikoną "Kodowanie").
- **Nowe opcje edycji płytek** tworzenie wnęk i występów po obrysie płytek; wybór punktów charakterystycznych (przyciąganie kursora) na płytkach; podczas edycji płytek można wyrysować ścieżkę przez wskazanie dwóch narożników prostokąta, dla którego są wyświetlane aktualne wymiary, dzięki czemu można szybko wydzielić prostokątne obszary np. pod lustra.
- **Zmiana w module Export 3D** lepsza niż dotąd rozdzielczość animacji i ilustracji; wizualizację sceny można zapisać do formatu PNG, co pozwala na zachowanie wyższej jakości niż w przypadku formatu JPG; tworzenie ilustracji z wizualizacji możliwe jest również w formacie JPS – obrazów 3D stereo.
- **Nowości w Aktualizatorze Internetowym iUpdate** nowością jest aktualizowanie wybranych baz płytek przez aktualizator (bazy Ceramika Paradyż, Ceramika Kwadro, MyWay); dodano też nowy format zapisu bazy danych płytek, co w przyszłości umożliwi korzystanie wielu użytkowników z jednej bazy umieszczonej na serwerze (baza internetowa) i rozwiązuje problem długiego wczytywania baz płytek w formacie MDB; nowością jest też możliwość pobierania kodów dla instalacji sieciowej.
- **Nowości w wizualizacji: poziom standardowy ogólne –** nowy, zmodernizowany interfejs; nowy sposób poruszania się w scenie – brak jednego punktu obrotu, dodatkowo można sterować klawiszami strzałek, co pozwala na szybkie i łatwe przemieszczanie wewnątrz sceny (spacer wirtualny); tryb czarno-białego renderingu został przyspieszony (działa kilka razy szybciej) i jest lepszej jakości; łatwiejsze dodawanie katalogów z własnymi teksturami i materiałami podczas wykańczania projektu w wizualizacji oraz możliwość regulacji ilości wyświetlanych naraz podglądów tekstur (od 1 do 6 kolumn) oraz szybsze wczytywanie tekstur z dysku; dodano nowe typu plików (BMP, PNG, GIF), które można użyć jako tekstury.
- **Nowości w wizualizacji: poziom standardowy oświetlenie –** możliwość edycji świateł z jednoczesnym podglądem wprowadzanych zmian (dotąd wymagane było zapalenie świateł za każdym razem, gdy użytkownik chciał zobaczyć efekt modyfikacji parametrów); opcja ukrywania źródeł światła (nie wpływa na emitowanie przez nie światła); światła halogenowe i świetlówki są pogrupowane co ułatwia prace przy większej liczbie świateł – dodatkowo przez kliknięcie w np. na grupę "halogeny" można od razu zmieniać właściwości wszystkich halogenów w projekcie jednocześnie; dodane 32 style świecenia halogenów – pliki IES; kolor świateł można wybierać w stopniach Kelvina (barwy ciepłe lub chłodne); światło halogenowe padające na powierzchnię przezroczystą jest widoczne, a nie pomijane, jak to miało miejsce w poprzednich wersjach i wyglądało nienaturalnie.
- **Nowości w wizualizacji: poziom standardowy dwa nowe efekty:** technika Mapowania wypukłości tekstur (Bump Mapping) – widoczny na przykład na płytkach ceramicznych, wzorzystych teksturach, tynkach i cegłach, powierzchniach drewnianych lub porowatych, oraz algorytm Globalnego cieniowania (Ambient Occlusion), dodający obrazowi głębi i naturalności przez dodanie cieni wynikających z rozkładu światła rozproszonego w scenie (np. na styku ścian i sufitu).
- **Nowości w wizualizacji: poziom standardowy inne opcje** możliwość wyboru jakości efektów (render uproszczony lub wysoka jakość), wyświetlanie efektów odbić (luster i metalu), nowa funkcja prezentacji emisji (efekt bloom – poświaty wokół obiektów z nadaną emisją podstawową).
- **Nowości w wizualizacji: poziom standardowy rendering cieni** duża poprawa wyglądu cieni w programie cienie pochodzące od światła punktowego są pozbawione ząbków i poprawne fizycznie, czyli im bliżej obiektu tym bardziej są ostre, a im dalej tym bardziej rozmyte.

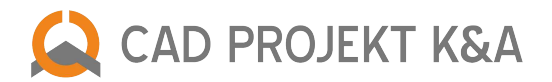

- **Zmiana dotycząca baz płytek Ceramiki Paradyż** bazy Paradyż, Kwadro i MyWay mają dodany efekt Mapowania wypukłości, co znacznie zwiększa realizm i estetykę wyglądu płytek w projekcie.
- **Nowa funkcjonalność tworzenie filmów AVI** możliwość zapisania prezentacji projektu w postaci prawdziwych animacji 3D – filmów w formacie AVI, po dowolnej ścieżce, ze zmienną prędkością i kątem ustawienia kamery, renderowanych w czasie rzeczywistym (możliwość wyboru rozdzielczości, ilości klatek na sekundę i kodeka).
- **Nowości w wizualizacji: poziom zaawansowany nowy Moduł Renderingu Profesjonalnego** doskonała jakość obrazowania przy minimalnym czasie obliczeń; podstawowymi nowościami jest zastosowanie zaawansowanych technologicznie algorytmów oświetlenia globalnego (Global Illumination) – przede wszystkim metoda energetyczna obliczeń oświetlania (Radiosity) oraz śledzenie promieni odbitych i załamanych (Raytracing).
- **Nowości w wizualizacji: poziom zaawansowany oświetlenie globalne** podczas trwania obliczeń Radiosity można modyfikować oświetlenie bezpośrednie (halogeny, świetlówki, kolor świecenia, styl) – w ciągu kilku sekund użytkownik może zobaczyć zmiany w oświetleniu globalnym. W związku z tą właściwością projektant może bardzo szybko uzyskać odpowiedni efekt oświetlenia; oświetlenie globalne obliczane jest od razu dla całej sceny, uzyskanie kolejnych widoków nie wymaga dodatkowych obliczeń, czyli dowolne ujęcia kamery mogą być zapisywane w czasie rzeczywistym; podczas trwania obliczeń użytkownik ma możliwość poruszania się w scenie (interaktywna wizualizacja).
- **Nowości w wizualizacji: poziom zaawansowany inne nowe funkcjonalności:** opcja dodatkowego przeliczania rozkładu oświetlenia na wybranych obiektach – algorytm Final Gathering, możliwość nadawania zaawansowanej emisji własnego światła dowolnym przedmiotom (mierzonej w Wattach na m2, o dowolnej barwie – obiekty emitują prawdziwe światło, wpływając na rozkład oświetlenia w całym pomieszczeniu); możliwość modyfikacji parametrów oświetlenia globalnego (Global Illumination): wpływu GI na całą scenę, kontrastu GI, nasilenie światła otoczenia (ambientu), kolorów GI (stopień odbijania światła przez powierzchnie o różnej barwie, od jego ustawień zależy m.in. poziom przechodzenia kolorów – Colour Bleeding) oraz emisji GI – umożliwiającego zmianę poziomu emisji dla wszystkich obiektów z nadaną emisją podstawową naraz.
- **Nowości w wizualizacji: poziom zaawansowany funkcje diagnostyki, naprawy i podziału sceny** pokazywanie obiektów z nadaną emisją zaawansowaną oraz algorytm naprawy sceny – odwracania błędnie wyrysowanych powierzchni obiektów 3D; nowe funkcje podziału siatki sceny na powierzchnie o rozmiarach innych niż domyślne (100x100 mm) – do wyboru podział adaptacyjny ("przycina" powierzchnie na ścianach przysłonięte przez inne obiekty) lub podział siatki w którym użytkownik decyduje o nowej wielkości "oczek" siatki.
- **Aktualizacja bazy modeli 3D Mastercook** sprzęt AGD do programu CAD Kuchnie; polska wersja językowa.
- **Aktualizacja bazy modeli 3D Radaway** parawany nawannowe i brodziki do programu CAD Decor; polska wersja językowa.
- **Nowa baza modeli 3D Steel** ekskluzywne piekarniki, okapy i lodówki do programu CAD Kuchnie; polska wersja językowa.
- **Nowa baza płytek mozaikowych Baerwolf** oryginalne mozaiki szklane, kamienne, metalowe i ceramiczne do programu CAD Decor a także CAD Kuchnie z Modułem Projektowania Płytek Ceramicznych; polska wersja językowa.

# **Aktualizacja z 1 sierpnia 2011 – Aktualizator Internetowy (iUpdate) oraz bazy danych**

- **Zmiana w działaniu iUpdate** automatyczna generacja kodu możliwość ręcznego wprowadzenia kodu została wyłączona, kod odtąd pobiera się automatycznie.
- **Aktualizacja bazy modeli 3D Cersanit**  wyposażenie i ceramika łazienkowa do programu CAD Decor; polska wersja językowa.
- **Aktualizacja bazy płytek Ceramika Końskie** płytki ceramiczne do programu CAD Decor i CAD Kuchnie z Modułem Projektowania Płytek Ceramicznych; polska wersja językowa.

# **Aktualizacja z dnia 20 czerwca 2011 – aktualizacja baz danych do programów CAD Decor i CAD Kuchnie**

- **Aktualizacja bazy płytek Ceramika Gres** płytki ceramiczne do programu CAD Decor; polska wersja językowa.
- **Aktualizacja bazy płytek Nowa Gala**  płytki ceramiczne do programu CAD Decor; polska wersja językowa.
- **Nowa baza modeli 3D Elita** meble łazienkowego do programu CAD Decor; polska wersja językowa.
- **Nowa baza modeli 3D Deftrans** wyposażenie i meble łazienkowe do programu CAD Decor; polska wersja językowa.
- **Aktualizacji bazy szafek kuchennych WFM** meble kuchenne do programu CAD Kuchnie, baza dostępna tylko dla partnerów Wolsztyńskich Fabryk Mebli; polska wersja językowa.